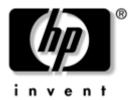

# Maintenance and Service Guide

HP Pavilion dv2000 Notebook PC

Document Part Number: 417981-002

April 2007

This guide is a troubleshooting reference used for maintaining and servicing the computer. It provides comprehensive information on identifying computer features, components, and spare parts; troubleshooting computer problems; and performing computer disassembly procedures.

© Copyright 2006, 2007 Hewlett-Packard Development Company, L.P.

Microsoft, Windows, and Windows Vista are either trademarks or registered trademarks of Microsoft Corporation in the United States and/or other countries. Intel, Core, and Celeron are trademarks or registered trademarks of Intel Corporation or its subsidiaries in the United States and other countries. AMD, Sempron, Turion, and combinations thereof, are trademarks of Advanced Micro Devices, Inc. Bluetooth is a trademark owned by its proprietor and used by Hewlett-Packard Company under license. SD Logo is a trademark of its proprietor.

The information contained herein is subject to change without notice. The only warranties for HP products and services are set forth in the express warranty statements accompanying such products and services. Nothing herein should be construed as constituting an additional warranty. HP shall not be liable for technical or editorial errors or omissions contained herein.

Maintenance and Service Guide HP Pavilion dv2000 Notebook PC Second Edition: April 2007

First Edition: June 2006

Document Part Number: 417981-002

#### Safety warning notice

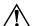

**WARNING:** To reduce the possibility of heat-related injuries or of overheating the computer, do not place the computer directly on your lap or obstruct the computer air vents. Use the computer only on a hard, flat surface. Do not allow another hard surface, such as an adjoining optional printer, or a soft surface, such as pillows or rugs or clothing, to block airflow. Also, do not allow the AC adapter to contact the skin or a soft surface, such as pillows or rugs or clothing, during operation. The computer and the AC adapter comply with the user-accessible surface temperature limits defined by the International Standard for Safety of Information Technology Equipment (IEC 60950).

## **Contents**

| 1 | Product Description                    |  |  |  |
|---|----------------------------------------|--|--|--|
|   | 1.1 Features                           |  |  |  |
|   | 1.2 Resetting the Computer 1–4         |  |  |  |
|   | 1.3 Power Management                   |  |  |  |
|   | 1.4 External Components 1–6            |  |  |  |
|   | 1.5 Design Overview                    |  |  |  |
| 2 | Troubleshooting                        |  |  |  |
|   | 2.1 Setup Utility in Windows XP        |  |  |  |
|   | Using the Setup Utility                |  |  |  |
|   | Setup Utility Menus                    |  |  |  |
|   | 2.2 Setup Utility in Windows Vista 2–9 |  |  |  |
|   | Using the Setup Utility 2–9            |  |  |  |
|   | Setup Utility Menus 2–13               |  |  |  |
|   | 2.3 Troubleshooting Flowcharts         |  |  |  |

| J | Illustrated Parts Catalog                                                                                                    |
|---|----------------------------------------------------------------------------------------------------|
|   | 3.1 Serial Number Location                                                                                                    |
|   | 3.2 Computer Major Components 3–2                                                                                                    |
|   | 3.3 Display Assembly Components 3–20                                                                                                    |
|   | 3.4 Mass Storage Devices                                                                                                    |
|   | 3.5 Plastics Kit 3–24                                                                                                    |
|   | 3.6 Cable Kit                                                                                                    |
|   | 3.7 Miscellaneous                                                                                                    |
|   | 3.8 Sequential Part Number Listing 3–29                                                                                                    |
|   |                                                                                                    |
| 4 | Removal and Replacement Preliminaries                                                                                                    |
| 4 | •                                                                                                    |
| 4 | 4.1 Tools Required                                                                                                    |
| 4 | 4.1 Tools Required                                                                                                    |
| 4 | 4.1 Tools Required                                                                                                    |
| 4 | 4.1 Tools Required 4— 4.2 Service Considerations 4— Plastic Parts 4— Cables and Connectors 4— 4.1 Tools Required 4— 4.2 Service Considerations 4— 4.2 Service Considerations 4— 4.3 Service Considerations 4— 4.4 Service Considerations 4— 4.5 Service Considerations 4— 4.6 Service Considerations 4— 4.7 Service Considerations 4— 4.8 Service Considerations 4— 4.9 Service Considerations 4— 4.0 Service Considerations 4— 4.1 Service Considerations 4— 4.2 Service Considerations 4— 4.3 Service Considerations 4— 4.4 Service Considerations 4— 4.5 Service Considerations 4— 4.6 Service Considerations 4— 4.7 Service Considerations 4— 4.8 Service Considerations 4— 4.8 Servic |
| 4 | 4.1 Tools Required                                                                                                    |
| 4 | 4.1 Tools Required 4— 4.2 Service Considerations 4— Plastic Parts 4— Cables and Connectors 4— 4.1 Tools Required 4— 4.2 Service Considerations 4— 4.2 Service Considerations 4— 4.3 Service Considerations 4— 4.4 Service Considerations 4— 4.5 Service Considerations 4— 4.6 Service Considerations 4— 4.7 Service Considerations 4— 4.8 Service Considerations 4— 4.9 Service Considerations 4— 4.0 Service Considerations 4— 4.1 Service Considerations 4— 4.2 Service Considerations 4— 4.3 Service Considerations 4— 4.4 Service Considerations 4— 4.5 Service Considerations 4— 4.6 Service Considerations 4— 4.7 Service Considerations 4— 4.8 Service Considerations 4— 4.8 Servic |
| 4 | 4.1 Tools Required                                                                                                    |
| 4 | 4.1 Tools Required                                                                                                    |

## 5 Removal and Replacement Procedures

| 5.1 Serial Number                          | 5–2  |
|--------------------------------------------|------|
| 5.2 Disassembly Sequence Chart             | 5–3  |
| 5.3 Preparing the Computer for Disassembly | 5–6  |
| 5.4 Hard Drive                             | 5–8  |
| 5.5 RTC Battery                            | 5–12 |
| 5.6 Computer Feet                          | 5–13 |
| 5.7 Memory Module                          | 5–14 |
| 5.8 Mini Card Module                       | 5–17 |
| 5.9 Optical Drive                          | 5–22 |
| 5.10 Keyboard                              | 5–24 |
| 5.11 Switch Cover                          | 5–28 |
| 5.12 Display Assembly                      | 5–32 |
| 5.13 Top Cover                             | 5–45 |
| 5.14 TouchPad                              | 5–50 |
| 5.15 Wireless Switch Board                 | 5–54 |
| 5.16 Modem Module                          | 5–56 |
| 5.17 Audio/Infrared Board                  | 5–58 |
| 5.18 Bluetooth Module                      | 5–60 |
| 5.19 USB Board                             | 5–62 |
| 5.20 Speaker Assembly                      | 5–64 |
| 5.21 Display Lid Switch Module             |      |
| 5.22 System Board                          | 5–70 |
| 5.23 Power Connector Cable                 | 5–73 |
| 5.24 ExpressCard Assembly                  | 5–75 |
| 5.25 Fan/Heat Sink Assembly                |      |
| 5.26 Processor                             | 5_86 |

- **6 Specifications**
- **A Screw Listing**
- **B** Backup and Recovery in Windows XP
- C Backup and Recovery in Windows Vista
- **D** Display Component Recycling
- **E** Connector Pin Assignments
- F Power Cord Set Requirements

#### Index

## **Product Description**

The HP Pavilion dv2000 Notebook PC offers advanced modularity, Intel® Core<sup>TM</sup> Duo, Core Solo, and Celeron® processors or AMD Turion<sup>TM</sup> 64 Mobile Technology and Mobile AMD Sempron<sup>TM</sup> processors, and extensive multimedia support.

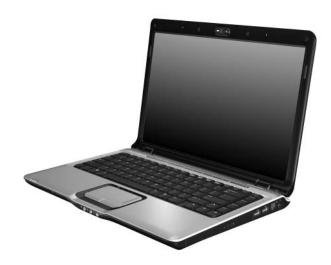

HP Pavilion dv2000 Notebook PC

#### 1.1 Features

The following processors are available, varying by computer model: ☐ Intel Core Duo T7200 (2.00-GHz) ☐ Intel Core Duo T5600 (1.83-GHz) ☐ Intel Core Duo T5500 (1.66-GHz) ☐ Intel Core Duo T5200 (1.60-GHz) ☐ Intel Core Duo T2600 (2.16-GHz) ☐ Intel Core Duo T2500 (2.00-GHz) ☐ Intel Core Duo T2400 (1.83-GHz) ☐ Intel Core Duo T2250 (1.73-GHz) ☐ Intel Core Duo T2060 (1.60-GHz) ☐ Intel Core Duo T2300 (1.66-GHz) ☐ Intel Core Duo T2350 (1.60-GHz) ☐ Intel Core Duo T2050 (1.60-GHz) ☐ Intel Core Solo T1350 (1.80-GHz) ☐ Intel Celeron M 440 (1.86-GHz) ☐ Intel Celeron M 430 (1.73-GHz) ☐ AMD Turion Dual Core, TL-60 (2.0-GHz) ☐ AMD Turion 64, MK-36 (2.00-GHz) ☐ AMD Turion TL-56 (1.80-GHz) □ AMD Turion ML-52 1.60-Ghz ☐ AMD Turion ML-50 1.60-GHz ☐ Mobile AMD Sempron 3500+ (1.80-GHz) ☐ Mobile AMD Sempron 3400+ (1.80-GHz)

☐ Mobile AMD Sempron 3200+ (1.60-GHz)

14.1-inch WXGA ( $1280 \times 768$ ) TFT display with over 16.7 million colors, varying by computer model

- 160-, 120-, 100-, 80-, 60-, or 40-GB high-capacity hard drive, varying by computer model
- 256-MB DDR synchronous DRAM (SDRAM) at 667 MHz and 533 MHz, expandable to 2.0 GB
- Microsoft® Windows® XP Home Edition or Windows XP Professional, or Free DOS, varying by computer model
- Full-size Windows keyboard with embedded numeric keypad
- TouchPad pointing device with on/off button and dedicated two-way scroll zone
- Integrated 10/100 BASE-T Ethernet local area network (LAN) network interface card (NIC) with RJ-45 jack
- Integrated high-speed 56K modem with RJ-11 jack
- Integrated wireless support for Mini Card IEEE 802.11b and 802.11b/g WLAN device
- Support for one ExpressCard
- External 65-watt or 90-watt AC adapter with 3-wire power cord
- 6-cell or 12-cell Li-Ion battery
- Stereo speakers with volume up and down buttons
- Integrated Web camera (select models only)
- Integrated microphone (select models only)
- Support for the following optical drives:
  - □ DVD/CD-RW Combo Drive
  - □ DVD±RW/R and CD-RW Double-Layer Combo Drive
  - □ DVD±RW/R and CD-RW Double-Layer Combo Drive with LightScribe
- Connectors:
  - ☐ Audio-in (microphone)
  - ☐ Audio-out (headphone)
  - □ Consumer infrared lens

| Docking (select models only)            |
|-----------------------------------------|
| ExpressCard                             |
| External monitor                        |
| IEEE 1394 digital (select models only)  |
| Memory Reader Slot (select models only) |
| Power                                   |
| RJ-11 (modem)                           |
| RJ-45 (network)                         |
| S-Video-out (select models only)        |
| Universal Serial Bus (USB) v. 2.0       |

## 1.2 Resetting the Computer

If the computer you are servicing has an unknown password, follow these steps to clear the password. These steps also clear CMOS:

- 1. Prepare the computer for disassembly (refer to Section 5.3, "Preparing the Computer for Disassembly," for more information).
- 2. Remove the real-time clock (RTC) battery (refer to Section 5.5, "RTC Battery," for more information).
- 3. Wait approximately 5 minutes.
- 4. Replace the RTC battery and reassemble the computer.
- 5. Connect AC power to the computer. Do not reinsert any batteries at this time.
- 6. Turn on the computer.

All passwords and all CMOS settings have been cleared.

## 1.3 Power Management

The computer comes with power management features that extend battery operating time and conserve power. The computer supports the following power management features:

- Standby
- Hibernation
- Setting customization by the user
- Hotkeys for setting the level of performance
- Battery calibration
- Lid switch standby/resume
- Power button
- Advanced Configuration and Power Management (ACPM) compliance

## 1.4 External Components

The external components on the front of the computer are shown below and described in Table 1-1.

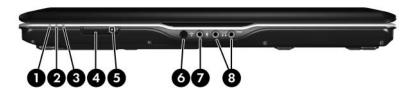

Front Components

Table 1-1
Front Components

| Item | Component     | Function                                                                                                    |
|------|---------------|----------------------------------------------------------------------------------------------------|
| 1    | Power light   | ■ On: The computer is on.                                                                                                    |
|      |               | Blinking: The computer is in standby.                                                                                                    |
|      |               | Off: The computer is off.                                                                                                    |
| 2    | Battery light | ■ On: A battery is charging.                                                                                                    |
|      |               | Blinking: A battery that is the only<br>available power source has reached a<br>low battery condition or a critical<br>low-battery condition.                                                                                                    |
|      |               | ■ Off: If the computer is plugged into an external power source, the light is turned off when all batteries in the computer are fully charged. If the computer is not plugged into an external power source, the light stays off until the battery reaches a low-battery condition. |
| 3    | Drive light   | Blinking: The hard drive or optical drive is being accessed.                                                                                                    |

Table 1-1 Front Components (Continued)

| Item | Component                               | Function                                                                                                    |
|------|-----------------------------------------|----------------------------------------------------------------------------------------------------|
| 4    | Wireless switch<br>(select models only) | Turns the wireless feature on or off, but does not create a wireless connection.  To establish a wireless connection, a wireless network must already be set up.                     |
| 5    | Wireless light                          | Blue: An integrated wireless device, such as a wireless local area network (LAN) device and/or a Bluetooth® device, is turned on.  Red: An integrated wireless device is turned off. |
| 6    | Consumer infrared lens                  | Links the computer to the HP Remote Control.                                                                                                    |
| 7    | Audio-in<br>(microphone) jack           | Connects an optional computer headset microphone, stereo array microphone, or monaural microphone.                                                                                   |
| 8    | Audio-out<br>(headphone) jacks (2)      | Produce sound when connected to optional powered stereo speakers, headphones, ear buds, a headset, or television audio.  Depending on your computer model,                           |
|      |                                         | the computer may have 1 or 2 audio-out (headphone) jacks.                                                                                                    |

The external components on the right side of the computer are shown below and described in Table 1-2.

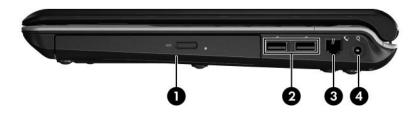

Right-Side Components

Table 1-2
Right-Side Components

| Item | Component          | Function                      |
|------|--------------------|-------------------------------|
| 1    | Optical drive      | Reads an optical disc.        |
| 2    | USB ports (2)      | Connect optional USB devices. |
| 3    | RJ-11 (modem) jack | Connects a modem cable.       |
| 4    | Power connector    | Connects an AC adapter.       |

The external components on the left side of the computer are shown below and described in Table 1-3.

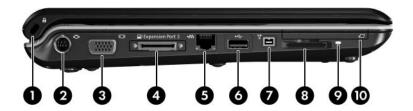

Left-Side Components

Table 1-3
Left-Side Components

| Item | Component                   | Function                                                                                                    |
|------|-----------------------------|----------------------------------------------------------------------------------------------------|
| 1    | Security cable slot         | Attaches an optional security cable to the computer.                                                                                                    |
|      |                             | The security cable is designed to act as a deterrent, but it may not prevent the computer from being mishandled or stolen.                                                                                                    |
| 2    | S-Video-out jack            | Connects an optional S-Video device such as a television, VCR, camcorder, overhead projector, or video capture card.                                                                                                    |
| 3    | External monitor port       | Connects an external VGA monitor or projector.                                                                                                    |
| 4    | Expansion port 3            | Connects the computer to an optional expansion product.                                                                                                    |
|      |                             | The computer has only one expansion port. The term <i>expansion</i> port 3 describes the type of expansion port.                                                                                                    |
| 5    | RJ-45 (network) jack        | Connects a network cable.                                                                                                    |
| 6    | USB port                    | Connects an optional USB device.                                                                                                    |
| 7    | 1394 port                   | Connects an optional IEEE 1394 or 1394a device, such as a camcorder.                                                                                                    |
| 8    | Digital Media Slot          | Supports the following optional digital card formats: Secure Digital (SD) Memory Card, MultiMediaCard (MMC), Secure Digital Input/Output (SD I/O), Memory Stick (MS), Memory Stick Pro (MSP), xD-Picture Card (XD), xDPicture Card (XD) Type M. |
| 9    | Digital Media<br>Slot light | On: A digital card is being accessed.                                                                                                    |
| 10   | ExpressCard slot            | Supports optional ExpressCard/54 cards.                                                                                                    |

The keyboard components on the computer are shown below and described in Table 1-4.

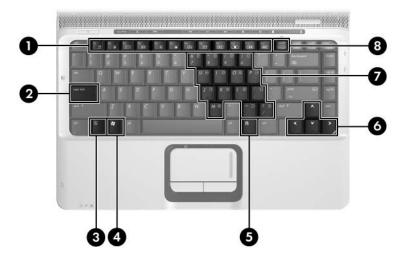

Keyboard Components

Table 1-4
Keyboard Components

| Item | Component                         | Function                                                                                                    |
|------|-----------------------------------|----------------------------------------------------------------------------------------------------|
| 1    | f1 to f12 keys (12)               | Execute frequently used system functions when pressed in combination with the <b>fn</b> key.                     |
| 2    | caps lock key                     | Enables caps lock and turns on the caps lock light.                                                              |
| 3    | fn key                            | Executes frequently used system functions when pressed in combination with a function key or the <b>esc</b> key. |
| 4    | Windows logo key                  | Displays the Microsoft Windows Start menu.                                                                       |
| 5    | Windows applications key          | Displays a shortcut menu for items beneath the pointer.                                                          |
| 6    | Arrow keys                        | Move the cursor around the screen.                                                                               |
| 7    | Embedded numeric keypad keys (15) | Can be used like the keys on an external numeric keypad.                                                         |
| 8    | num lock key                      | Enables numeric lock, turns on the embedded numeric keypad, and turns on the num lock light.                     |

The top components on the computer are shown below and described in Table 1-5.

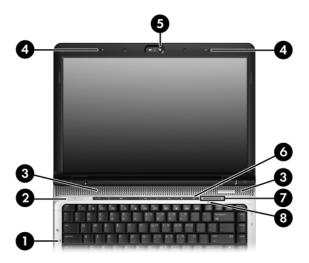

Top Components, Part 1

Table 1-5
Top Components, Part 1

| Item | Component                                       | Function                                                                                                    |
|------|-------------------------------------------------|----------------------------------------------------------------------------------------------------|
| 1    | Caps lock light                                 | On: Caps lock is on.                                                                                                    |
| 2    | Power button                                    | When the computer is                                                                                                    |
|      |                                                 | Off, press to turn on the computer.                                                                                                    |
|      |                                                 | On, press to enter hibernation.                                                                                                    |
|      |                                                 | ■ In standby, briefly press to exit standby.                                                                                                    |
|      |                                                 | In hibernation, briefly press to exit<br>hibernation.                                                                                                    |
|      |                                                 | If the computer has stopped responding and Microsoft® Windows® shutdown procedures cannot be used, press and hold the power button for at least 5 seconds to turn off the computer.                                                                        |
| 3    | Speakers (2)                                    | Produce sound.                                                                                                    |
| 4    | Internal microphones<br>(2, select models only) | Record sound.  If there is a microphone icon next to each microphone opening, your computer has internal microphones.                                                                                                    |
| 5    | Integrated camera                               | Records video and captures still photographs.                                                                                                    |
| 6    | Volume mute button                              | Mutes and restores speaker volume.                                                                                                    |
| 7    | Volume scroll zone                              | Adjusts volume. Slide your finger to the left to decrease volume and to the right to increase volume. Alternatively, you can tap the left half of the scroll zone to decrease volume, or you can tap the right half of the scroll zone to increase volume. |
| 8    | Num lock light                                  | On: Num lock is on or the embedded numeric keypad is enabled.                                                                                                    |

The top components on the computer are shown below and described in Table 1-6.

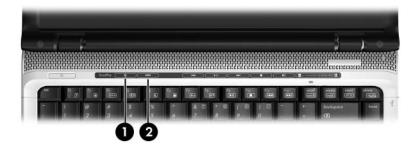

Top Components, Part 2

Table 1-6
Top Components, Part 2

| Item | Component    | Function                                                                                                    |
|------|--------------|----------------------------------------------------------------------------------------------------|
| 1    | Media button | If QuickPlay is not installed and the computer is                                                                                                    |
|      |              | On, the media button opens the music<br>program or Media menu, allowing you to<br>select a multimedia program.                                                   |
|      |              | Off, the media button does not function.                                                                                                    |
|      |              | In standby, the media button resumes<br>from standby into Windows.                                                                                               |
|      |              | If QuickPlay is installed and the computer is                                                                                                    |
|      |              | On, the media button opens the music<br>program or Media menu, allowing you to<br>select a multimedia program.                                                   |
|      |              | Off, the media button opens the music<br>program or the Media menu, allowing<br>you to select a multimedia program.                                              |
|      |              | In standby, the media button resumes<br>from standby into Windows.                                                                                               |
|      |              | The media button does not affect the hibernation file or the procedure for restoring from hibernation.                                                           |
| 2    | DVD button   | When the computer is                                                                                                    |
|      |              | On, the DVD button opens the default<br>DVD program to start a DVD in the<br>optical drive.                                                                      |
|      |              | Off, the DVD button opens QuickPlay to<br>start a DVD in the optical drive. If the<br>QuickPlay software is not installed, the<br>computer starts in Windows.    |
|      |              | In hibernation, opens QuickPlay to start a<br>DVD in the optical drive. If the QuickPlay<br>software is not installed, the computer<br>resumes from hibernation. |

The top components on the computer are shown below and described in Table 1-7.

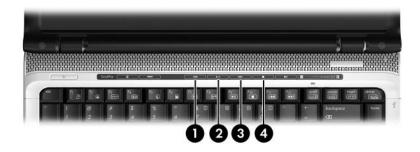

Top Components, Part 3

Table 1-7
Top Components, Part 3

| Item | Component         | Function                                                                              |
|------|-------------------|---------------------------------------------------------------------------------------|
| 1    | Previous/Rewind   | When a disc is playing in the optical drive:                                          |
|      | Button            | Press to play the previous track or<br>chapter.                                       |
|      |                   | ■ Press <b>fn+</b> this button to rewind.                                             |
| 2    | Play/Pause button | When a disc is in the optical drive and is                                            |
|      |                   | Not playing, press to play the disc.                                                  |
|      |                   | ■ Playing, press to pause the disc.                                                   |
| 3    | Next/Fast Forward | When a disc is playing in the optical drive:                                          |
|      | button            | Press once to play the next track or<br>chapter.                                      |
|      |                   | ■ Press <b>fn+</b> this button to fast forward.                                       |
| 4    | Stop button       | When a disc is playing in the optical drive, press to stop the current disc activity. |

The TouchPad components are shown below and described in Table 1-8.

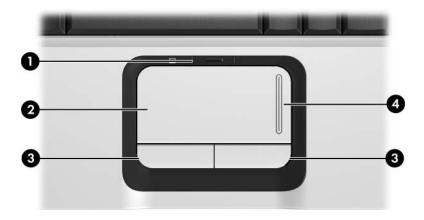

TouchPad Components

Table 1-8
TouchPad Components

| Item | Component                          | Function                                                        |
|------|------------------------------------|-----------------------------------------------------------------|
| 1    | TouchPad on/off button             | Enables/disables the TouchPad.                                  |
| 2    | TouchPad                           | Moves the pointer and selects or activates items on the screen. |
| 3    | Left and right<br>TouchPad buttons | Function like the left and right buttons on an external mouse.  |
| 4    | TouchPad scroll zone               | Scrolls upward or downward.                                     |

The external components on the bottom of the computer are shown below and described in Table 1-9.

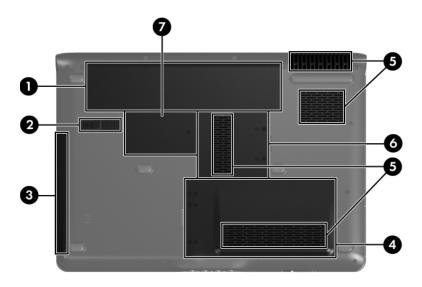

**Bottom Components** 

Table 1-9
Bottom Components

| Item | Component             | Function                                   |
|------|-----------------------|--------------------------------------------|
| 1    | Battery bay           | Holds the battery                          |
| 2    | Battery release latch | Releases the battery from the battery bay. |
| 3    | Optical drive         | Reads an optical disc.                     |
| 4    | Hard drive bay        | Holds the hard drive.                      |

Table 1-9
Bottom Components (Continued)

| Item | Component                 | Function                                                                                                    |
|------|---------------------------|----------------------------------------------------------------------------------------------------|
| 5    | Vents (4)                 | Enable airflow to cool internal components.                                                                                                    |
|      |                           | The computer fan starts up automatically to cool internal components and prevent overheating. It is normal for the internal fan to cycle on and off during routine operation.                                                                                                    |
| 6    | Memory module compartment | Contains the memory module slots.                                                                                                    |
| 7    | Mini Card compartment     | Holds a wireless LAN device (select models only).                                                                                                    |
|      |                           | To prevent an unresponsive system and the display of a warning message, replace only with a Mini Card device authorized for use in the computer by the governmental agency that regulates wireless devices in your country or region. If you replace the device and then receive a warning message, remove the device to restore computer functionality. Then contact technical support by selecting Start > Help and Support > Contact support. |

#### 1.5 Design Overview

This section presents a design overview of key parts and features of the computer. Refer to Chapter 3, "Illustrated Parts Catalog," to identify replacement parts, and Chapter 5, "Removal and Replacement Procedures," for disassembly steps.

The system board provides the following device connections:

- AMD Turion and Mobile AMD Sempron processors or Intel Core Duo, Core Solo, and Celeron processors
- Audio
- Display
- ExpressCard
- Fan
- Hard drive
- Keyboard and TouchPad
- Memory module
- Mini Card modules

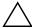

**CAUTION:** To properly ventilate the computer, allow at least a 7.6-cm (3-inch) clearance on the left and right sides of the computer.

The computer uses an electric fan for ventilation. The fan is controlled by a temperature sensor and is designed to turn on automatically when high temperature conditions exist. These conditions are affected by high external temperatures, system power consumption, power management/battery conservation configurations, battery fast charging, and software. Exhaust air is displaced through the ventilation grill located on the left side of the computer.

## **Troubleshooting**

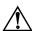

**WARNING:** Only authorized technicians trained by HP should repair this equipment. All troubleshooting and repair procedures are detailed to allow only subassembly-/module-level repair. Because of the complexity of the individual boards and subassemblies, do not attempt to make repairs at the component level or modifications to any printed wiring board. Improper repairs can create a safety hazard. Any indication of component replacement or printed wiring board modification may void any warranty or exchange allowances.

## 2.1 Setup Utility in Windows XP

The Setup Utility is a ROM-based information and customization utility that can be used even when your Windows operating system is not working or will not load.

The utility reports information about the computer and provides settings for startup, security, and other preferences.

- 1. Turn on or restart the computer in Windows.
- 2. Before Windows opens and while the "Press <F10> to enter setup" prompt is displayed in the lower-left corner of the screen, press **f10**.

#### Using the Setup Utility

#### Changing the Language of the Setup Utility

The following procedure explains how to change the language of the Setup Utility. If the computer is not in the Setup Utility, begin at step 1. If the computer is in the Setup Utility, begin at step 2.

- 1. To open the Setup Utility, turn on or restart the computer in Windows, and then press **f10** while the prompt, "Press <F10> to enter setup," is displayed in the lower-left corner of the screen.
- 2. Use the arrow keys to select **System Configuration > Language**, and then press **enter**.
- 3. Press **f5** or **f6** (or use the arrow keys) to select a language, and then press **enter** to select a language.
- 4. When a confirmation prompt with your preference selected is displayed, press **enter** to save your preference.
- 5. To set your preferences and exit the Setup Utility, press **f10** and then follow the instructions on the screen.

Your preferences go into effect when the computer restarts in Windows.

#### Navigating and Selecting in the Setup Utility

Because the Setup Utility is not Windows-based, it does not support the TouchPad. Navigation and selection are by keystroke.

- To choose a menu or a menu item, use the arrow keys.
- To choose an item in a drop-down list or to toggle a field, for example an Enable/Disable field, use either the arrow keys or **f5** or **f6**.
- To select an item, press **enter**.
- To close a text box or return to the menu display, press f1.
- To display additional navigation and selection information while the Setup Utility is open, press **f1**.

#### **Displaying System Information**

The following procedure explains how to display system information in the Setup Utility. If the Setup Utility is not open, begin at step 1. If the Setup Utility is open, begin at step 2.

- 1. To start the Setup Utility, turn on or restart the computer in Windows, and then press **f10** while the prompt, "Press <F10> to enter setup," is displayed in the lower-left corner of the screen.
- 2. Access the system information by using the **Main** menu.
- 3. To close the Setup Utility without changing any settings, use the arrow keys to select **Exit > Exit Discarding Changes**, and then press **enter**. (The computer restarts in Windows.)

#### Restoring Default Settings in the Setup Utility

The following procedure explains how to restore the Setup Utility default settings. If the computer is not in the Setup Utility, begin at step 1. If the computer is in the Setup Utility, begin at step 2.

- 1. To open the Setup Utility, turn on or restart the computer in Windows, and then press **f10** while the prompt, "Press <F10> to enter setup," is displayed in the lower-left corner of the screen.
- 2. Select Exit > Load Setup Defaults, and then press f10.
- 3. When the Setup Confirmation is displayed, press **enter** to save your preferences.
- 4. To set your preferences and exit the Setup Utility, press **f10**, and then follow the instructions on the screen.

The Setup Utility default settings are set when you exit the Setup Utility and go into effect when the computer restarts.

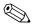

Your password, security, and language settings are not changed when you restore the factory default settings.

#### **Using Advanced Setup Utility Features**

This guide describes the Setup Utility features recommended for all users. For more information about the Setup Utility features recommended for advanced users only, refer to the Help and Support Center, which is accessible only when the computer is in Windows.

The Setup Utility features available for advanced users include a hard drive self-test, a Network Service Boot, and settings for boot order preferences.

The "<F12> to boot from LAN" message that is displayed in the lower-left corner of the screen each time the computer is started or restarted in Windows or restored from hibernation is the prompt for a Network Service Boot.

The "Press <ESC> to change boot order" message that is displayed in the lower-left corner of the screen each time the computer is started or restarted in Windows or restored from hibernation is the prompt to change the boot order.

#### **Closing the Setup Utility**

You can close the Setup Utility with or without saving changes.

- To close the Setup Utility and save your changes from the current session, use either of the following procedures:
  - ☐ Press **f10**, and then follow the instructions on the screen.
    - or -
  - ☐ If the Setup Utility menus are not visible, press esc to return to the menu display. Then use the arrow keys to select Exit > Exit Saving Changes, and then press enter.
    - When you use the **f10** procedure, you are offered an option to return to the Setup Utility. When you use the Exit Saving Changes procedure, the Setup Utility closes when you press **enter**.
- To close the Setup Utility without saving your changes from the current session:

If the Setup Utility menus are not visible, press **esc** to return to the menu display. Then use the arrow keys to select **Exit** > **Exit Discarding Changes**, and then press **enter**.

After the Setup Utility closes, the computer restarts in Windows.

#### **Setup Utility Menus**

The menu tables in this section provide an overview of Setup Utility options.

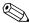

Some of the Setup Utility menu listed in this chapter may not be supported by your computer.

#### Main Menu

| Table 2-1          |                                                                                                    |  |
|--------------------|----------------------------------------------------------------------------------------------------|--|
| Main Menu          |                                                                                                    |  |
| Select             | To Do This                                                                                                    |  |
| System Information | ■ View and change the system time and date.                                                                                                    |  |
|                    | View identification information about the computer.                                                                                                    |  |
|                    | <ul> <li>View specification information about the<br/>processor, memory size, system BIOS, and<br/>keyboard controller version (select models<br/>only).</li> </ul> |  |

#### **Security Menu**

| Table 2-2              |                                                     |
|------------------------|-----------------------------------------------------|
|                        | Security Menu                                       |
| Select                 | To Do This                                          |
| Administrator password | Enter, change, or delete an administrator password. |
| Power-on password      | Enter, change, or delete a power-on password.       |

## **System Configuration Menu**

# Table 2-3 System Configuration Menu

| Select                                            | To Do This                                                        |
|---------------------------------------------------|-------------------------------------------------------------------|
| Language Support                                  | Change the Setup Utility language.                                |
| Embedded WLAN Device<br>Radio                     | Enable/disable an embedded wireless LAN device.                   |
| Embedded Bluetooth<br>Device (select models only) | Enable/disable an embedded Bluetooth device (select models only). |
| Enhanced SATA support (select models only)        | Enable/disable enhanced SATA mode.                                |

Table 2-3
System Configuration Menu (Continued)

| Select       | To Do This                                                                                                    |
|--------------|----------------------------------------------------------------------------------------------------|
| Boot Options | Set the following boot options:                                                                                                    |
|              | ■ f10 and f12 Delay (sec.)—Set the delay for the f10 and f12 functions of the Setup Utility in intervals of 5 seconds each (0, 5, 10, 15, 20). |
|              | CD-ROM boot—Enable/disable boot from CD-ROM.                                                                                                   |
|              | ■ Floppy boot—Enable/disable boot from Floppy.                                                                                                 |
|              | Internal Network Adapter boot—Enable/disable<br>boot from Internal Network Adapter.                                                            |
|              | ■ Boot Order—Set the boot order for:                                                                                                    |
|              | □ USB Floppy                                                                                                    |
|              | <ul> <li>ATAPI CD/DVD ROM Drive</li> </ul>                                                                                                    |
|              | ☐ Hard drive                                                                                                    |
|              | <ul> <li>USB Diskette on Key</li> </ul>                                                                                                    |
|              | <ul> <li>USB Hard drive</li> </ul>                                                                                                    |
|              | <ul> <li>Network adapter</li> </ul>                                                                                                    |

#### **Diagnostics Menu**

# Table 2-4 Diagnostics Menu

| Select              | To Do This                                       |
|---------------------|--------------------------------------------------|
| Hard Disk Self Test | Run a comprehensive self-test on the hard drive. |

### 2.2 Setup Utility in Windows Vista

The Setup Utility is a ROM-based information and customization utility that can be used even when your Windows® operating system is not working or will not load.

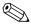

The fingerprint reader (select models only) does not work when accessing the Setup Utility.

The utility reports information about the computer and provides settings for startup, security, and other preferences.

To start the Setup Utility:

- 1. Turn on or restart the computer.
- 2. Before Windows opens and while "Press <F10> to enter setup" is displayed in the lower-left corner of the screen, press **f10**.

#### Using the Setup Utility

#### Changing the Language of the Setup Utility

The following procedure explains how to change the language of the Setup Utility. If the Setup Utility is not already running, begin at step 1. If the Setup Utility is already running, begin at step 2.

- 1. To start the Setup Utility, turn on or restart the computer, and then press **f10** while "Press <F10> to enter setup" is displayed in the lower-left corner of the screen.
- 2. Use the arrow keys to select **System Configuration > Language**, and then press **enter**.
- 3. Press **f5** or **f6** (or use the arrow keys) to select a language, and then press **enter** to select a language.

- 4. When a confirmation prompt with your preference selected is displayed, press **enter** to save your preference.
- 5. To set your preferences and exit the Setup Utility, press **f10** and then follow the instructions on the screen.

Your preferences go into effect when the computer restarts in Windows.

#### **Navigating and Selecting in the Setup Utility**

Because the Setup Utility is not Windows-based, it does not support the TouchPad. Navigation and selection are by keystroke.

- To choose a menu or a menu item, use the arrow keys.
- To choose an item in a drop-down list or to toggle a field, for example an Enable/Disable field, use either the arrow keys or **f5** or **f6**.
- To select an item, press **enter**.
- To close a text box or return to the menu display, press esc.
- To display additional navigation and selection information while the Setup Utility is open, press f1.

#### **Displaying System Information**

The following procedure explains how to display system information in the Setup Utility. If the Setup Utility is not open, begin at step 1. If the Setup Utility is open, begin at step 2.

- 1. To start the Setup Utility, turn on or restart the computer, and then press **f10** while "Press <F10> to enter setup" is displayed in the lower-left corner of the screen.
- 2. Access the system information by using the **Main** menu.
- 3. To exit the Setup Utility without changing any settings, use the arrow keys to select **Exit > Exit Discarding Changes**, and then press **enter**. (The computer restarts in Windows.)

#### Restoring Default Settings in the Setup Utility

The following procedure explains how to restore the Setup Utility default settings. If the Setup Utility is not already running, begin at step 1. If the Setup Utility is already running, begin at step 2.

- 1. To start the Setup Utility, turn on or restart the computer, and then press **f10** while "Press <F10> to enter setup" is displayed in the lower-left corner of the screen.
- 2. Select Exit > Load Setup Defaults, and then press enter.
- 3. When the Setup Confirmation is displayed, press **enter** to save your preferences.
- 4. To set your preferences and exit the Setup Utility, press **f10**, and then follow the instructions on the screen.

The Setup Utility default settings are set when you exit the Setup Utility and go into effect when the computer restarts.

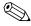

Your password, security, and language settings are not changed when you restore the factory default settings.

#### **Using Advanced Setup Utility Features**

This guide describes the Setup Utility features recommended for all users. For more information about the Setup Utility features recommended for advanced users only, refer to Help and Support, which is accessible only when the computer is in Windows.

The Setup Utility features available for advanced users include a hard drive self-test, a Network Service Boot, and settings for boot order preferences.

The "<F12> to boot from LAN" message that is displayed in the lower-left corner of the screen each time the computer is started or restarted in Windows is the prompt for a Network Service Boot.

The "Press <ESC> to change boot order" message that is displayed in the lower-left corner of the screen each time the computer is started or restarted in Windows is the prompt to change the boot order.

#### Closing the Setup Utility

You can close the Setup Utility with or without saving changes.

- To close the Setup Utility and save your changes from the current session, use either of the following procedures:
  - ☐ Press **f10**, and then follow the instructions on the screen.
    - or -
  - ☐ If the Setup Utility menus are not visible, press esc to return to the menu display. Then use the arrow keys to select Exit > Exit Saving Changes, and then press enter.
    - When you use the **f10** procedure, you are offered an option to return to the Setup Utility. When you use the Exit Saving Changes procedure, the Setup Utility closes when you press **enter**.
- To close the Setup Utility without saving your changes from the current session:
  - If the Setup Utility menus are not visible, press **esc** to return to the menu display. Then use the arrow keys to select **Exit** > **Exit Discarding Changes**, and then press **enter**.

After the Setup Utility closes, the computer restarts in Windows.

#### **Setup Utility Menus**

The menu tables in this section provide an overview of Setup Utility options.

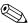

Some of the Setup Utility menu listed in this chapter may not be supported by your computer.

#### Main Menu

| Table 2-5<br>Main Menu |                                                                                                    |  |
|------------------------|----------------------------------------------------------------------------------------------------|--|
| Select                 | To Do This                                                                                                    |  |
| System Information     | <ul> <li>View and change the system time and date.</li> <li>View identification information about the computer.</li> </ul>                                      |  |
|                        | <ul> <li>View specification information about the<br/>processor, memory size, system BIOS, and<br/>keyboard controller version (select models only).</li> </ul> |  |

#### **Security Menu**

| Table 2-6              |                                                     |  |
|------------------------|-----------------------------------------------------|--|
|                        | Security Menu                                       |  |
| Select                 | To Do This                                          |  |
| Administrator password | Enter, change, or delete an administrator password. |  |
| Power-on password      | Enter, change, or delete a power-on password.       |  |

### **System Configuration Menu**

# Table 2-7 System Configuration Menu

| Select                                     | To Do This                                                                                                    |  |  |
|--------------------------------------------|----------------------------------------------------------------------------------------------------|--|--|
| Language Support                           | Change the Setup Utility language.                                                                                                    |  |  |
| Enhanced SATA support (select models only) | Enable/disable enhanced SATA mode.                                                                                                    |  |  |
| Boot Options                               | Set the following boot options:                                                                                                    |  |  |
|                                            | ■ f10 and f12 Delay (sec.)—Set the delay for the f10 and f12 functions of the Setup Utility in intervals of 5 seconds each (0, 5, 10, 15, 20). |  |  |
|                                            | <ul> <li>CD-ROM boot—Enable/disable boot from<br/>CD-ROM.</li> </ul>                                                                           |  |  |
|                                            | ■ Floppy boot—Enable/disable boot from Floppy.                                                                                                 |  |  |
|                                            | Internal Network Adapter boot—Enable/disable<br>boot from Internal Network Adapter.                                                            |  |  |
|                                            | ■ Boot Order—Set the boot order for:                                                                                                    |  |  |
|                                            | □ USB Floppy                                                                                                    |  |  |
|                                            | ATAPI CD/DVD ROM Drive                                                                                                    |  |  |
|                                            | ☐ Hard drive                                                                                                    |  |  |
|                                            | <ul> <li>USB Diskette on Key</li> </ul>                                                                                                    |  |  |
|                                            | <ul><li>USB Hard drive</li></ul>                                                                                                    |  |  |
|                                            | <ul> <li>Network adapter</li> </ul>                                                                                                    |  |  |
| Button Sound (select models only)          | Enable/disable the Quick Launch Button tapping sound.                                                                                          |  |  |
| Video memory up to (select models only)    | Select the amount of video memory.                                                                                                    |  |  |

#### **Diagnostics Menu**

| Table 2-8               |
|-------------------------|
| <b>Diagnostics Menu</b> |

| Select                                                | To Do This                                                                                         |
|-------------------------------------------------------|----------------------------------------------------------------------------------------------------|
| Hard Disk Self Test                                   | Run a comprehensive self-test on the hard drive.                                                   |
|                                                       | On models with two hard drives, this menu option is called the <b>Primary Hard Disk Self Test.</b> |
| Secondary Hard Disk Self<br>Test (select models only) | Run a comprehensive self-test on a secondary hard drive.                                           |

### 2.3 Troubleshooting Flowcharts

Table 2-9
Troubleshooting Flowcharts Overview

| Flowchart | Description                                                   |
|-----------|---------------------------------------------------------------|
| 2.1       | "Flowchart 2.1—Initial Troubleshooting"                       |
| 2.2       | "Flowchart 2.2—No Power, Part 1"                              |
| 2.3       | "Flowchart 2.3—No Power, Part 2"                              |
| 2.4       | "Flowchart 2.4—No Power, Part 3"                              |
| 2.5       | "Flowchart 2.5—No Power, Part 4"                              |
| 2.6       | "Flowchart 2.6—No Video, Part 1"                              |
| 2.7       | "Flowchart 2.7—No Video, Part 2"                              |
| 2.8       | "Flowchart 2.8—Nonfunctioning Docking Device (if applicable)" |
| 2.9       | "Flowchart 2.9—No Operating System (OS) Loading"              |
| 2.10      | "Flowchart 2.10—No OS Loading, Hard Drive, Part 1"            |

Table 2-9
Troubleshooting Flowcharts Overview (Continued)

| Flowchart | Description                                        |
|-----------|----------------------------------------------------|
| 2.11      | "Flowchart 2.11—No OS Loading, Hard Drive, Part 2" |
| 2.12      | "Flowchart 2.12—No OS Loading, Hard Drive, Part 3" |
| 2.13      | "Flowchart 2.13—No OS Loading, Diskette Drive"     |
| 2.14      | "Flowchart 2.14—No OS Loading, Optical Drive"      |
| 2.15      | "Flowchart 2.15—No Audio, Part 1"                  |
| 2.16      | "Flowchart 2.16—No Audio, Part 2"                  |
| 2.17      | "Flowchart 2.17—Nonfunctioning Device"             |
| 2.18      | "Flowchart 2.18—Nonfunctioning Keyboard"           |
| 2.19      | "Flowchart 2.19—Nonfunctioning Pointing Device"    |
| 2.20      | "Flowchart 2.20—No Network/Modem Connection"       |

### Flowchart 2.1—Initial Troubleshooting

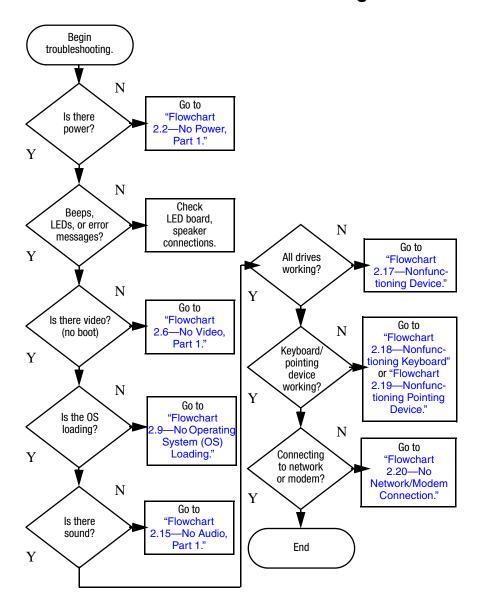

#### Flowchart 2.2—No Power, Part 1

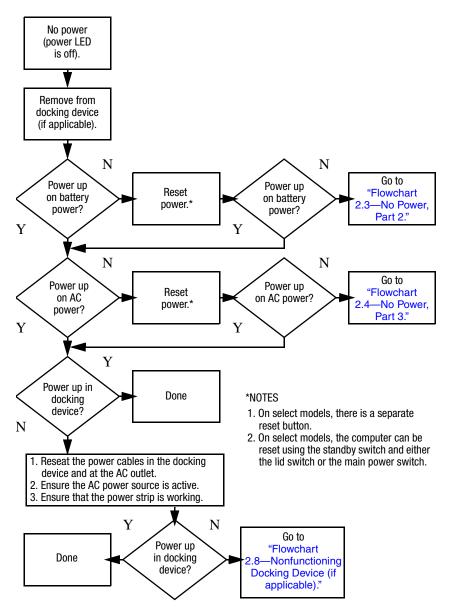

### Flowchart 2.3—No Power, Part 2

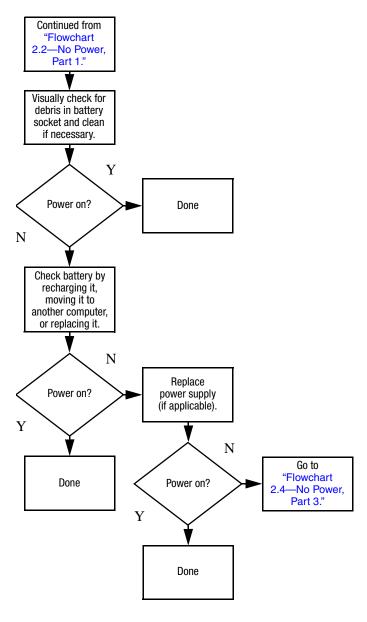

#### Flowchart 2.4—No Power, Part 3

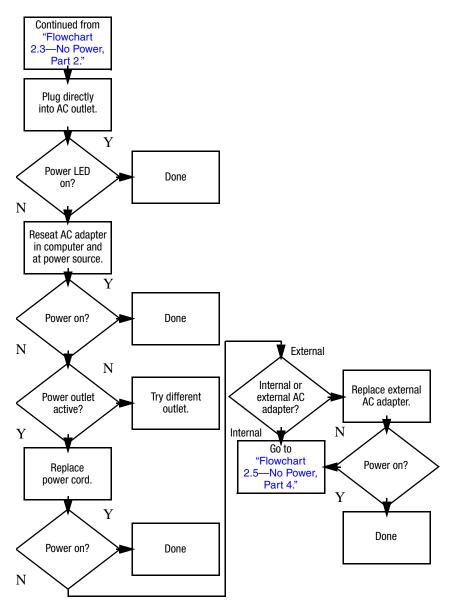

#### Flowchart 2.5—No Power, Part 4

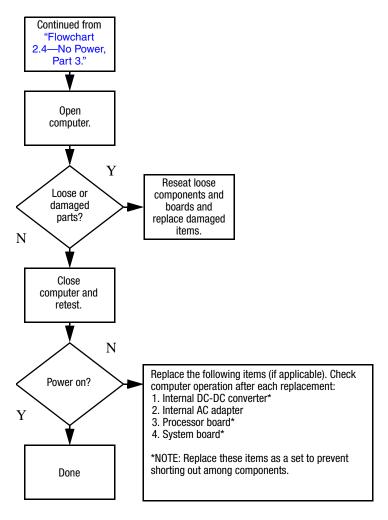

#### Flowchart 2.6—No Video, Part 1

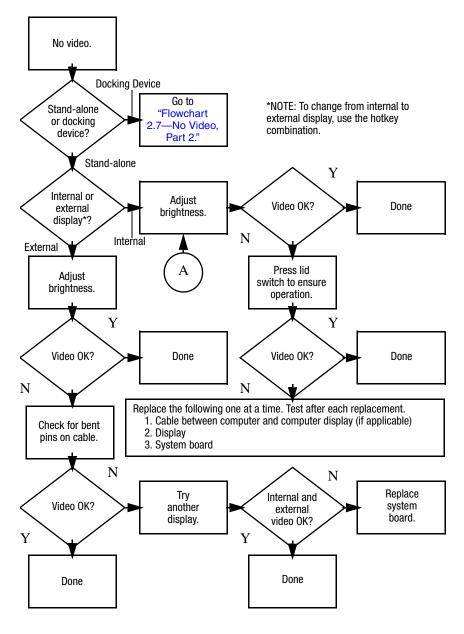

#### Flowchart 2.7—No Video, Part 2

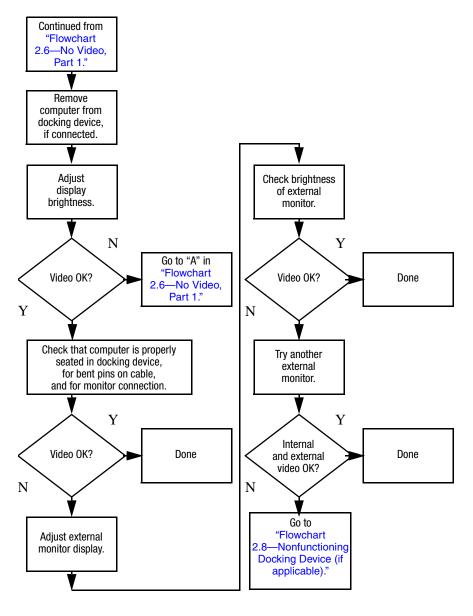

## Flowchart 2.8—Nonfunctioning Docking Device (if applicable)

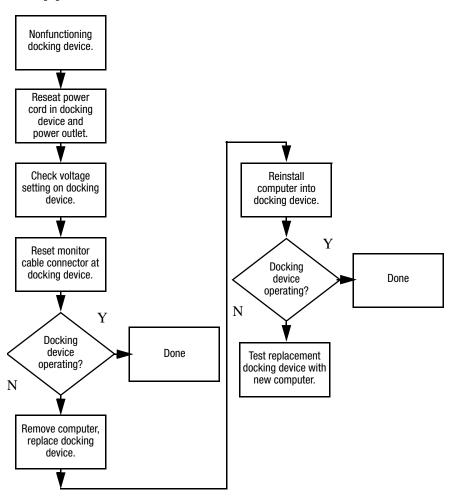

## Flowchart 2.9—No Operating System (OS) Loading

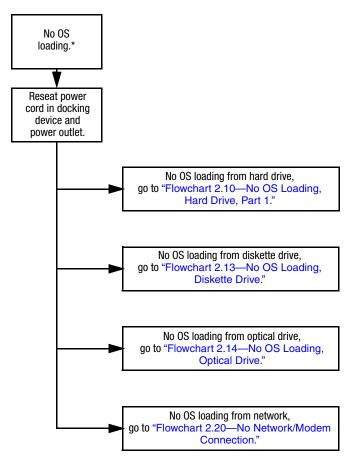

\*NOTE: Before beginning troubleshooting, always check cable connections, cable ends, and drives for bent or damaged pins.

## Flowchart 2.10—No OS Loading, Hard Drive, Part 1

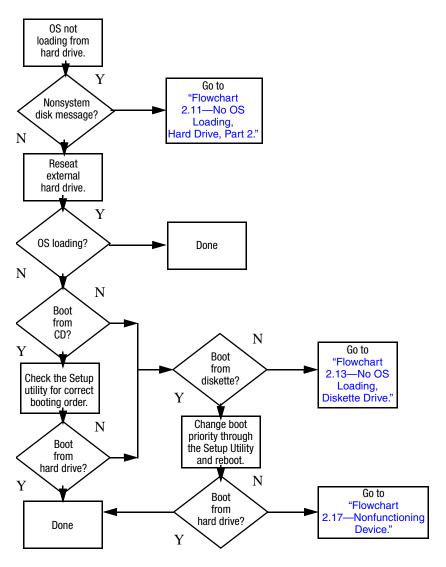

## Flowchart 2.11—No OS Loading, Hard Drive, Part 2

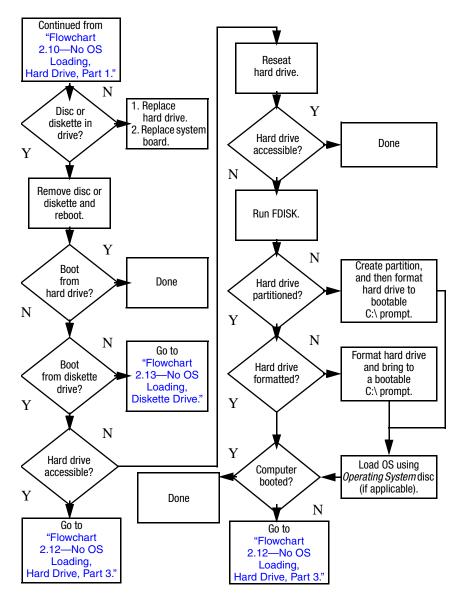

## Flowchart 2.12—No OS Loading, Hard Drive, Part 3

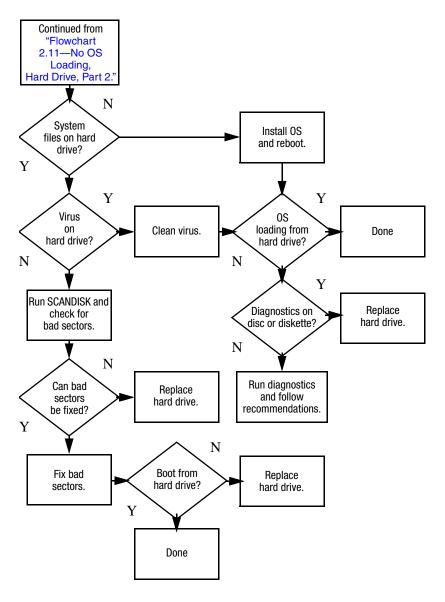

#### Flowchart 2.13—No OS Loading, Diskette Drive

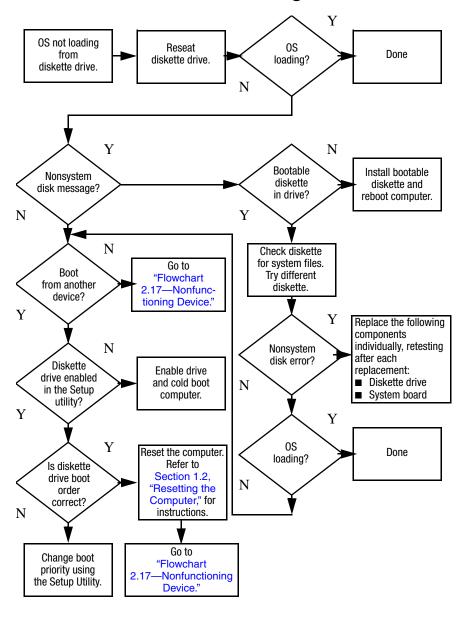

#### Flowchart 2.14—No OS Loading, Optical Drive

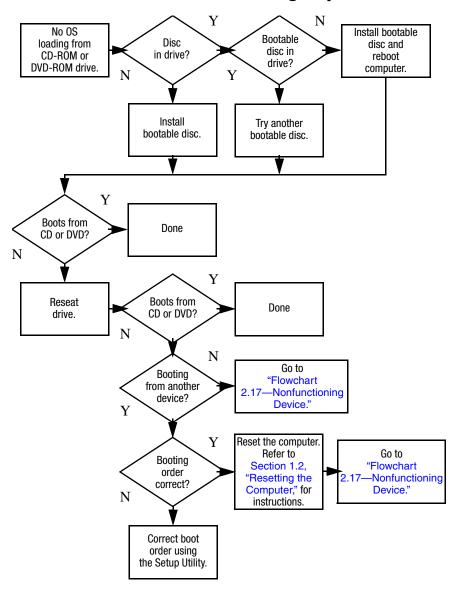

#### Flowchart 2.15—No Audio, Part 1

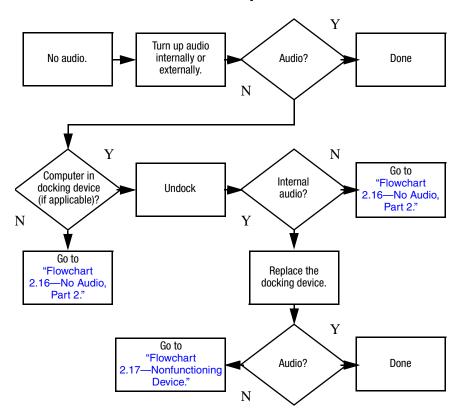

#### Flowchart 2.16—No Audio, Part 2

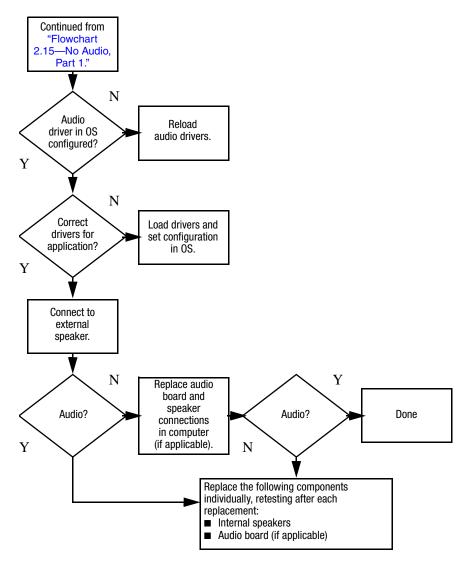

#### Flowchart 2.17—Nonfunctioning Device

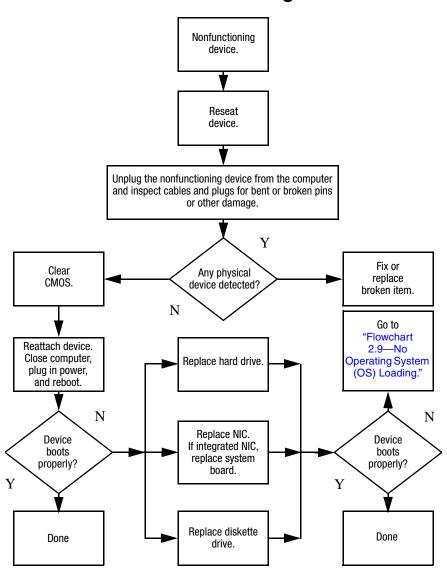

### Flowchart 2.18—Nonfunctioning Keyboard

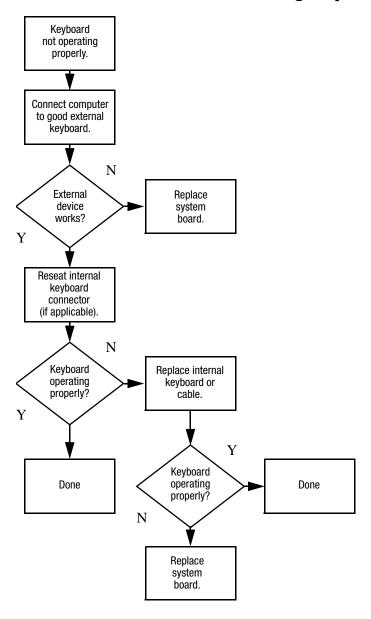

#### Flowchart 2.19—Nonfunctioning Pointing Device

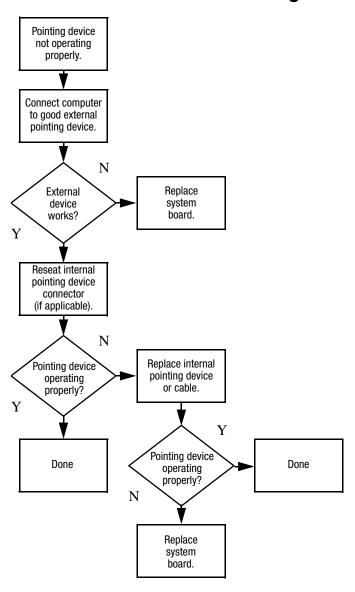

## Flowchart 2.20—No Network/Modem Connection

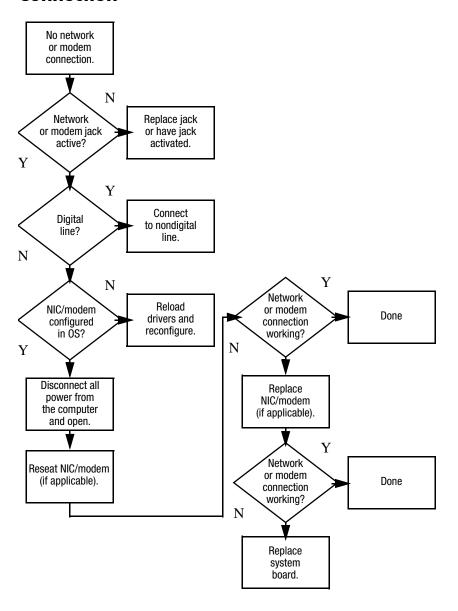

## **Illustrated Parts Catalog**

This chapter provides an illustrated parts breakdown and a reference for spare part numbers and option part numbers.

#### 3.1 Serial Number Location

When ordering parts or requesting information, provide the computer serial number and model number located on the bottom of the computer.

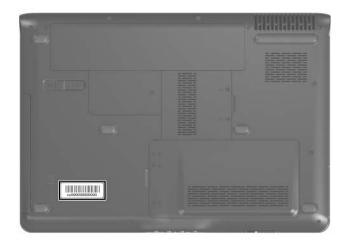

Serial Number Location

### 3.2 Computer Major Components

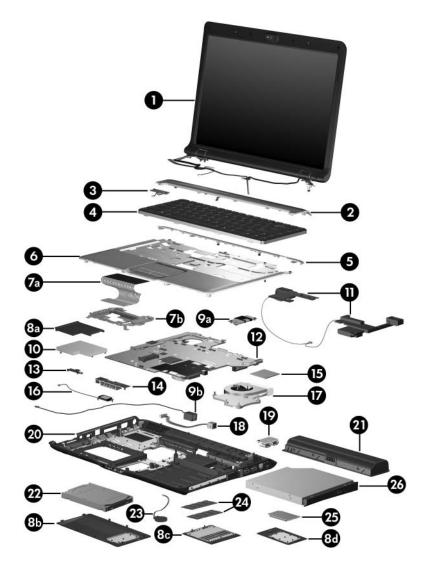

Computer Major Components

Table 3-1
Spare Parts: Computer Major Components

| Item | Description                                                                          |                   |                                             | Spare Part<br>Number |
|------|--------------------------------------------------------------------------------------|-------------------|---------------------------------------------|----------------------|
| 1    | 14.0-inch, WXGA display assembly (includes wireless antenna transceivers and cables) |                   |                                             | 417048-001           |
|      | 14.0-inch, WXG cam and microph                                                       | • •               | nbly (includes Web                          | 435853-001           |
|      | 14.0-inch, WXG microphone)                                                           | A display assen   | nbly (includes                              | 435854-001           |
|      |                                                                                      | embly internal co | ay Assembly Compon<br>omponent spare part r |                      |
| 2    | Switch covers (                                                                      | include wireless  | button and light)                           |                      |
|      |                                                                                      |                   |                                             | 417079-001           |
|      | For use with defeatured computer models                                              |                   |                                             | 417080-001           |
| 3    | <b>Power button board</b> (includes power button 417084 board cable)                 |                   |                                             | 417084-001           |
| 4    | Keyboards                                                                            |                   |                                             |                      |
|      | For use only with computer models using Intel processors:                            |                   |                                             | ssors:               |
|      | Belgium                                                                              | 441317-A41        | Portugal                                    | 441317-131           |
|      | European                                                                             | 441317-021        | Russia                                      | 441317-251           |
|      | Greece                                                                               | 441317-DJ1        | Saudi Arabia                                | 441317-171           |
|      | Israel                                                                               | 441317-BB1        | Switzerland                                 | 441317-111           |
|      | Japan                                                                                | 441317-291        | Taiwan                                      | 441317-AB1           |
|      | Korea                                                                                | 441317-AD1        | Thailand                                    | 441317-281           |
|      | Latin America                                                                        | 441317-161        | Turkey                                      | 441317-141           |
|      | Nordic                                                                               | 441317-DH1        |                                             |                      |

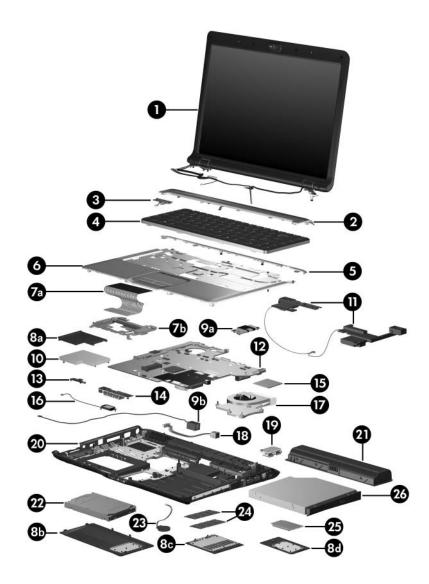

Computer Major Components

Table 3-1
Spare Parts: Computer Major Components (Continued)

| Item | Description                                                                          |                   |                   | Spare Part<br>Number |
|------|--------------------------------------------------------------------------------------|-------------------|-------------------|----------------------|
| 4    | Keyboards (Continued)                                                                |                   |                   |                      |
|      | For use with all computer models:                                                    |                   |                   |                      |
|      | Brazil                                                                               | 441317-201        | Norway            | 441317-091           |
|      | Denmark                                                                              | 441317-081        | Spain             | 441317-071           |
|      | France                                                                               | 441317-051        | Sweden/Finland    | 441317-101           |
|      | French Canada                                                                        | 441317-121        | The United        | 441317-031           |
|      | Germany                                                                              | 441317-041        | Kingdom           |                      |
|      | International                                                                        | 441317-B31        | The United States | 441317-001           |
|      | Italy                                                                                | 441317-061        |                   |                      |
| 5    | Top cover rear s                                                                     | trips             |                   |                      |
|      | For use with full-featured computer models 430466-001                                |                   |                   | 430466-001           |
|      | For use with de                                                                      | featured compu    | ter models        | 417088-001           |
| 6    | Top covers (include TouchPad)  For use with full-featured computer models 430467-001 |                   |                   |                      |
|      |                                                                                      |                   |                   | 430467-001           |
|      | For use with defeatured computer models                                              |                   |                   | 417090-001           |
| 7a   | <b>TouchPad</b> 430464-001                                                           |                   |                   | 430464-001           |
| 7b   | TouchPad bracket                                                                     |                   |                   |                      |
|      | TouchPad cable                                                                       | (not illustrated) |                   | 417082-001           |
|      | Plastics Kit                                                                         |                   |                   | 417073-001           |
|      | Includes:                                                                            |                   |                   |                      |
| 8a   | ExpressCard slot bezel                                                               |                   |                   |                      |
| 8b   | Hard drive cover (includes 2 captive screws, secured by C-clips)                     |                   |                   |                      |
| 8c   | Memory module compartment cover (includes 2 captive screws, secured by C-clips)      |                   |                   |                      |
| 8d   | Mini Card compartment cover (includes 1 captive screws, secured by a C-clip)         |                   |                   |                      |

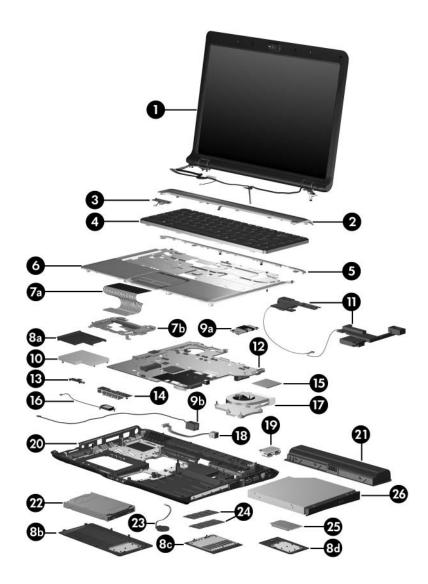

Computer Major Components

Table 3-1
Spare Parts: Computer Major Components (Continued)

| Item | Description                                                                                                    | Spare Part<br>Number     |
|------|----------------------------------------------------------------------------------------------------|--------------------------|
| 9a   | Modem modules (include modem module cable)                                                                               |                          |
| 9b   | For use with computer models using Intel processors For use with computer models using AMD processors Modem module cable | 417083-001<br>431852-001 |
| 10   | ExpressCard assembly                                                                                                    | 417112-001               |
| 11   | Speaker assembly                                                                                                    | 417089-001               |
| 12   | System boards                                                                                                    |                          |
|      | For use with computer models using Intel processors:                                                                     |                          |
|      | ■ PM/G72M-V for use with full-featured computer models                                                                   | 417035-001               |
|      | ■ GM for use with full-featured computer models                                                                          | 417036-001               |
|      | ■ GMZ for use with defeatured computer models                                                                            | 417037-001               |
|      | ■ PM/G72M-Z system board for use with full-featured computer models                                                      | 440777-001               |
|      | ■ GM system board                                                                                                    | 440778-001               |
|      | dv2100 system board for use with full-featured computer models                                                           | 440768-001               |
|      | For use with computer models using AMD processors:                                                                       |                          |
|      | ■ For use with full-featured computer models                                                                             | 431483-001               |
|      | ■ For use with defeatured computer models                                                                                | 431844-001               |
| 13   | Wireless switch board (includes wireless switch board cable)                                                             | 417092-001               |
| 14   | Audio/infrared board (includes audio/infrared board cable)                                                               | 417086-001               |

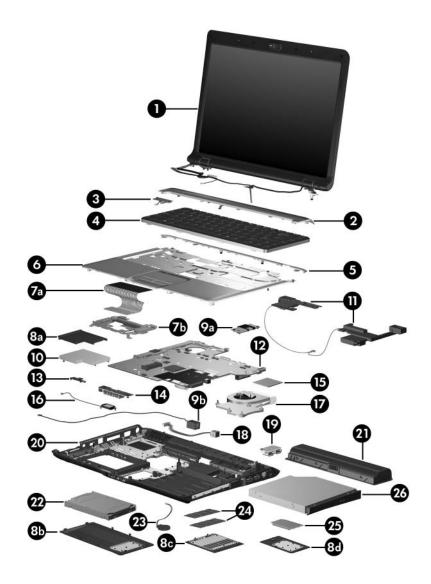

Computer Major Components

Table 3-1
Spare Parts: Computer Major Components (Continued)

| Item | Description                                              | Spare Part<br>Number |
|------|----------------------------------------------------------|----------------------|
| 15   | Processors (include thermal pad)                         |                      |
|      | Intel Core Duo T7200 (2.00-GHz), dv2200 models only      | 435849-001           |
|      | Intel Core Duo T5600 (1.83-GHz), dv2200 models only      | 435848-001           |
|      | Intel Core Duo T5500 (1.66-GHz), dv2200 models only      | 437780-001           |
|      | Intel Core Duo T5200 (1.60-GHz), dv2200 models only      | 437781-001           |
|      | Intel Core Duo T2600 (2.16-GHz)                          | 417044-001           |
|      | Intel Core Duo T2500 (2.00-GHz)                          | 417043-001           |
|      | Intel Core Duo T2400 (1.83-GHz)                          | 417042-001           |
|      | Intel Core Duo T2250 (1.73-GHz)                          | 430455-001           |
|      | Intel Core Duo T2300 (1.66-GHz)                          | 417041-001           |
|      | Intel Core Duo T2050 (1.60-GHz)                          | 430454-001           |
|      | Intel Core Duo T2350 (1.60-GHz), dv2200 models only      | 440781-001           |
|      | Intel Core Duo T2060 (1.60-GHz), dv2200 models only      | 441610-001           |
|      | Intel Core Solo T1350 (1.80-GHz)                         | 430456-001           |
|      | Intel Celeron M 440 (1.86-GHz), dv2200 models only       | 440780-001           |
|      | Intel Celeron M 430 (1.73-GHz), dv2200 models only       | 435851-001           |
|      | AMD Turion Dual Core, TL-60, 2.0-GHz, dv2200 models only | 440771-001           |
|      | AMD Turion 64, MK-36, 2.00-GHz, dv2200 models only       | 438210-001           |
|      | AMD Turion TL-56, 1.80-GHz, dv2200 models only           | 435837-001           |
|      | AMD Turion ML-52 1.60-GHz                                | 431846-001           |
|      | AMD Turion ML-50 1.60-GHz                                | 431845-001           |
|      | Mobile AMD Sempron 3500+ (1.80-GHz), dv2200 models only  | 435838-001           |
|      | Mobile AMD Sempron 3400+ (1.80-GHz)                      | 431849-001           |
|      | Mobile AMD Sempron 3200+ (1.60-GHz)                      | 431484-001           |

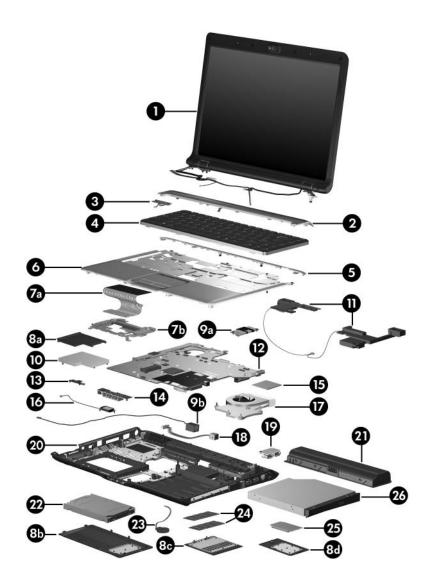

Computer Major Components

Table 3-1
Spare Parts: Computer Major Components (Continued)

| Item | Description                                               | Spare Part<br>Number |
|------|-----------------------------------------------------------|----------------------|
| 16   | Bluetooth® module (includes Bluetooth module cable)       | 397923-001           |
| 17   | Fan/heat sink assemblies (include thermal pads)           |                      |
|      | For use with computer models using Intel processors:      |                      |
|      | ■ For use on UMA system boards                            | 430463-001           |
|      | ■ For use on discrete system boards                       | 417081-001           |
|      | For use with computer models using AMD processors         | 431851-001           |
|      | Fan/heat sink assembly mounting bracket (not illustrated) | 417114-001           |
| 18   | Power connector cables                                    |                      |
|      | For use with UMA system boards                            | 430462-001           |
|      | For use only with computer models using Intel processors  | 430461-001           |
| 19   | USB board (includes USB board cable)                      | 417085-001           |
| 20   | Base enclosures                                           |                      |
|      | For use with full-featured computer models                | 417093-001           |
|      | For use with defeatured computer models                   | 430469-001           |
|      | Rubber Feet Kit (includes computer feet; not illustrated) | 417095-001           |

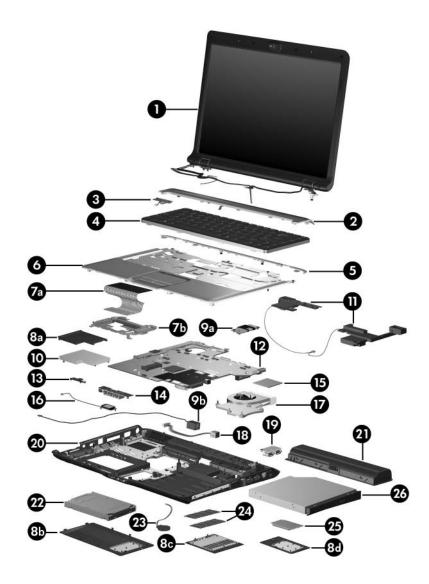

Computer Major Components

Table 3-1
Spare Parts: Computer Major Components (Continued)

| Item | Description                                           | Spare Part<br>Number |
|------|-------------------------------------------------------|----------------------|
| 21   | Batteries                                             |                      |
|      | 12-cell, 8.8-Ah                                       | 417067-001           |
|      | 6-cell, 4.0-Ah                                        | 417066-001           |
|      | 6-cell, 2.55-Ah                                       | 441611-001           |
|      | 6-cell, 2.2-Ah                                        | 440772-001           |
| 22   | Hard drives (include frame and connector)             |                      |
|      | For use only with computer models using Intel process | sors:                |
|      | 5400-rpm, 120-GB                                      | 417059-001           |
|      | For use with all computer models:                     |                      |
|      | 5400-rpm, 160-GB                                      | 442171-001           |
|      | 5400-rpm, 100-GB                                      | 417058-001           |
|      | 5400-rpm, 80-GB                                       | 417057-001           |
|      | 5400-rpm, 60-GB                                       | 417056-001           |
|      | 5400-rpm, 40-GB                                       | 430460-001           |
| 23   | RTC battery                                           | 417076-001           |
| 24   | Memory modules, 1-DIMM, DDR2                          |                      |
|      | PC2-5300, 667-MHz                                     |                      |
|      | 1024 MB                                               | 417055-001           |
|      | 512 MB                                                | 417054-001           |
|      | 256 MB                                                | 417053-001           |
|      | PC2-4200, 533-MHz                                     |                      |
|      | 1024 MB                                               | 417052-001           |
|      | 512 MB                                                | 417051-001           |
|      | 256 MB                                                | 417050-001           |

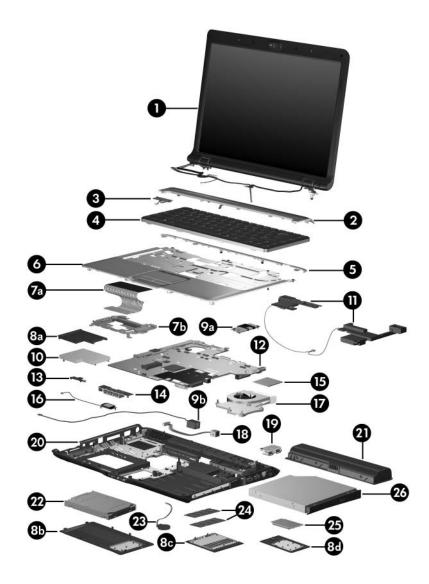

Computer Major Components

Table 3-1
Spare Parts: Computer Major Components (Continued)

| Item | Description                                                                                                    |                                                                                                    |                                                                                                    | Spare Part<br>Number                                                                                                    |
|------|----------------------------------------------------------------------------------------------------|----------------------------------------------------------------------------------------------------|----------------------------------------------------------------------------------------------------|----------------------------------------------------------------------------------------------------|
| 25   | Mini Card mod                                                                                                    | ules                                                                                                    |                                                                                                    |                                                                                                    |
|      | For use with co                                                                                                    | mputer models u                                                                                              | sing Intel processors:                                                                                                    |                                                                                                    |
|      | regions listed                                                                                                    |                                                                                                    | use in the countries or<br>ountries or regions are<br>orld (MOW 1).                                                                     | 409407-001                                                                                                    |
|      | Antigua & Barbuda Argentina Australia Bahamas Barbados Brunei                                                               | Canada Chile Dominican Republic Guam Guatemala Hong Kong                                                     | Panama<br>India<br>Indonesia<br>Malaysia<br>Mexico<br>New Zealand                                                                       | Paraguay<br>Saudi Arabia<br>Taiwan<br>The United<br>States<br>Vietnam                                                      |
|      | regions listed                                                                                                    |                                                                                                    | use in the countries or puntries or regions are orld (MOW 2).                                                                           | 409407-002                                                                                                    |
|      | Aruba Austria Azerbaijan Bahrain Belgium Bermuda Bulgaria Cayman Islands Columbia Croatia Cyprus The Czech Republic Denmark | Egypt El Salvador Estonia Finland France Georgia Germany Greece Hungary Iceland Ireland Italy Latvia Lebanon | The Philippines Poland Portugal Romania Russia Serbia and Montenegro Singapore Slovakia Liechtenstein Lithuania Luxembourg Malta Monaco | The Netherlan ds Norway Oman Slovenia South Africa Spain Sri Lanka Sweden Switzerland Turkey The United Kingdom Uzbekistan |

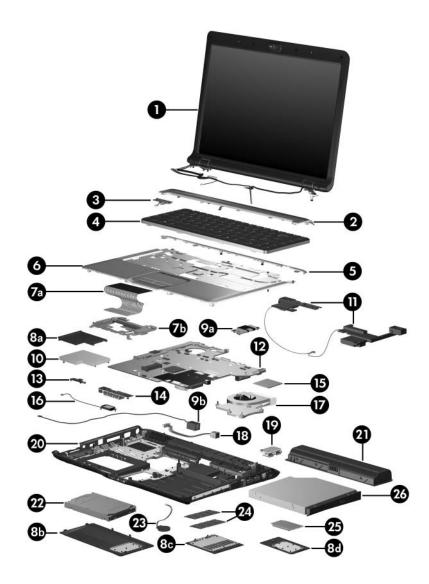

Computer Major Components

Table 3-1
Spare Parts: Computer Major Components (Continued)

| Item | Description                                                                                                    |                                                          |                                                                   | Spare Part<br>Number                                                  |
|------|----------------------------------------------------------------------------------------------------|----------------------------------------------------------|-------------------------------------------------------------------|-----------------------------------------------------------------------|
| 25   | Mini Card modu                                                                                                    | ules (Continued)                                         | )                                                                 |                                                                       |
|      | or regions list                                                                                                   | VLAN module fo<br>ed below. These<br>s the rest of the   |                                                                   | 409497-001                                                            |
|      | China<br>Ecuador<br>Haiti                                                                                         | Honduras<br>Pakistan<br>Peru                             | Qatar<br>South Korea                                              | Uruguay<br>Venezuela                                                  |
|      | For use with con                                                                                                  | nputer models u                                          | sing AMD processors:                                              |                                                                       |
|      |                                                                                                    | J WLAN module<br>ates and Canada                         |                                                                   | 417377-001                                                            |
|      |                                                                                                    | J WLAN module<br>egions listed bel                       | e for use in the ROW<br>ow:                                       | 417377-002                                                            |
|      | China                                                                                                    | Honduras                                                 | Qatar                                                             | Uruguay                                                               |
|      | Ecuador<br>Haiti                                                                                                  | Pakistan<br>Peru                                         | South Korea                                                       | Venezuela                                                             |
|      | ■ 802.11b/g WLAN Mini Card module for use in Costa Rica, Israel, Kuwait, Thailand, United Arab Emirates, Ukraine. |                                                          |                                                                   | 430453-001                                                            |
|      | countries or regions are                                                                                          | egions listed bel                                        | nodule for use in the ow. These countries most of the world       | 440770-001                                                            |
|      | Antigua & Barbuda Argentina Australia Bahamas Barbados Brunei                                                     | Canada Chile Dominican Republic Guam Guatemala Hong Kong | Panama<br>India<br>Indonesia<br>Malaysia<br>Mexico<br>New Zealand | Paraguay<br>Saudi Arabia<br>Taiwan<br>The United<br>States<br>Vietnam |

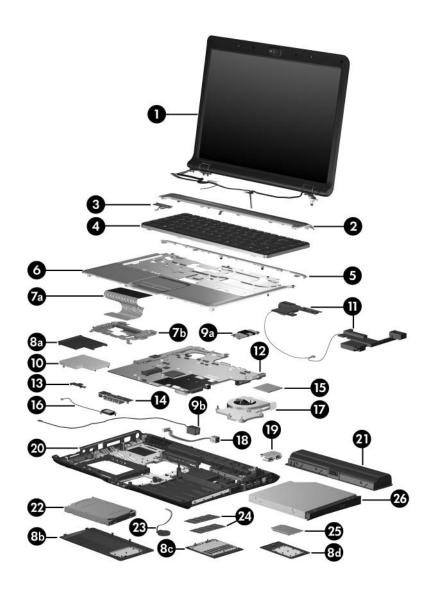

Computer Major Components

Table 3-1
Spare Parts: Computer Major Components (Continued)

| Item | Description                                                                                                    |                                                                                                    |                                                                                                    | Spare Part<br>Number                                                                                                    |
|------|----------------------------------------------------------------------------------------------------|----------------------------------------------------------------------------------------------------|----------------------------------------------------------------------------------------------------|----------------------------------------------------------------------------------------------------|
| 25   | Mini Card modules (Continued)                                                                                                    |                                                                                                    |                                                                                                    |                                                                                                    |
|      | 802.11b/g WLAN module for use in the countries or<br>regions listed below. These countries or regions are<br>categorized as most of the world (MOW 2), dv2200<br>models only. |                                                                                                    |                                                                                                    | 440770-002                                                                                                    |
|      | Aruba Austria Azerbaijan Bahrain Belgium Bermuda Bulgaria Cayman Isl Columbia Croatia Cyprus Czech Rep Denmark                                                                | Egypt El Salvador Estonia Finland France Georgia Germany Greece Hungary Iceland Ireland Italy Latvia | Lebanon Philippines Poland Portugal Romania Russia Serbia & Montenegro Singapore Slovakia Liechtenstein Lithuania Luxembourg Malta | Monaco<br>Netherlands<br>Norway<br>Oman<br>Slovenia<br>South Africa<br>Spain<br>Sri Lanka<br>Sweden<br>Switzerland<br>Turkey<br>United King.<br>Uzbekistan |
|      | ■ 802.11b/g WLAN module for use in Japan, dv2200 4407 models only.                                                                                                    |                                                                                                    |                                                                                                    |                                                                                                    |
|      | 802.11b/g HS WLAN module for use in<br>the United States and Canada.                                                                                                    |                                                                                                    |                                                                                                    | 416376-001                                                                                                    |
|      |                                                                                                    | WLAN module egions listed be                                                                         | for use in the ROW<br>low:                                                                                                    | 416376-002                                                                                                    |
|      | China<br>Ecuador<br>Haiti                                                                                                    | Honduras<br>Pakistan<br>Peru                                                                         | Qatar<br>South Korea                                                                                                    | Uruguay<br>Venezuela                                                                                                    |
| 26   | Optical drives (include bezel)                                                                                                    |                                                                                                    |                                                                                                    |                                                                                                    |
|      | DVD/CD-RW Combo Drive DVD±RW/R and CD-RW Double-Layer Combo Drive DVD±RW/R and CD-RW Double-Layer Combo Drive with LightScribe                                                |                                                                                                    |                                                                                                    | 417060-001<br>417061-001<br>417062-001                                                                                                    |

## 3.3 Display Assembly Components

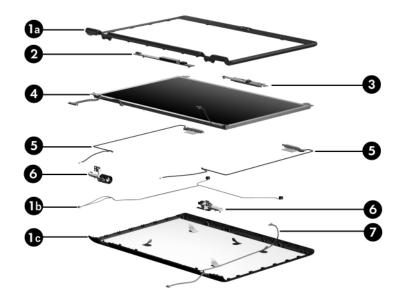

Display Assembly Components

# Table 3-2 Display Assembly Components Spare Part Number Information

| Item | Description                                                                                                  | Spare Part<br>Number |
|------|----------------------------------------------------------------------------------------------------|----------------------|
|      | Display Plastics Kit                                                                                         |                      |
|      | For use with full-featured computer models                                                                   | 430471-001           |
|      | For use with defeatured computer models                                                                      | 417100-001           |
| 1a   | ■ Display bezel                                                                                              |                      |
| 1b   | ■ Microphone                                                                                                 |                      |
| 1c   | ■ Display enclosure                                                                                          |                      |
| 2    | Display inverter                                                                                             | 417097-001           |
| 3    | Web camera (includes Web camera bracket)                                                                     | 417113-001           |
| 4    | Display panels                                                                                               |                      |
|      | For use with full-featured computer models                                                                   | 430457-001           |
|      | For use with defeatured computer models                                                                      | 430458-001           |
|      | For use with dv2200 models, BV panel                                                                         | 435842-001           |
|      | For use with dv2200 models, AG panel                                                                         | 435843-001           |
| 5    | Wireless antenna transceivers and cables                                                                     | 417106-001           |
| 6    | Display Hinge Kit (includes left and right display hinges)                                                   |                      |
|      | For use with full-featured computer models                                                                   | 430473-001           |
|      | For use with defeatured computer models                                                                      | 417102-001           |
| 7    | Display Cable Kit (includes the Web camera cable                                                             | 417099-001           |
|      | <b>Display lid switch module</b> (for use only with computer models using Intel processors; not illustrated) | 417087-001           |
|      | <b>Display Label Kit</b> (for use with dv2200 models; not illustrated),                                      | 410935-001           |
|      | <b>Display Screw Kit</b> (includes screws and rubber screw covers; not illustrated)                          | 417104-001           |

## 3.4 Mass Storage Devices

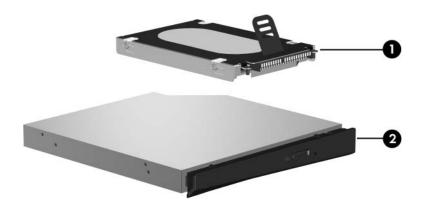

Mass Storage Devices

Table 3-3

Mass Storage Devices

Spare Part Number Information

| Item | Description                                                     | Spare Part<br>Number |
|------|-----------------------------------------------------------------|----------------------|
| 1    | Hard drives (include frame and connector)                       |                      |
|      | 5400-rpm, 160-GB                                                | 442171-001           |
|      | 5400-rpm, 120-GB                                                | 417059-001           |
|      | 5400-rpm, 100-GB                                                | 417058-001           |
|      | 5400-rpm, 80-GB                                                 | 417057-001           |
|      | 5400-rpm, 60-GB                                                 | 417056-001           |
|      | 5400-rpm, 40-GB                                                 | 430460-001           |
| 2    | Optical drives                                                  |                      |
|      | DVD/CD-RW Combo Drive                                           | 417060-001           |
|      | DVD±RW/R and CD-RW Double-Layer Combo                           | 417061-001           |
|      | Drive                                                           | 417062-001           |
|      | DVD±RW/R and CD-RW Double-Layer Combo<br>Drive with LightScribe |                      |
|      | USB digital drive (not illustrated)                             | 364727-001           |

#### 3.5 Plastics Kit

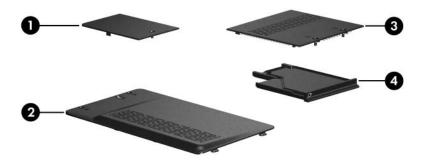

Plastics Kit Contents

Table 3-4
Plastics Kit
Spare Part Number Information

| Item | Description                                                         | Spare Part<br>Number |
|------|---------------------------------------------------------------------|----------------------|
|      | Plastics Kit                                                        | 417073-001           |
|      | Includes:                                                           |                      |
| 1    | Mini Card compartment cover (includes 1 captive sc a C-clip)        | rews, secured by     |
| 2    | Hard drive cover (includes 2 captive screws, secure                 | d by C-clips)        |
| 3    | Memory module compartment cover (includes 2 cap secured by C-clips) | otive screws,        |
| 4    | ExpressCard slot bezel                                              |                      |

#### 3.6 Cable Kit

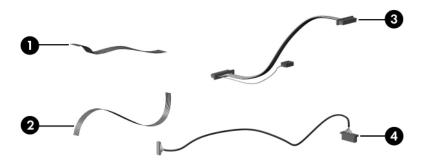

Cable Kit Contents

Table 3-5
Cable Kit
Spare Part Number Information

| Item | Description                                     | Spare Part<br>Number |
|------|-------------------------------------------------|----------------------|
|      | Cable Kit                                       | 417075-001           |
|      | Includes:                                       |                      |
| 1    | LED board cable                                 |                      |
| 2    | TouchPad cable                                  |                      |
| 3    | USB board cable (includes num lock light cable) |                      |
| 4    | Bluetooth module cable                          |                      |

### 3.7 Miscellaneous

Table 3-6
Spare Parts: Miscellaneous (not illustrated)

| Description                                    | Spare Part<br>Number |
|------------------------------------------------|----------------------|
| Analog TV tuner                                | 407941-001           |
| Composite S-Video and audio input cable        | 407939-001           |
| DVB-T TV tuner                                 | 412175-001           |
| DVB-T TV tuner antenna                         | 412176-001           |
| Earbud headset                                 | 371693-003           |
| HP 65-W AC Adapter                             | 409843-001           |
| HP 90-W AC adapter, for use with dv2200 models | 409515-001           |
| HP Remote Control                              | 407313-001           |
| RF cable                                       | 408485-001           |
| RF input adapter cable                         | 407940-001           |
| USB infrared receiver                          | 408483-001           |
| USB travel mouse                               | 309674-001           |
| Optical wired mouse                            | 436238-001           |
| Expansion hub                                  | 430326-001           |
| HP xb3000 Expansion Base                       | 417330-001           |
| USB travel mouse                               | 435836-001           |
| Backpack                                       | 405527-001           |
| Remote control, ExpressCard                    | 439128-001           |
| Infrared emitter                               | 439129-001           |
| TV tuner, ExpressCard                          | 439130-001           |
| TV tuner antenna                               | 439131-001           |

Table 3-6
Spare Parts: Miscellaneous (not illustrated) (Continued)

| Description                                                                                                    | Spare Part<br>Number |
|----------------------------------------------------------------------------------------------------|----------------------|
| Remote control - ExpressCard (EMEA)                                                                                                    | 439254-001           |
| Carrying case                                                                                                    | 418162-001           |
| HP Remote Control II Plus                                                                                                    | 435743-001           |
| Wireless laser mouse                                                                                                    | 430958-001           |
| Screw Kit (includes the following screws; refer to Appendix A, "Screw Listing," for more information on screw specifications and usage) | 417108-001           |

- Phillips PM3.0×3.0 screw
- Phillips PM2.5×9.0 screw
- Phillips PM2.5×7.0 screw
- Black Phillips PM2.5×5.0 screw
- Silver Phillips PM2.5×5.0 screw
- Phillips PM2.0×5.0 captive screw
- Phillips PM2.0×13.0 spring-loaded shoulder screw
- Phillips PM2.0×9.0 spring-loaded shoulder screw
- Phillips PM2.0×8.0 screw
- Phillips PM2.0×4.0 screw
- Phillips PM2.0×3.0 screw
- Phillips PM2.0×2.0 screw

Table 3-6
Spare Parts: Miscellaneous (not illustrated) (Continued)

| Description                                                                                             | Spare Part<br>Number |
|----------------------------------------------------------------------------------------------------|----------------------|
| Power cords for use in:                                                                                 |                      |
| Australia and New Zealand                                                                               | 383496-011           |
| Belgium, Europe, Finland, France, Germany, Greece, the Netherlands, Norway, Portugal, Spain, and Sweden | 383496-021           |
| Brazil                                                                                                  | 383496-201           |
| Canada, French Canada, Latin America, Thailand, and the United States                                   | 383496-001           |
| Denmark                                                                                                 | 383496-081           |
| Hong Kong and the United Kingdom                                                                        | 383496-031           |
| India                                                                                                   | 383496-D61           |
| Israel                                                                                                  | 383496-BB1           |
| Italy                                                                                                   | 383496-061           |
| Japan                                                                                                   | 383496-291           |
| Korea                                                                                                   | 383496-AD1           |
| People's Republic of China                                                                              | 383496-AA1           |
| Switzerland                                                                                             | 383496-111           |
| Taiwan                                                                                                  | 383496-AB1           |

## 3.8 Sequential Part Number Listing

Table 3-7
Spare Parts: Sequential Part Number Listing

| Spare Part<br>Number | Description                                                                                                    |
|----------------------|----------------------------------------------------------------------------------------------------|
| 364727-001           | USB digital drive (not illustrated)                                                                                           |
| 371693-003           | Earbud headset (glossy black)                                                                                                 |
| 383496-001           | Power cord for use in Canada, French Canada, Latin America,<br>Thailand, and the United States                                |
| 383496-011           | Power cord for use in Australia and New Zealand                                                                               |
| 383496-021           | Power cord for use in Belgium, Europe, Finland, France, Germany, Greece, the Netherlands, Norway, Portugal, Spain, and Sweden |
| 383496-031           | Power cord for use in Hong Kong and the United Kingdom                                                                        |
| 383496-061           | Power cord for use in Italy                                                                                                   |
| 383496-081           | Power cord for use in Denmark                                                                                                 |
| 383496-111           | Power cord for use in Switzerland                                                                                             |
| 383496-201           | Power cord for use in Brazil                                                                                                  |
| 383496-291           | Power cord for use in Japan                                                                                                   |
| 383496-AA1           | Power cord for use in the People's Republic of China                                                                          |
| 383496-AB1           | Power cord for use in Taiwan                                                                                                  |
| 383496-AD1           | Power cord for use in Korea                                                                                                   |
| 383496-BB1           | Power cord for use in Israel                                                                                                  |
| 383496-D61           | Power cord for use in India                                                                                                   |
| 397923-002           | Bluetooth® module (includes Bluetooth module cable)                                                                           |
| 405527-001           | Backpack                                                                                                    |
| 407313-001           | HP Remote Control                                                                                                    |

Table 3-7
Spare Parts: Sequential Part Number Listing (Continued)

| Spare Part<br>Number | Description                                                                                                    |                                                                            |                                                                   |  |
|----------------------|----------------------------------------------------------------------------------------------------|----------------------------------------------------------------------------|-------------------------------------------------------------------|--|
| 407939-001           | Composite S-Vide                                                                                                    | eo and audio input cat                                                     | ole                                                               |  |
| 407940-001           | RF input adapter                                                                                                    | cable                                                                      |                                                                   |  |
| 407941-001           | Analog TV tuner                                                                                                    |                                                                            |                                                                   |  |
| 408483-001           | USB infrared rece                                                                                                    | USB infrared receiver                                                      |                                                                   |  |
| 408485-001           | RF cable                                                                                                    | RF cable                                                                   |                                                                   |  |
| 409407-001           | 802.11b/g WLAN Mini Card module for use only with computer models using Intel processors in the MOW1 countries or regions listed below: |                                                                            |                                                                   |  |
|                      | Antigua & Barbuda Argentina Australia Bahamas Barbados Brunei                                                                           | Canada<br>Chile<br>Dominican<br>Republic<br>Guam<br>Guatemala<br>Hong Kong | Panama<br>India<br>Indonesia<br>Malaysia<br>Mexico<br>New Zealand |  |

Table 3-7
Spare Parts: Sequential Part Number Listing (Continued)

| Spare Part |                                                                                                    |                                                                                                    |                                                                                                    |
|------------|----------------------------------------------------------------------------------------------------|----------------------------------------------------------------------------------------------------|----------------------------------------------------------------------------------------------------|
| Number     | Description                                                                                                    |                                                                                                    |                                                                                                    |
| 409407-002 | 802.11b/g WLAN Mini Card module for use only with computer models using Intel processors in the MOW2 countries or regions listed below: |                                                                                                    |                                                                                                    |
|            | Aruba Austria Azerbaijan Bahrain Belgium Bermuda Bulgaria Cayman Islands Columbia Croatia Cyprus The Czech Republic Denmark             | Egypt El Salvador Estonia Finland France Georgia Germany Greece Hungary Iceland Ireland Italy Latvia Lebanon | The Philippines Poland Portugal Romania Russia Serbia and Montenegro Singapore Slovakia Liechtenstein Lithuania Luxembourg Malta Monaco |
| 409497-001 | •                                                                                                    | Mini Card module for<br>sing Intel processors i<br>ow:<br>Honduras<br>Pakistan<br>Peru                       | -                                                                                                    |
| 400515 001 |                                                                                                    |                                                                                                    | 0                                                                                                    |
| 409515-001 | HP 90-W AC adapter, for use with dv2200 models                                                                                          |                                                                                                    |                                                                                                    |
| 409843-001 | HP 65-W AC Adapter                                                                                                    |                                                                                                    |                                                                                                    |
| 410935-001 | Display label kit, for use with dv2200 models                                                                                           |                                                                                                    |                                                                                                    |
| 412175-001 | DVB-T TV tuner                                                                                                    |                                                                                                    |                                                                                                    |
| 412176-001 | DVB-T TV tuner antenna                                                                                                    |                                                                                                    |                                                                                                    |

Table 3-7
Spare Parts: Sequential Part Number Listing (Continued)

| Spare Part<br>Number | Description                                                                                                    |                              |                      |
|----------------------|----------------------------------------------------------------------------------------------------|------------------------------|----------------------|
| 416376-001           | 802.11b/g HS WLAN Mini Card module for use only with computer models using AMD processors in the United States and Canada               |                              |                      |
| 416376-002           | 802.11b/g HS WLAN Mini Card module for use only with computer models using AMD processors in the ROW countries or regions listed below: |                              |                      |
|                      | China<br>Ecuador<br>Haiti                                                                                                    | Honduras<br>Pakistan<br>Peru | Qatar<br>South Korea |
| 416377-001           | 802.11a/b/g LJ WLAN Mini Card module for use only with computer models using AMD processors in the United States and Canada             |                              |                      |
| 416377-002           | 802.11a/b/g LJ WLAN Mini Card module for use with computer models using AMD processors in the ROW countries or regions listed below:    |                              |                      |
|                      | China<br>Ecuador<br>Haiti                                                                                                    | Honduras<br>Pakistan<br>Peru | Qatar<br>South Korea |
| 417035-001           | PM/G72M-V system board for use only with full-featured computer models using Intel processors                                           |                              |                      |
| 417036-001           | GM system board for use only with full-featured computer models using Intel processors                                                  |                              |                      |
| 417037-001           | GMZ system board for use only with defeatured computer models using Intel processors                                                    |                              |                      |
| 417041-001           | Intel Core Duo T2300 (1.66-GHz) processor (includes thermal pad)                                                                        |                              |                      |
| 417042-001           | Intel Core Duo T2400 (1.83-GHz) processor (includes thermal pad)                                                                        |                              |                      |

Table 3-7
Spare Parts: Sequential Part Number Listing (Continued)

| Spare Part<br>Number | Description                                                                                                    |
|----------------------|----------------------------------------------------------------------------------------------------|
| 417043-001           | Intel Core Duo T2500 (2.00-GHz) processor (includes thermal pad)                                                    |
| 417044-001           | Intel Core Duo T2600 (2.16-GHz) processor (includes thermal pad)                                                    |
| 417048-001           | 14.0-inch, WXGA display assembly (includes wireless antenna transceivers and cables)                                |
| 417050-001           | 1-DIMM, DDR2, PC2-4200, 533-MHz, 256-MB memory module                                                               |
| 417051-001           | 1-DIMM, DDR2, PC2-4200, 533-MHz, 512-MB memory module                                                               |
| 417052-001           | 1-DIMM, DDR2, PC2-4200, 533-MHz, 1024-MB memory module                                                              |
| 417053-001           | 1-DIMM, DDR2, PC2-5300, 667-MHz, 256-MB memory module                                                               |
| 417054-001           | 1-DIMM, DDR2, PC2-5300, 667-MHz, 512-MB memory module                                                               |
| 417055-001           | 1-DIMM, DDR2, PC2-5300, 667-MHz, 1024-MB memory module                                                              |
| 417056-001           | 5400-rpm, 60-GB hard drive (includes frame and connector)                                                           |
| 417057-001           | 5400-rpm, 80-GB hard drive (includes frame and connector)                                                           |
| 417058-001           | 5400-rpm, 100-GB hard drive (includes frame and connector)                                                          |
| 417059-001           | 5400-rpm, 120-GB hard drive for use only with computer models using Intel processors (includes frame and connector) |
| 417060-001           | DVD/CD-RW Combo Drive                                                                                               |
| 417061-001           | DVD±RW/R and CD-RW Double-Layer Combo Drive                                                                         |
| 417062-001           | DVD±RW/R and CD-RW Double-Layer Combo Drive with LightScribe                                                        |

Table 3-7
Spare Parts: Sequential Part Number Listing (Continued)

| Spare Part<br>Number | Description                                                                                          |
|----------------------|----------------------------------------------------------------------------------------------------|
| 417066-001           | 6-cell, 4.0-Ah battery                                                                               |
| 417067-001           | 12-cell, 8.8-Ah battery                                                                              |
| 417073-001           | Plastics Kit                                                                                         |
| 417075-001           | Cable Kit                                                                                            |
| 417076-001           | RTC battery                                                                                          |
| 417079-001           | Switch cover for use with full-featured computer models (include wireless button and light)          |
| 417080-001           | Switch cover for use with defeatured computer models (includes wireless button and light)            |
| 417081-001           | Fan/heat sink assembly (include thermal pads) for use only on computer models using Intel processors |
| 417082-001           | TouchPad cable                                                                                       |
| 417083-001           | Modem module for use only on computer models using Intel processors                                  |
| 417084-001           | Power button board (includes power button board cable)                                               |
| 417085-001           | USB board (includes USB board cable)                                                                 |
| 417086-001           | Audio/infrared board (includes audio/infrared board cable)                                           |
| 417087-001           | Display lid switch module                                                                            |
| 417088-001           | Top cover rear strip for use with defeatured computer models                                         |
| 417089-001           | Speaker assembly                                                                                     |
| 417090-001           | Top cover for use with defeatured computer models (includes TouchPad)                                |
| 417092-001           | Wireless switch board (includes wireless switch board cable)                                         |

Table 3-7
Spare Parts: Sequential Part Number Listing (Continued)

| Spare Part<br>Number | Description                                                                                                    |
|----------------------|----------------------------------------------------------------------------------------------------|
| 417093-001           | Base enclosure for use with defeatured computer models                                                                   |
| 417095-001           | Rubber Feet Kit (includes computer feet])                                                                                |
| 417097-001           | Display inverter                                                                                                    |
| 417099-001           | Display Cable Kit (includes the Web camera cable)                                                                        |
| 417100-001           | Display Plastics Kit for use with defeatured computer models (includes display bezel, microphone, and display enclosure) |
| 417102-001           | Display Hinge Kit (includes left and right display hinges) for use with defeatured computer models                       |
| 417104-001           | Display Screw Kit (includes screws and rubber screw covers)                                                              |
| 417106-001           | Wireless antenna transceivers and cables                                                                                 |
| 417108-001           | Screw Kit                                                                                                    |
| 417110-001           | Display Label Kit                                                                                                    |
| 417112-001           | ExpressCard assembly                                                                                                    |
| 417113-001           | Web camera (includes bracket)                                                                                            |
| 417114-001           | Fan/heat sink assembly mounting bracket                                                                                  |
| 417330-001           | HP xb3000 Expansion Base                                                                                                 |
| 418162-001           | Carrying case                                                                                                    |
| 430326-001           | Expansion hub                                                                                                    |
| 430453-001           | 802.11b/g WLAN Mini Card module for use in Costa Rica, Israel, Kuwait, Thailand, United Arab Emirates, Ukraine.          |
| 430454-001           | Intel Core Duo T2050 (1.60-GHz) processor (includes thermal pad)                                                         |
| 430455-001           | Intel Core Duo T2250 (1.73-GHz) processor (includes thermal pad)                                                         |

Table 3-7
Spare Parts: Sequential Part Number Listing (Continued)

| 430456-001 | Intel Core Solo T1350 (1.80-GHz) processor (includes thermal pad)                                                           |
|------------|----------------------------------------------------------------------------------------------------|
| 430457-001 | Display panels for use with full-featured computer models                                                                   |
| 430458-001 | Display panels for use with defeatured computer models                                                                      |
| 430460-001 | 5400-rpm, 40-GB hard drive (includes frame and connector)                                                                   |
| 430461-001 | Power connector cable for use only on computer models using Intel processors                                                |
| 430462-001 | Power connector cable for use with UMA system boards                                                                        |
| 430463-001 | Fan/heat sink assembly (include thermal pads) for use on UMA system boards                                                  |
| 430464-001 | TouchPad                                                                                                    |
| 430466-001 | Top cover rear strip for use with full-featured computer models                                                             |
| 430467-001 | Top cover for use with full-featured computer models (includes TouchPad)                                                    |
| 430469-001 | Base enclosure for use with defeatured computer models                                                                      |
| 430471-001 | Display Plastics Kit for use with full-featured computer models (includes display bezel, microphone, and display enclosure) |
| 430473-001 | Display Hinge Kit (includes left and right display hinges) for use with full-featured computer models                       |
| 430958-001 | Wireless laser mouse                                                                                                    |
| 431843-001 | System board for use only with full-featured computer models using AMD processors                                           |
| 431844-001 | System board for use with defeatured computer models using AMD processors                                                   |
| 431845-001 | AMD Turion ML-50 1.60-GHz processor (includes thermal pad)                                                                  |
| 431846-001 | AMD Turion ML-52 1.60-GHz processor (includes thermal pad)                                                                  |

Table 3-7
Spare Parts: Sequential Part Number Listing (Continued)

| Spare Part |                                                                                                    |
|------------|----------------------------------------------------------------------------------------------------|
| Number     | Description                                                                                        |
| 431848-001 | Mobile AMD Sempron 3200+ (1.60-GHz) processor (includes thermal pad)                               |
| 431849-001 | Mobile AMD Sempron 3400+ (1.80-GHz) processor (includes thermal pad)                               |
| 431851-001 | Fan/heat sink assembly for use only on computer models using AMD processors (includes thermal pad) |
| 431852-001 | Modem module for use only on computer models using AMD processors                                  |
| 435743-001 | HP Remote Control II Plus                                                                          |
| 435836-001 | USB travel mouse                                                                                   |
| 435837-001 | AMD Turion TL-56, 1.80-GHz processor, dv2200 models                                                |
| 435838-001 | Mobile AMD Sempron 3500+ (1.80-GHz) processor, dv2200 models                                       |
| 435842-001 | 14.1 WXGA BV, display assembly                                                                     |
| 435843-001 | 14.1 WXGA AG, display assembly                                                                     |
| 435853-001 | 14.0-inch, WXGA display assembly (includes Web cam and microphone)                                 |
| 435854-001 | 14.0-inch, WXGA display assembly (includes microphone)                                             |
| 435848-001 | Intel Core Duo T5600 (1.83-GHz) processor, dv2200 models                                           |
| 435849-001 | Intel Core Duo T7200 (2.00-GHz) processor, dv2200 models                                           |
| 435851-001 | Intel Celeron M 430 (1.73-GHz) processor, dv2200 models                                            |
| 436238-001 | Optical wired mouse                                                                                |
| 437780-001 | Intel Core Duo T5500 (1.66-GHz) processor, dv2200 models                                           |
| 437781-001 | Intel Core Duo T5200 (1.60-GHz) processor, dv2200 models                                           |
| 438210-001 | AMD Turion 64, MK-36, 2.00-GHz processor, dv2200 models                                            |

Table 3-7
Spare Parts: Sequential Part Number Listing (Continued)

| 439128-001 | Remote control, ExpressCard                                                                                                    |                                                                             |                                                                           |
|------------|----------------------------------------------------------------------------------------------------|-----------------------------------------------------------------------------|---------------------------------------------------------------------------|
| 439129-001 | Infrared emitter                                                                                                    |                                                                             |                                                                           |
| 439130-001 | TV tuner, ExpressC                                                                                                    | ard                                                                         |                                                                           |
| 439131-001 | TV tuner antenna                                                                                                    |                                                                             |                                                                           |
| 439254-001 | Remote control, ExpressCard (EMEA)                                                                                                    |                                                                             |                                                                           |
| 440770-001 | 802.11b/g WLAN Mini Card module for use in the countries or regions listed below. These countries or regions are categorized as most of the world (MOW 1), for use with dv2200 models. |                                                                             |                                                                           |
|            | Antigua & Barbuda Argentina Australia Bahamas Barbados Brunei Canada Chile                                                                                                    | Dominican Republic Guam Guatemala Hong Kong Panama India Indonesia Malaysia | Mexico New Zealand Paraguay Saudi Arabia Taiwan The United States Vietnam |

Table 3-7
Spare Parts: Sequential Part Number Listing *(Continued)* 

| Spare Pai  | rts: Sequential P                                                                                                    | art number List                                                                                                    | ing (Continuea)                                                                                                    |  |
|------------|----------------------------------------------------------------------------------------------------|----------------------------------------------------------------------------------------------------|----------------------------------------------------------------------------------------------------|--|
| 440770-002 | 802.11b/g WLAN module for use in the countries or regions listed below. These countries or regions are categorized as most of the world (MOW 2), for use with dv2200 models |                                                                                                    |                                                                                                    |  |
|            | Aruba Austria Azerbaijan Bahrain Belgium Bermuda Bulgaria Cayman Islands Columbia Croatia Cyprus Czech Republic Denmark Egypt El Salvador Estonia Finland France            | Georgia Germany Greece Hungary Iceland Ireland Italy Latvia Lebanon The Philippines Poland Portugal Romania Russia Serbia and Montenegro Singapore Slovakia | Liechtenstein Lithuania Luxembourg Malta Monaco Netherlands Norway Oman Slovenia South Africa Spain Sri Lanka Sweden Switzerland Turkey United Kingdom Uzbekistan |  |
| 440770-291 | 802.11b/g WLAN i                                                                                                    | module for use in Jap                                                                                                    | oan, dv2200 models                                                                                                    |  |
| 440771-001 | AMD Turion Dual Core, TL-60, 2.0-GHz processor, dv2200 models                                                                                                    |                                                                                                    |                                                                                                    |  |
| 440772-001 | 6-cell, 2.2-Ah batte                                                                                                    | ery                                                                                                    |                                                                                                    |  |
| 440777-001 | PM/G72M-Z syste                                                                                                    | PM/G72M-Z system board                                                                                                    |                                                                                                    |  |
| 440778-001 | GM system board                                                                                                    |                                                                                                    |                                                                                                    |  |
| 440780-001 | Intel Celeron M 440 (1.86-GHz) processor, dv2200 models                                                                                                    |                                                                                                    |                                                                                                    |  |
| 440781-001 | Intel Core Duo T2350 (1.60-GHz) processor, dv2200 models                                                                                                    |                                                                                                    |                                                                                                    |  |
| 441317-001 | Keyboard for use in the United States                                                                                                    |                                                                                                    |                                                                                                    |  |
| 441317-021 | Keyboard for use in the Europe                                                                                                    |                                                                                                    |                                                                                                    |  |

Table 3-7
Spare Parts: Sequential Part Number Listing (Continued)

| 441317-031 | Keyboard for use in the United Kingdom                                                      |
|------------|---------------------------------------------------------------------------------------------|
| 441317-041 | Keyboard for use in Germany                                                                 |
| 441317-051 | Keyboard for use in France                                                                  |
| 441317-061 | Keyboard for use in Italy                                                                   |
| 441317-071 | Keyboard for use in Spain                                                                   |
| 441317-081 | Keyboard for use in Denmark                                                                 |
| 441317-091 | Keyboard for use in Norway                                                                  |
| 441317-101 | Keyboard for use in Sweden/Finland                                                          |
| 441317-111 | Keyboard for use in Switzerland                                                             |
| 441317-121 | Keyboard for use in French Canada                                                           |
| 441317-131 | Keyboard for use in Portugal                                                                |
| 441317-141 | Keyboard for use in Turkey                                                                  |
| 441317-161 | Keyboard for use in Latin America                                                           |
| 441317-171 | Keyboard for use in Saudi Arabia                                                            |
| 441317-201 | Keyboard for use in Brazil                                                                  |
| 441317-251 | Keyboard for use in Russia                                                                  |
| 441317-281 | Keyboard for use in Thailand                                                                |
| 441317-291 | Keyboard for use in Japan                                                                   |
| 441317-A41 | Keyboard for use in Belgium                                                                 |
| 441317-AB1 | Keyboard for use in Taiwan                                                                  |
| 441317-AD1 | Keyboard for use in Korea                                                                   |
| 441317-B31 | Keyboard for use internationally                                                            |
| 441317-BB1 | Keyboard for use in Israel                                                                  |
| 441317-DH1 | Keyboard for use Nordic countries or regions (English, Danish, Finnish, Norwegian, Swedish) |

Table 3-7
Spare Parts: Sequential Part Number Listing (Continued)

| Spare Part |                                                                        |
|------------|------------------------------------------------------------------------|
| Number     | Description                                                            |
| 441317-DJ1 | Keyboard for use in Greece                                             |
| 441610-001 | Intel Core Duo T2060 (1.60-GHz) processor, for use with dv2200 models. |
| 441611-001 | I6-cell, 2.55-Ah battery                                               |
| 442171-001 | I5400-rpm, 160-GB hard drive                                           |

## Removal and Replacement Preliminaries

This chapter provides essential information for proper and safe removal and replacement service.

## 4.1 Tools Required

You will need the following tools to complete the removal and replacement procedures:

- Magnetic screwdriver
- Phillips P0 and P1 screwdrivers
- Flat-bladed screwdriver

#### 4.2 Service Considerations

The following sections include some of the considerations that you should keep in mind during disassembly and assembly procedures.

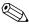

As you remove each subassembly from the computer, place the subassembly (and all accompanying screws) away from the work area to prevent damage.

#### **Plastic Parts**

Using excessive force during disassembly and reassembly can damage plastic parts. Use care when handling the plastic parts. Apply pressure only at the points designated in the maintenance instructions.

#### **Cables and Connectors**

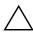

**CAUTION:** When servicing the computer, ensure that cables are placed in their proper locations during the reassembly process. Improper cable placement can damage the computer.

Cables must be handled with extreme care to avoid damage. Apply only the tension required to unseat or seat the cables during removal and insertion. Handle cables by the connector whenever possible. In all cases, avoid bending, twisting, or tearing cables. Ensure that cables are routed in such a way that they cannot be caught or snagged by parts being removed or replaced. Handle flex cables with extreme care; these cables tear easily.

## 4.3 Preventing Damage to Removable Drives

Removable drives are fragile components that must be handled with care. To prevent damage to the computer, damage to a removable drive, or loss of information, observe the following precautions:

- Before removing or inserting a hard drive, shut down the computer. If you are unsure whether the computer is off or in Hibernation, turn the computer on, and then shut it down through the operating system.
- Before removing a diskette drive or optical drive, ensure that a diskette or disc is not in the drive and ensure that the optical drive tray is closed.
- Before handling a drive, ensure that you are discharged of static electricity. While handling a drive, avoid touching the connector.
- Handle drives on surfaces covered with at least one inch of shock-proof foam.
- Avoid dropping drives from any height onto any surface.
- After removing a hard drive, CD-ROM drive, or a diskette drive, place it in a static-proof bag.
- Avoid exposing a hard drive to products that have magnetic fields, such as monitors or speakers.
- Avoid exposing a drive to temperature extremes or liquids.
- If a drive must be mailed, place the drive in a bubble pack mailer or other suitable form of protective packaging and label the package, "FRAGILE: Handle With Care."

# 4.4 Preventing Electrostatic Damage

Many electronic components are sensitive to electrostatic discharge (ESD). Circuitry design and structure determine the degree of sensitivity. Networks built into many integrated circuits provide some protection, but in many cases, the discharge contains enough power to alter device parameters or melt silicon junctions.

A sudden discharge of static electricity from a finger or other conductor can destroy static-sensitive devices or microcircuitry. Often the spark is neither felt nor heard, but damage occurs.

An electronic device exposed to electrostatic discharge might not be affected at all and can work perfectly throughout a normal cycle. Or the device might function normally for a while, then degrade in the internal layers, reducing its life expectancy.

# 4.5 Packaging and Transporting Precautions

Use the following grounding precautions when packaging and transporting equipment:

- To avoid hand contact, transport products in static-safe containers, such as tubes, bags, or boxes.
- Protect all electrostatic-sensitive parts and assemblies with conductive or approved containers or packaging.
- Keep electrostatic-sensitive parts in their containers until the parts arrive at static-free workstations.
- Place items on a grounded surface before removing items from their containers.
- Always be properly grounded when touching a sensitive component or assembly.
- Store reusable electrostatic-sensitive parts from assemblies in protective packaging or nonconductive foam.
- Use transporters and conveyors made of antistatic belts and roller bushings. Ensure that mechanized equipment used for moving materials is wired to ground and that proper materials are selected to avoid static charging. When grounding is not possible, use an ionizer to dissipate electric charges.

#### 4.6 Workstation Precautions

Use the following grounding precautions at workstations:

- Cover the workstation with approved static-shielding material (refer to Table 4-2, "Static-Shielding Materials").
- Use a wrist strap connected to a properly grounded work surface and use properly grounded tools and equipment.
- Use conductive field service tools, such as cutters, screwdrivers, and vacuums.
- When using fixtures that must directly contact dissipative surfaces, only use fixtures made of static-safe materials.
- Keep the work area free of nonconductive materials, such as ordinary plastic assembly aids and Styrofoam.
- Handle electrostatic-sensitive components, parts, and assemblies by the case or PCM laminate. Handle these items only at static-free workstations.
- Avoid contact with pins, leads, or circuitry.
- Turn off power and input signals before inserting or removing connectors or test equipment.

# 4.7 Grounding Equipment and Methods

Grounding equipment must include either a wrist strap or a foot strap at a grounded workstation.

- When seated, wear a wrist strap connected to a grounded system. Wrist straps are flexible straps with a minimum of one megohm ±10% resistance in the ground cords. To provide proper ground, wear a strap snugly against the skin at all times. On grounded mats with banana-plug connectors, use alligator clips to connect a wrist strap.
- When standing, use foot straps and a grounded floor mat. Foot straps (heel, toe, or boot straps) can be used at standing workstations and are compatible with most types of shoes or boots. On conductive floors or dissipative floor mats, use foot straps on both feet with a minimum of one megohm resistance between the operator and ground. To be effective, the conductive strips must be worn in contact with the skin.

Other grounding equipment recommended for use in preventing electrostatic damage includes

- Antistatic tape.
- Antistatic smocks, aprons, and sleeve protectors.
- Conductive bins and other assembly or soldering aids.
- Nonconductive foam.
- Conductive tabletop workstations with ground cords of one megohm resistance.
- Static-dissipative tables or floor mats with hard ties to the ground.
- Field service kits.
- Static awareness labels.
- Material-handling packages.
- Nonconductive plastic bags, tubes, or boxes.
- Metal tote boxes.
- Electrostatic voltage levels and protective materials.

Table 4-1 shows how humidity affects the electrostatic voltage levels generated by different activities.

Table 4-1

Typical Electrostatic Voltage Levels

|                                                  | Relative Humidity |          |         |
|--------------------------------------------------|-------------------|----------|---------|
| Event                                            | 10%               | 40%      | 55%     |
| Walking across carpet                            | 35,000 V          | 15,000 V | 7,500 V |
| Walking across vinyl floor                       | 12,000 V          | 5,000 V  | 3,000 V |
| Motions of bench worker                          | 6,000 V           | 800 V    | 400 V   |
| Removing DIPS from plastic tube                  | 2,000 V           | 700 V    | 400 V   |
| Removing DIPS from vinyl tray                    | 11,500 V          | 4,000 V  | 2,000 V |
| Removing DIPS from Styrofoam                     | 14,500 V          | 5,000 V  | 3,500 V |
| Removing bubble pack from PCB                    | 26,500 V          | 20,000 V | 7,000 V |
| Packing PCBs in foam-lined box                   | 21,000 V          | 11,000 V | 5,000 V |
| A product can be degraded by as little as 700 V. |                   |          |         |

Table 4-2 lists the shielding protection provided by antistatic bags and floor mats.

Table 4-2
Static-Shielding Materials

| Material              | Use        | Voltage Protection Level |
|-----------------------|------------|--------------------------|
| Antistatic plastic    | Bags       | 1,500 V                  |
| Carbon-loaded plastic | Floor mats | 7,500 V                  |
| Metallized laminate   | Floor mats | 5,000 V                  |

# Removal and Replacement Procedures

This chapter provides removal and replacement procedures.

There are as many as 100 screws, in 13 different sizes, that must be removed, replaced, or loosened when servicing the computer. Make special note of each screw size and location during removal and replacement.

Refer to Appendix A, "Screw Listing," for detailed information on screw sizes, locations, and usage.

## 5.1 Serial Number

Report the computer serial number to HP when requesting information or ordering spare parts. The serial number is located on the bottom of the computer.

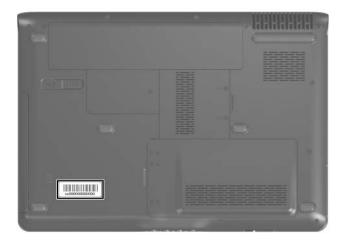

Serial Number Location

# **5.2 Disassembly Sequence Chart**

Use the chart below to determine the section number to be referenced when removing computer components.

| Disassembly Se | guence Chart |
|----------------|--------------|
|----------------|--------------|

| Section | Description                                                                                                    | # of Screws Removed                                                                           |  |
|---------|----------------------------------------------------------------------------------------------------|-----------------------------------------------------------------------------------------------|--|
| 5.3     | Preparing the Computer for Disassembly                                                                                              |                                                                                               |  |
|         | Battery                                                                                                    | 0                                                                                             |  |
| 5.4     | Hard Drive                                                                                                    | 2 loosened to remove the hard drive cover                                                     |  |
|         |                                                                                                    | 2 removed to remove the<br>hard drive                                                         |  |
|         |                                                                                                    | 4 removed to disassemble the hard drive                                                       |  |
| 5.5     | RTC Battery                                                                                                    | 0                                                                                             |  |
| 5.6     | Computer Feet                                                                                                    | 0                                                                                             |  |
| 5.7     | Memory Module                                                                                                    | 2 loosened to remove the memory module compartment cover                                      |  |
| 5.8     | Mini Card Module                                                                                                    | 1 loosened to remove the Mini Card module compartment cover 2 removed to remove the Mini Card |  |
|         | warning message, install authorized for use in your agency that regulates wire region. If you install a dev message, remove the dev | computer by the governmental eless devices in your country or ice and then receive a warning  |  |

Start > Help and Support > Contact support.

| Disassembly Sequence Chart (Continued) |                                           |                                                                           |
|----------------------------------------|-------------------------------------------|---------------------------------------------------------------------------|
| Section                                | Description                               | # of Screws Removed                                                       |
| 5.9                                    | Optical Drive                             | 1 to remove the optical drive<br>2 to remove the optical drive<br>bracket |
| 5.10                                   | Keyboard                                  | 3                                                                         |
| 5.11                                   | Switch Cover                              | 4 to remove the switch cover<br>2 to remove the power switch<br>board     |
| 5.12                                   | Display Assembly                          | 5                                                                         |
|                                        | Display bezel                             | 6                                                                         |
|                                        | Web camera                                | 3                                                                         |
|                                        | Display inverter                          | 2                                                                         |
|                                        | Display hinges                            | 4                                                                         |
|                                        | Display panel                             | 0                                                                         |
|                                        | Wireless antenna transceivers Microphones | 2                                                                         |
|                                        | Web camera cable                          | 0                                                                         |
| 5.13                                   | Top Cover                                 | 18                                                                        |
| 5.14                                   | TouchPad                                  | 7                                                                         |
| 5.15                                   | Wireless Switch Board                     | 2                                                                         |
| 5.16                                   | Modem Module                              | 2                                                                         |
| 5.17                                   | Audio/Infrared Board                      | 2                                                                         |
| 5.18                                   | Bluetooth Module                          | 2                                                                         |
| 5.19                                   | USB Board                                 | 1                                                                         |
| 5.20                                   | Speaker Assembly                          | 3                                                                         |
| 5.21                                   | Display Lid Switch Module                 | 2 to remove top cover rear strip 1 to remove the display lid              |
|                                        |                                           | switch module                                                             |
| 5.22                                   | System Board                              | 2                                                                         |

| Disassembly Sequence Chart (Continued)  |                        |            |
|-----------------------------------------|------------------------|------------|
| Section Description # of Screws Removed |                        |            |
| 5.23                                    | Power Connector Cable  | 1          |
| 5.24                                    | ExpressCard Assembly   | 4          |
| 5.25                                    | Fan/Heat Sink Assembly | 5 loosened |
| 5.26                                    | Processor              | 1 loosened |

# 5.3 Preparing the Computer for Disassembly

Before you begin any removal or installation procedures:

- 1. Shut down the computer. If you are unsure whether the computer is off or in Hibernation, turn the computer on, and then shut it down through the operating system.
- 2. Disconnect all external devices connected to the computer.
- 3. Disconnect the power cord.

| Battery Spare Part Number Information |            |  |
|---------------------------------------|------------|--|
| 12-cell, 8.8-Ah                       | 417067-001 |  |
| 6-cell, 4.0-Ah                        | 417066-001 |  |
| 6-cell, 2.55-Ah                       | 441611-001 |  |
| 6-cell, 2.2-Ah                        | 440772-001 |  |

- 4. Remove the battery by following these steps:
  - a. Turn the computer upside down with the front panel toward you.

- b. Slide and hold the battery release latch **1** to the left. (The front edge of the battery disengages from the computer.)
- c. Lift the front edge of the battery **2** up and swing it back.
- d. Remove the battery.

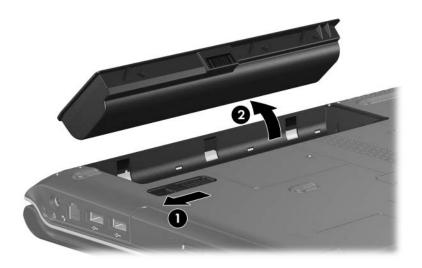

#### Removing the Battery

Reverse the above procedure to install the battery.

## 5.4 Hard Drive

| Hard Drive Spare Part Number Information                  |            |  |
|-----------------------------------------------------------|------------|--|
| For use only with computer models using Intel processors: |            |  |
| 5400-rpm, 160-GB                                          | 442171-001 |  |
| 5400-rpm, 120-GB                                          | 417059-001 |  |
| For use with all computer models:                         |            |  |
| 5400-rpm, 100-GB                                          | 417058-001 |  |
| 5400-rpm, 80-GB                                           | 417057-001 |  |
| 5400-rpm, 60-GB                                           | 417056-001 |  |
| 5400-rpm, 40-GB                                           | 430460-001 |  |

1. Prepare the computer for disassembly (refer to Section 5.3).

- 2. Loosen the two Phillips PM2.0×5.0 screws that secure the hard drive cover to the computer.
- 3. Lift the left side of the cover **2** and swing it to the right.
- 4. Remove the hard drive cover.

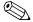

The hard drive cover is included in the Plastics Kits, spare part number 417073-001.

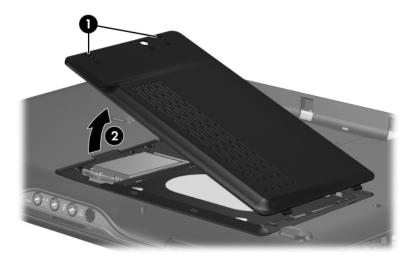

Removing the Hard Drive Cover

- 5. Remove the two black Phillips PM2.5×5.0 screws that secure the hard drive to the computer.
- 6. Use the mylar tab **2** to lift the hard drive **3** until it disconnects from the computer.
- 7. Remove the hard drive from the hard drive bay.

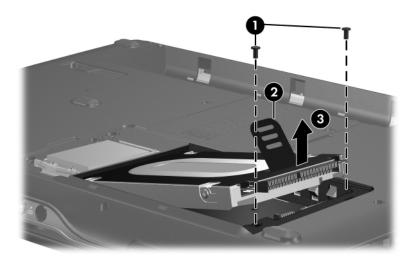

Removing the Hard Drive

- 8. Remove the four Phillips PM3.0×3.0 screws that secure the hard drive frame to the hard drive.
- 9. Lift the frame **2** straight up to remove if from the hard drive.

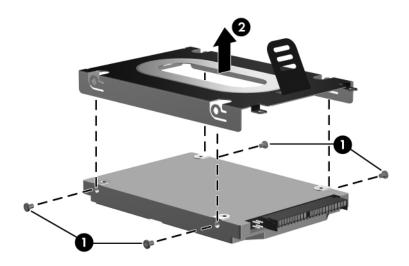

Removing the Hard Drive Frame and Connector

Reverse the above procedure to install and reassemble the hard drive.

# 5.5 RTC Battery

#### **RTC Battery Spare Part Number Information**

RTC battery 417076-001

- 1. Prepare the computer for disassembly (refer to Section 5.3).
- 2. Remove the hard drive cover (Section 5.4).
- 3. Disconnect the RTC battery cable **1** from the system board.
- 4. Remove the RTC battery **②**.

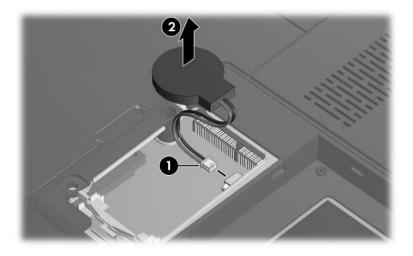

Replacing the RTC Battery

# 5.6 Computer Feet

The computer feet are adhesive-backed rubber pads. The feet are included in the Rubber Feet Kit, spare part number 417095-001. The feet attach to the base enclosure in the locations illustrated below.

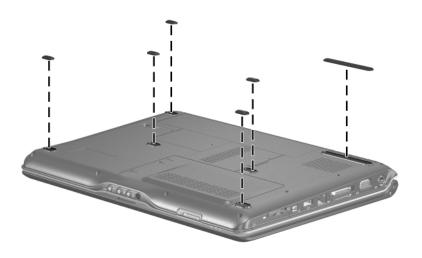

Replacing the Computer Feet

# 5.7 Memory Module

# Memory Module Spare Part Number InformationPC2-5300, 667-MHz417055-0011024-MB417054-001512-MB417053-001256-MB417053-001PC2-4200, 533-MHz417052-0011024-MB417051-001512-MB417051-001256-MB417050-001

1. Prepare the computer for disassembly (refer to Section 5.3).

- 2. Loosen the two Phillips PM2.0×5.0 screws that secure the memory module compartment cover to the computer.
- 3. Lift the right edge of the memory module compartment cover **②**, and then swing it to the left.
- 4. Remove the memory module compartment cover.

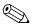

The memory module compartment cover is included in the Plastics Kit, spare part number 417073-001.

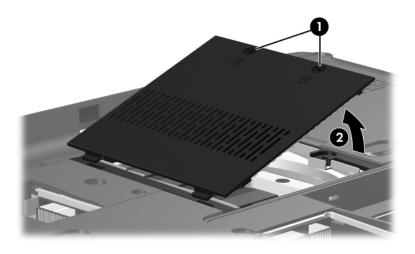

Removing the Memory Module Compartment Cover

- 5. Spread the retaining tabs ① on each side of the memory module socket to release the memory module. (The edge of the module opposite the socket rises away from the computer.)
- 6. Slide the module **2** away from the socket at an angle.

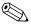

Memory modules are designed with a notch 3 to prevent incorrect installation into the memory module socket.

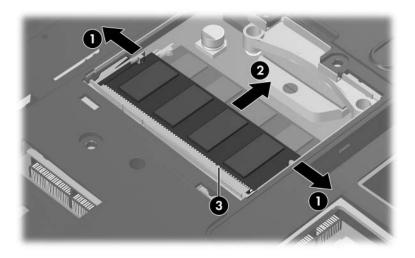

Removing the Memory Module

Reverse the above procedure to install a memory module.

### 5.8 Mini Card Module

#### **Mini Card Module Spare Part Number Information**

For use with computer models using Intel processors:

802.11b/g WLAN module for use in the MOW 1 countries 409407-001 or regions listed below:

Antiqua & Canada Panama Paraguay Barbuda Chile India Saudi Arabia Argentina Dominican Indonesia Taiwan Australia Republic Malaysia The United States Bahamas Guam Mexico Vietnam Barbados Guatemala New Zealand Brunei Hong Kong

802.11b/g WLAN module for use in the MOW 2 countries 409407-002 or regions listed below:

Aruba The Philippines The Netherlands Egypt El Salvador Austria Poland Norway Azerbaijan Estonia Portugal Oman Bahrain Finland Romania Slovenia Belaium France Russia South Africa Bermuda Serbia and Georgia Spain Montenegro Bulgaria Sri Lanka Germany Singapore Cayman Islands Sweden Greece Slovakia Columbia Hungary Switzerland Liechtenstein Croatia Iceland Turkev Lithuania Ireland The United Cyprus Luxembourg Kingdom The Czech Italy Malta Uzbekistan Republic Latvia Denmark Monaco Lebanon

## Mini Card Module Spare Part Number Information (Continued)

| ■ 802.11a/b/g WLAN module for use in the ROW countries or regions listed below:                                              |                                      |                | 409497-001 |
|----------------------------------------------------------------------------------------------------|--------------------------------------|----------------|------------|
| China                                                                                                    | Honduras                             | Qatar          | Uruguay    |
| Ecuador                                                                                                    | Pakistan                             | South Korea    | Venezuela  |
| Haiti                                                                                                    | Peru                                 |                |            |
| For use with comp                                                                                                    | uter models using AN                 | MD processors: |            |
| ■ 802.11a/b/g LJ the United State                                                                                            | WLAN module for uses and Canada      | e in           | 417377-001 |
|                                                                                                    | WLAN module for usions listed below: | e in the ROW   | 417377-002 |
| China                                                                                                    | Honduras                             | Qatar          | Uruguay    |
| Ecuador                                                                                                    | Pakistan                             | South Korea    | Venezuela  |
| Haiti                                                                                                    | Peru                                 |                |            |
| ■ 802.11b/g HS WLAN module for use in the United States and Canada                                                           |                                      |                | 416376-001 |
| ■ 802.11b/g HS WLAN module for use in the ROW countries or regions listed below:                                             |                                      |                | 416376-002 |
| China                                                                                                    | Honduras                             | Qatar          | Uruguay    |
| Ecuador                                                                                                    | Pakistan                             | South Korea    | Venezuela  |
| Haiti                                                                                                    | Peru                                 |                |            |
| ■ 802.11b/g WLAN Mini Card module for use in Costa 430453-001 Rica, Israel, Kuwait, Thailand, United Arab Emirates, Ukraine. |                                      |                | 430453-001 |

#### Mini Card Module Spare Part Number Information (Continued)

802.11b/g WLAN Mini Card module for use in the countries or regions listed below. These countries or regions are categorized as most of the world (MOW 1), for use with dv2200 models. 440770-001

| Antigua & | Canada    | Panama      | Paraguay          |
|-----------|-----------|-------------|-------------------|
| Barbuda   | Chile     | India       | Saudi Arabia      |
| Argentina | Dominican | Indonesia   | Taiwan            |
| Australia | Republic  | Malaysia    | The United States |
| Bahamas   | Guam      | Mexico      | Vietnam           |
| Barbados  | Guatemala | New Zealand |                   |
| Brunei    | Hong Kong |             |                   |

802.11b/g WLAN module for use in the countries or regions listed below. These countries or regions are categorized as most of the world (MOW 2), for use with dv2200 models.. 440770-002

| Aruba                                                  | Egypt       | The Philippines | Netherlands  |
|--------------------------------------------------------|-------------|-----------------|--------------|
| Austria                                                | El Salvador | Poland          | Norway       |
| Azerbaijan                                             | Estonia     | Portugal        | Oman         |
| Bahrain                                                | Finland     | Romania         | Slovenia     |
| Belgium                                                | France      | Russia          | South Africa |
| Bermuda                                                | Georgia     | Serbia and      | Spain        |
| Bulgaria                                               | Germany     | Montenegro      | Sri Lanka    |
| Cayman Islands                                         | Greece      | Singapore       | Sweden       |
| Columbia                                               | Hungary     | Slovakia        | Switzerland  |
| Croatia                                                | Iceland     | Liechtenstein   | Turkey       |
| Cyprus                                                 | Ireland     | Lithuania       | The United   |
| The Czech                                              | Italy       | Luxembourg      | Kingdom      |
| Republic                                               | Latvia      | Malta           | Uzbekistan   |
| Denmark                                                | Lebanon     | Monaco          |              |
| ■ 802.11b/g WLAN module for use in Japan, for use with |             |                 | 440770-291   |

dv2200 models.

- 1. Prepare the computer for disassembly (Section 5.3).
- 2. Loosen the Phillips PM2.0×5.0 screw **1** that secures the Mini Card compartment cover to the computer.
- 3. Lift the right edge of the Mini Card compartment cover **2**, and then swing it to the left.
- 4. Remove the Mini Card compartment cover.

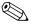

The Mini Card compartment cover is included in the Plastics Kit, spare part number 417073-001.

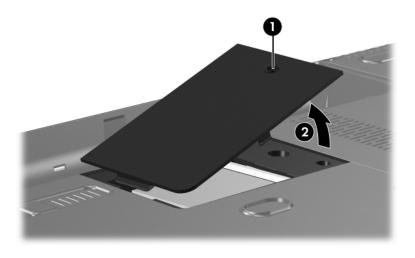

Removing the Mini Card Compartment Cover

- 5. Make note of which wireless antenna cable is attached to which antenna clip on the Mini Card module before disconnecting the cables, then disconnect the cables from the module.
- 6. Remove the two Phillips PM2.0×4.0 screws ② that secure the Mini Card module to the computer. (The edge of the module opposite the socket rises away from the computer).
- 7. Remove the module **3** by pulling it away from the socket at an angle.

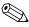

Mini Card WLAN modules are designed with a notch 4 to prevent incorrect installation into the Mini Card module socket.

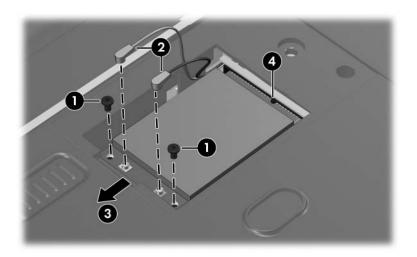

Removing a Mini Card Module

Reverse the above procedure to install a Mini Card module.

# **5.9 Optical Drive**

#### **Optical Drive Spare Part Number Information**

| DVD/CD-RW Combo Drive                                        | 417060-001 |
|--------------------------------------------------------------|------------|
| DVD±RW/R and CD-RW Double-Layer Combo Drive                  | 417061-001 |
| DVD±RW/R and CD-RW Double-Layer Combo Drive with LightScribe | 417062-001 |

- 1. Prepare the computer for disassembly (Section 5.3).
- 2. Remove the Phillips PM2.5×7.0 screw that secures the optical drive to the computer.
- 3. Insert a thin tool, such as a paper clip, into the media tray release hole ②. (The optical drive media tray releases from the optical drive.)
- 4. Use the media tray frame to slide the optical drive **3** to the left.
- 5. Remove the optical drive.

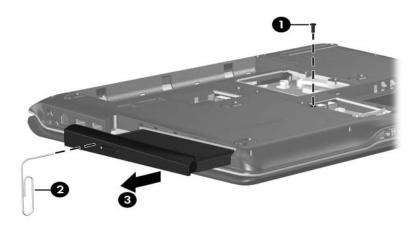

Removing the Optical Drive

- 6. Position the optical drive with the optical drive bracket toward you.
- 7. Remove the two Phillips PM2.0×3.0 screws that secure the optical drive bracket to the optical drive.
- 8. Remove the optical drive **2**.

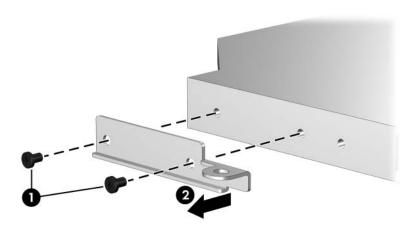

Removing the Optical Drive Bracket

Reverse the above procedure to reassemble and install the optical drive.

# 5.10 Keyboard

| Keyboard Spare Part Number Information                    |                |                    |            |
|-----------------------------------------------------------|----------------|--------------------|------------|
| For use only with computer models using Intel processors: |                |                    |            |
| Belgium                                                   | 441317-A41     | Portugal           | 441317-131 |
| Europe                                                    | 441317-021     | Russia             | 441317-251 |
| Greece                                                    | 441317-DJ1     | Saudi Arabia       | 441317-171 |
| Israel                                                    | 441317-BB1     | Switzerland        | 441317-111 |
| Japan                                                     | 441317-291     | Taiwan             | 441317-AB1 |
| Korea                                                     | 441317-AD1     | Thailand           | 441317-281 |
| Latin America                                             | 441317-161     | Turkey             | 441317-141 |
| Nordic                                                    | 441317-DH1     |                    |            |
| For use with all con                                      | nputer models: |                    |            |
| Brazil                                                    | 441317-201     | Norway             | 441317-091 |
| Denmark                                                   | 441317-081     | Spain              | 441317-071 |
| France                                                    | 441317-051     | Sweden/Finland     | 441317-101 |
| French Canada                                             | 441317-121     | The United Kingdom | 441317-031 |
| Germany                                                   | 441317-041     | The United States  | 441317-001 |
| Internationally                                           | 441317-B31     |                    |            |
| Italy                                                     | 441317-061     |                    |            |

1. Prepare the computer for disassembly (Section 5.3).

2. Remove the three Phillips PM2.5×7.0 screws that secure the keyboard to the computer.

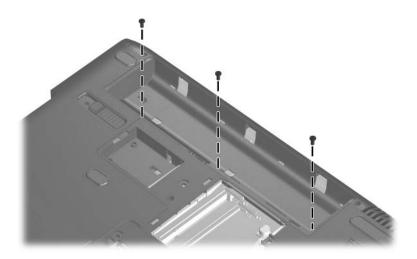

Removing the Keyboard Screws

- 3. Turn the computer display-side up with the front panel toward you.
- 4. Open the computer as far as possible.
- 5. Slide the keyboard **1** back to release the tabs on the front of the keyboard from the top cover.
- 6. Lift the rear edge of the keyboard ② and swing it forward until it rests on the palm rest.

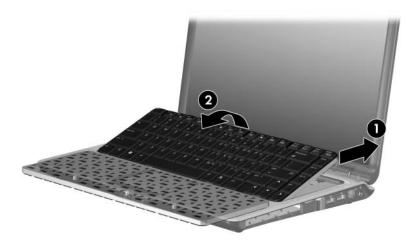

Releasing the Keyboard

7. Release the zero insertion force (ZIF) connector **1** to which the keyboard cable is connected and disconnect the keyboard cable **2** from the system board.

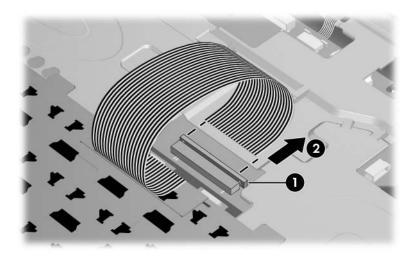

Disconnecting the Keyboard Cable

8. Remove the keyboard.

Reverse the above procedure to install the keyboard.

#### 5.11 Switch Cover

#### **Switch Cover Spare Part Number Information**

For use with full-featured computer models 417079-001
For use with defeatured computer models 417080-001

- 1. Prepare the computer for disassembly (Section 5.3).
- 2. Remove the keyboard (Section 5.10).
- 3. Close the computer.
- 4. Turn the computer upside down with the front panel toward you.
- 5. Remove the three Phillips PM2.5×9.0 screws and the silver Phillips PM2.5×5.0 screw ❷ that secure the switch cover to the computer.

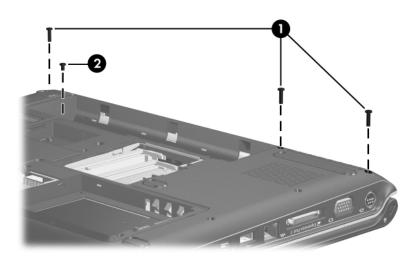

Removing the Switch Cover Screws

- 6. Turn the computer display-side up with the front toward you.
- 7. Open the computer as far as possible.
- 8. Disconnect the power button board cable **1** from the system board.
- 9. Release the ZIF connector to which the LED board cable ② is connected and disconnect the cable from the system board.

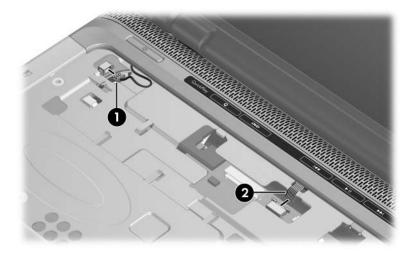

Disconnecting the Switch Cover Cables

- 10. Lift the front edge of the switch cover **1** to disengage it from the computer.
- 11. Slide the switch cover **②** to the right to disengage it from the computer.
- 12. Remove the switch cover **3**.

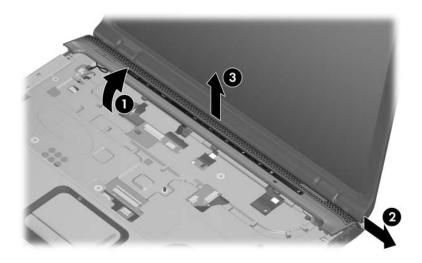

Removing the Switch Cover

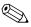

The power button board is available using spare part number 417084-001.

- 13. If it is necessary to replace the power button board, remove the two Phillips PM2.0×3.0 screws that secure the board to the switch cover, and then remove the power button board ...
- 14. If it is necessary to replace the LED board cable, release the ZIF connector **3** to which the cable is connected and disconnect the cable **4** from the LED board.

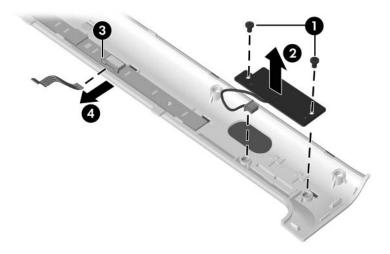

Removing the Power Button Board and LED Board Cable

Reverse the above procedure to install the switch cover.

## 5.12 Display Assembly

#### **Display Assembly Spare Part Number Information**

14.0-inch, WXGA display assembly (includes wireless antenna transceivers and cables)
14.0-inch, WXGA display assembly (includes Web cam and microphone)
417048-001
435853-001

- 1. Prepare the computer for disassembly (Section 5.3).
- 2. Disconnect the Mini Card WLAN antenna cables from the Mini Card WLAN module (Section 5.8).
- 3. Remove the Phillips PM2.5×9.0 screw that secures the display assembly to the computer.

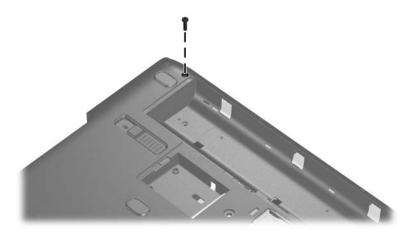

Removing the Display Screw

- 4. Turn the computer display-side up with the front toward you.
- 5. Open the display as far as possible.
- 6. Disconnect the following cables:
  - 1 Display cable
  - **2** Web camera cable
  - **3** Microphone cable
- 7. Remove the wireless antenna cables **4** from the hole in the system board.

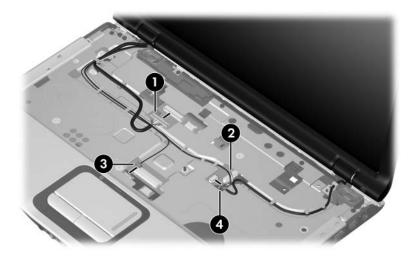

Disconnecting the Display, Web Camera, and Microphone Cables and Removing the Wireless Antenna Cables

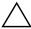

**CAUTION:** Support the display assembly when removing the following screws. Failure to support the display assembly can result in damage to the display assembly and other computer components.

- 8. Remove the two black Phillips PM2.5×5.0 screws and the two Phillips PM2.5×7.0 screws ❷ that secure the display assembly to the computer.
- 9. Remove the display assembly **3**.

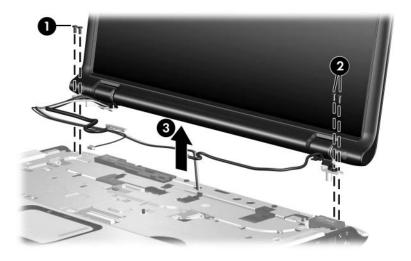

Removing the Display Assembly

#### 10. Remove the following:

- Four rubber screw covers on the top edge of the display bezel
- **2** Two rubber screw covers on the bottom edge of the display bezel
- **③** Four Phillips PM2.5×5.0 screws on the top edge of the display bezel
- **2** Two Phillips PM2.5×9.0 screws on the bottom edge of the display bezel

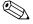

The display bezel rubber screw covers are included in the Display Plastics Kit, spare part number 417104-001.

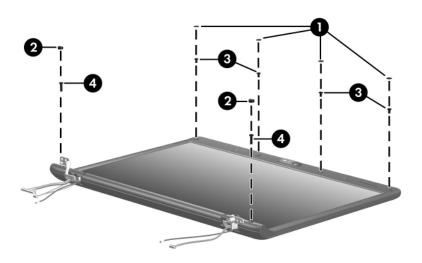

Removing the Display Bezel Screws

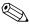

The display bezel is included in the Display Plastics Kit, spare part numbers 430471-001 (for use with full-featured computer models) and 417100-001 (for use with defeatured computer models).

- 11. Flex the insides edges of the left and right sides **①** and the top and bottom sides **②** of the display bezel until the bezel disengages from the display enclosure.
- 12. Remove the display bezel 3.

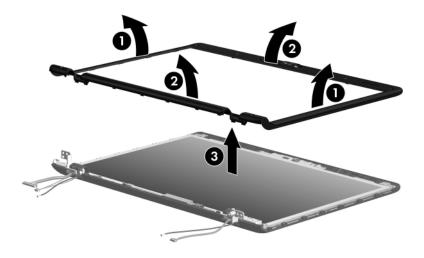

Removing the Display Bezel

Web camera 417113-001

13. Remove the Phillips PM2.5×4.0 screw ① that secures the Web camera to the display enclosure.

- 14. Remove the display Web camera **2** from the display enclosure.
- 15. Disconnect the camera cable **3** from the camera board.

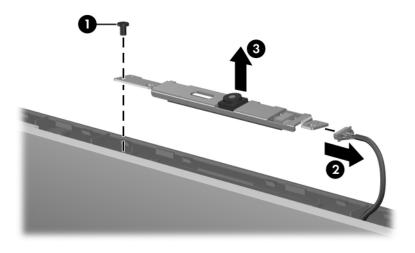

Removing the Display Web Camera

- 16. Turn the Web camera upside down.
- 17. Remove the two Phillips PM2.0×3.0 screws **●** that secure the Web camera to the bracket.
- 18. Remove the Web camera **2** from the bracket.

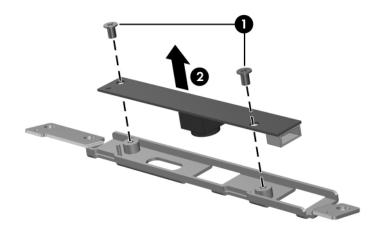

Removing the Display Web Camera Bracket

Display inverter 417097-001

- 19. Remove the two Phillips PM2.5×5.0 screws that secure the inverter to the display enclosure.
- 20. Remove the inverter **2** from the display enclosure.
- 21. Disconnect the display cable **3** and the backlight cable **4** from the display inverter.

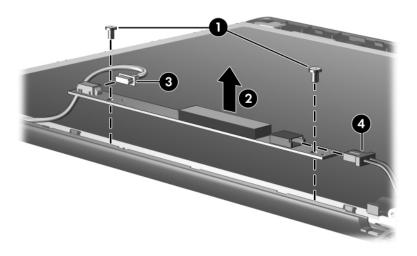

Removing the Display Inverter

Display Hinge Kit (includes left and right display hinges)

For use with full-featured computer models

430473-001

For use with defeatured computer models

417102-001

- 22. Remove the two Phillips PM2.5×7.0 screws **1** that secure each hinge to the display panel.
- 23. Remove the display hinges **2**.
- 24. Remove the display hinge covers **3** from the display hinges.

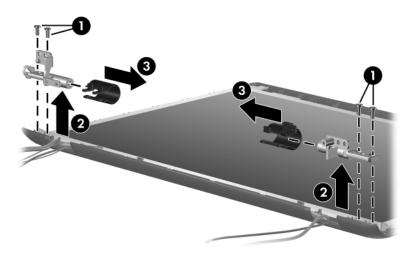

Removing the Display Hinges

| Display panels                             |            |
|--------------------------------------------|------------|
| For use with full-featured computer models | 430457-001 |
| For use with defeatured computer models    | 430458-001 |
| For use with dv2200 models, BV panel       | 435842-001 |
| For use with dv2200 models, AG panel       | 435843-001 |

25. Remove the display panel from the display enclosure.

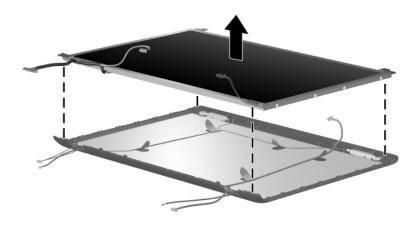

Removing the Display Panel

Wireless antenna transceivers and cables

417106-001

- 26. If it is necessary to replace the wireless transceivers and cables, remove the two Phillips PM2.5×4.0 screws that secure the left and right transceivers to the display enclosure.
- 27. Remove the wireless antenna cables from the clips ② built in to the left and right sides of the display enclosure.
- 28. Detach the wireless antenna transceivers **3** from the display enclosure.
- 29. Remove the wireless antenna cables **4**.

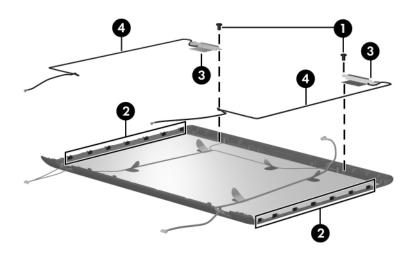

Removing the Wireless Antenna Transceivers and Cables

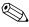

The microphones are included in the Display Cable Kit, spare part number 410099-001.

- 30. If it is necessary to replace the microphones and cables, release the retention tabs built in to the display enclosure lining that secure the microphones and cables to the display enclosure.
- 31. Remove the microphones from the clips **②** in the display enclosure.
- 32. Remove the microphone cables **3** from the display enclosure.

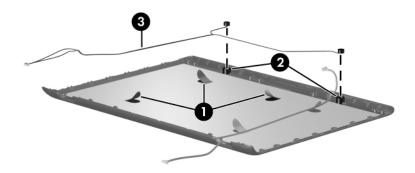

Removing the Microphones

- 33. If it is necessary to replace the Web camera cable, release the retention tabs **1** built in to the display enclosure lining that secure the Web camera cable to the display enclosure.
- 34. Remove the Web camera cable **2** from the display enclosure.

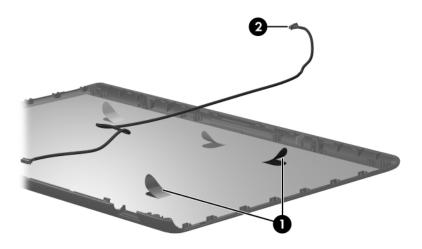

Removing the Web Camera Cable

Reverse the above procedure to reassemble and install the display assembly

## 5.13 Top Cover

| Top Cover Spare Part Number Info           | ormation   |
|--------------------------------------------|------------|
| For use with full-featured computer models | 430467-001 |
| For use with defeatured computer models    | 417090-001 |

Prepare the computer for disassembly (Section 5.3) and remove the following components:
 Hard drive (Section 5.4)
 Mini Card compartment cover (Section 5.8)
 Optical drive (Section 5.9)
 Keyboard (Section 5.10)
 Switch cover (Section 5.11)
 Display assembly (Section 5.12)

2. Remove the six Phillips PM2.5×9.0 screws **1** and the Phillips PM2.5×7.0 screw **2** that secure the top cover to the computer.

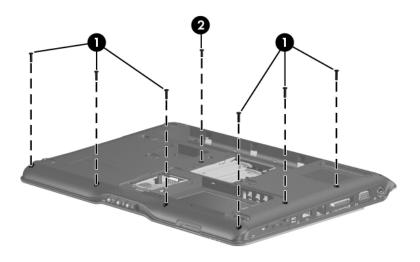

Removing the Top Cover Screws, Part 1

3. Remove the two Phillips PM2.0×3.0 screws **1** and the four Phillips PM2.0×4.0 screws **2** that secure the top cover to the computer.

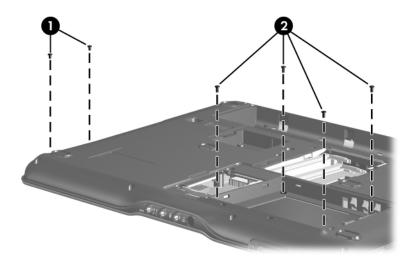

Removing the Top Cover Screws, Part 2

- 4. Turn the computer right-side up with the front toward you.
- 5. Release the ZIF connector **1** to which the TouchPad cable is connected and disconnect the cable **2** from the system board.

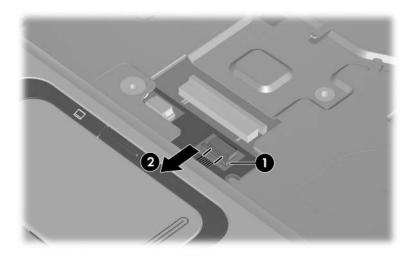

Disconnecting the TouchPad Cable

6. Remove the four Phillips PM2.5×4.0 screws **1** and the Phillips PM2.5×9.0 screw **2** that secure the top cover to the computer.

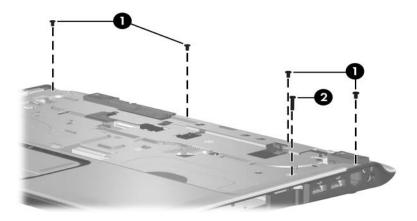

Removing the Top Cover Screws, Part 3

7. Lift up the front edge of the top cover and remove it.

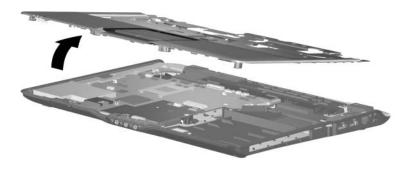

Removing the Top Cover

Reverse the above procedure to install the top cover.

#### 5.14 TouchPad

| TouchPad Spare Part Number Informa                      | tion       |
|---------------------------------------------------------|------------|
| TouchPad (includes TouchPad bracket and Touchpad cable) | 430464-010 |
| TouchPad cable                                          | 417082-001 |

Prepare the computer for disassembly (Section 5.3) and remove the following components:
 Hard drive (Section 5.4)
 Mini Card compartment cover (Section 5.8)
 Optical drive (Section 5.9)
 Keyboard (Section 5.10)
 Switch cover (Section 5.11)
 Display assembly (Section 5.12)
 Top cover (Section 5.13

2. Release the ZIF connector **①** to which the TouchPad cable is connected and disconnect the cable **②** from the TouchPad board.

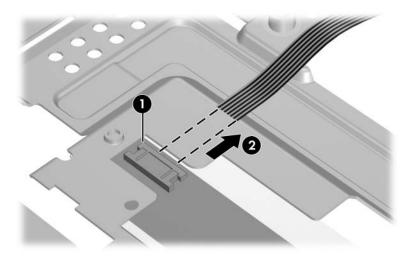

Removing the TouchPad Cable

- 3. Remove the five Phillips PM2.0×3.0 screws that secure the TouchPad bracket to the top cover.
- 4. Remove the TouchPad Bracket ② and TouchPad board③ from the top cover.

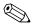

When removing the TouchPad bracket and TouchPad board, make note of the location of the TouchPad button actuators **4**.

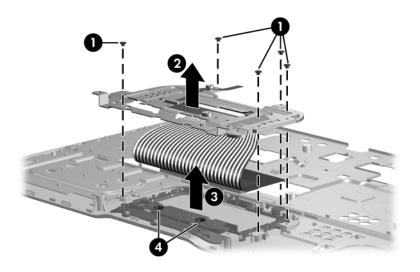

Removing the TouchPad

- 5. Remove the two Phillips PM2.0×2.0 screws that secure the TouchPad board to the TouchPad bracket.
- 6. Remove the TouchPad board **2** from the TouchPad bracket.

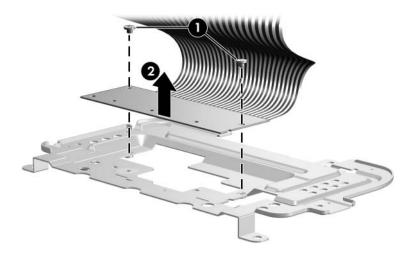

Removing the TouchPad Board

Reverse the above procedure to install the TouchPad.

### 5.15 Wireless Switch Board

#### **Wireless Switch Board Spare Part Number Information**

Wireless switch board (includes wireless switch board cable)

417092-001

| 1. | epare the computer for disassembly (Section 5.3) and move the following components: |
|----|-------------------------------------------------------------------------------------|
|    | Hard drive (Section 5.4)                                                            |
|    | Mini Card compartment cover (Section 5.8)                                           |
|    | Optical drive (Section 5.9)                                                         |
|    | Keyboard (Section 5.10)                                                             |
|    | Switch cover (Section 5.11)                                                         |
|    | Display assembly (Section 5.12)                                                     |
|    | Top cover (Section 5.13)                                                            |

- 2. Disconnect the wireless switch board cable **1** from the system board.
- 3. Remove the two Phillips PM2.0×3.0 screws ② that secure the wireless switch board to the computer.
- 4. Remove the wireless switch board **3**.

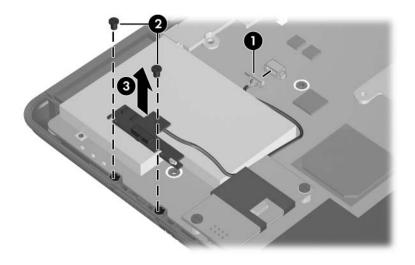

Removing the Wireless Switch Board

Reverse the above procedure to install the wireless switch board.

### 5.16 Modem Module

#### **Modem Module Spare Part Number Information**

For use only with computer models using Intel processors 417083-001 For use only with computer models using AMD processors 431852-001

| 1. | epare the computer for disassembly (Section 5.3) and move the following components: |
|----|-------------------------------------------------------------------------------------|
|    | Hard drive (Section 5.4)                                                            |
|    | Mini Card compartment cover (Section 5.8)                                           |
|    | Optical drive (Section 5.9)                                                         |
|    | Keyboard (Section 5.10)                                                             |
|    | Switch cover (Section 5.11)                                                         |
|    | Display assembly (Section 5.12)                                                     |
|    | Top cover (Section 5.13)                                                            |

- 2. Disconnect the modem module cable **1** from the modem module.
- 3. Remove the two Phillips PM2.0×4.0 screws ② that secure the modem module to the system board.
- 4. Lift up on the front of the modem module **3** to disconnect it from the system board.
- 5. Remove the Modem module.

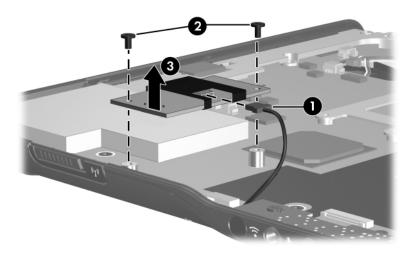

Removing the Modem Module

Reverse the above procedure to install the modem module.

## 5.17 Audio/Infrared Board

#### **Audio/Infrared Board Spare Part Number Information**

Audio/infrared board (includes audio/infrared board cable)

417086-001

| 1. | epare the computer for disassembly (Section 5.3) and move the following components: |
|----|-------------------------------------------------------------------------------------|
|    | Hard drive (Section 5.4)                                                            |
|    | Mini Card compartment cover (Section 5.8)                                           |
|    | Optical drive (Section 5.9)                                                         |
|    | Keyboard (Section 5.10)                                                             |
|    | Switch cover (Section 5.11)                                                         |
|    | Display assembly (Section 5.12)                                                     |
|    | Top cover (Section 5.13)                                                            |

- 2. Release the ZIF connector to which the audio/infrared board cable is connected and disconnect the cable **1** from the system board.
- 3. Remove the two Phillips PM2.5×5.0 screws ② that secure the audio/infrared board to the computer.
- 4. Lift the rear edge of the audio/infrared board **3** and swing it forward until the audio connectors disengage from the base enclosure.
- 5. Remove the audio/infrared board **4**.

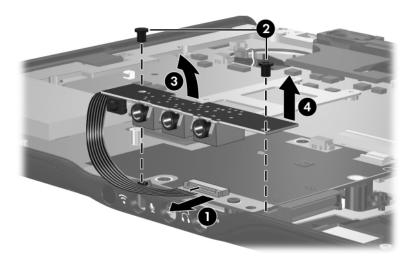

Removing the Audio/Infrared Board

Reverse the above procedure to install the audio/infrared board.

### 5.18 Bluetooth Module

#### **Bluetooth Module Spare Part Number Information**

Bluetooth module (includes Bluetooth module cable)

397923-002

| 1. | epare the computer for disassembly (Section 5.3) and move the following components: |
|----|-------------------------------------------------------------------------------------|
|    | Hard drive (Section 5.4)                                                            |
|    | Mini Card compartment cover (Section 5.8)                                           |
|    | Optical drive (Section 5.9)                                                         |
|    | Keyboard (Section 5.10)                                                             |
|    | Switch cover (Section 5.11)                                                         |
|    | Display assembly (Section 5.12)                                                     |
|    | Top cover (Section 5.13)                                                            |
|    | Audio/infrared board (Section 5.17)                                                 |

- 2. Disconnect the Bluetooth module cable **1** from the system board.
- 3. Remove the two Phillips PM2.0×3.0 screws that secure the Bluetooth module to the computer.
- 4. Remove the Bluetooth module **3**.

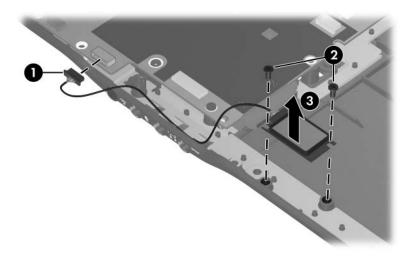

Removing the Bluetooth Module

Reverse the above procedure to install the Bluetooth module.

### 5.19 USB Board

### **USB Board Spare Part Number Information**

USB board 417085-001

| 1. | epare the computer for disassembly (Section 5.3) and nove the following components: |
|----|-------------------------------------------------------------------------------------|
|    | Hard drive (Section 5.4)                                                            |
|    | Mini Card compartment cover (Section 5.8)                                           |
|    | Optical drive (Section 5.9)                                                         |
|    | Keyboard (Section 5.10)                                                             |
|    | Switch cover (Section 5.11)                                                         |
|    | Display assembly (Section 5.12)                                                     |
|    | Top cover (Section 5.13)                                                            |

- 2. Disconnect the USB board cable **1** from the system board.
- 3. Remove the Phillips PM2.5×4.0 screw 2 that secures the USB board to the computer.
- 4. Lift the USB board **3** straight up to remove it from the computer.
- 5. Remove the num lock light **4** from the clip in the base enclosure

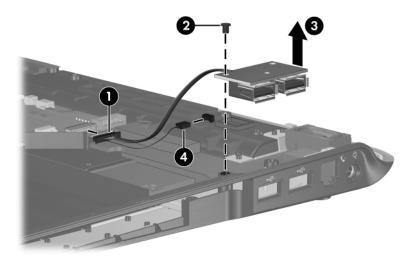

#### Removing the USB Board

Reverse the above procedure to install the USB board.

## 5.20 Speaker Assembly

#### **Speaker Assembly Spare Part Number Information**

Speaker assembly

417089-001

| 1. Prepare the computer for disassembly (Section 5.3) and | t |
|-----------------------------------------------------------|---|
| remove the following components:                          |   |
| ☐ Hard drive (Section 5.4)                                |   |
| ☐ Mini Card compartment cover (Section 5.8)               |   |

- □ Optical drive (Section 5.9)
- ☐ Keyboard (Section 5.10)
- ☐ Switch cover (Section 5.11)
- ☐ Display assembly (Section 5.12)
- $\Box$  Top cover (Section 5.13)

- 2. Disconnect the speaker cable **1** from the system board.
- 3. Remove the three Phillips PM2.5×4.0 screws ② that secure the speakers to the computer.
- 4. Lift the speakers **3** straight up to remove them from the computer.

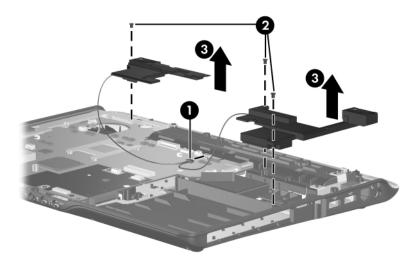

Removing the Speaker Assembly

Reverse the above procedure to install the speaker assembly.

## 5.21 Display Lid Switch Module

#### **Display Lid Switch Module Spare Part Number Information**

Display lid switch module

417087-001

| 1. | epare the computer for disassembly (Section 5.3) and nove the following components: |
|----|-------------------------------------------------------------------------------------|
|    | Hard drive (Section 5.4)                                                            |
|    | Mini Card compartment cover (Section 5.8)                                           |
|    | Optical drive (Section 5.9)                                                         |
|    | Keyboard (Section 5.10)                                                             |
|    | Switch cover (Section 5.11)                                                         |
|    | Display assembly (Section 5.12)                                                     |
|    | Top cover (Section 5.13)                                                            |

- 2. Turn the computer upside down with the front toward you.
- 3. Remove the two silver Phillips PM2.5×5.0 screws that secure the top cover rear strip to the computer.

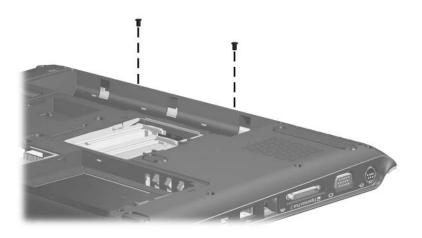

Removing the Base Enclosure Trim Screws

- 4. Turn the computer right-side up with the front toward you.
- 5. Remove the top cover rear strip from the computer.

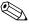

The top cover rear strips are available using spare part numbers 430466-001 (for use with full-featured computer models) and 417088-001 (for use with defeatured computer models).

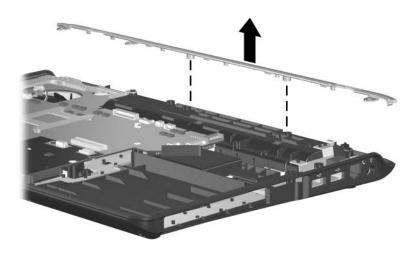

Removing the Top Cover Rear Strip

- 6. Disconnect the display lid switch module cable **1** from the system board.
- 7. Remove the Phillips PM2.0×3.0 screw 2 that secures the display lid switch module to the computer.
- 8. Remove the display lid switch module **3** from the system board.

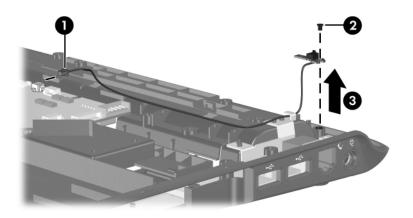

Removing the Display Lid Switch Module

Reverse the above procedure to install the display lid switch module.

#### 5.22 System Board

#### **System Board Spare Part Number Information**

| For use only with computer models using Intel processors: |            |
|-----------------------------------------------------------|------------|
| ■ PM/G72M-V for use with full-featured computer models    | 417035-001 |
| ■ GM for use with full-featured computer models           | 417036-001 |
| ■ GMZ for use with defeatured computer models             | 417037-001 |
| ■ PM/G72M-Z system board                                  | 440777-001 |
| ■ GM system board                                         | 440778-001 |
| For use only with computer models using AMD processors:   |            |
| ■ For use with full-featured computer models              | 431483-001 |
| ■ For use with defeatured computer models                 | 431844-001 |

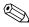

When replacing the system board, ensure that the following components are removed from the defective system board and installed on the replacement system board:

- RTC battery (Section 5.5)
- Memory modules (Section 5.7)
- Mini Card module (Section 5.8)
- Modem module (Section 5.16)
- ExpressCard assembly (Section 5.24)
- Fan/heat sink assembly (Section 5.25)
- Processor (Section 5.26)

| 1. | Prepare | the   | compu   | ter for | disasse | embly | (Section | 5.3) | and |
|----|---------|-------|---------|---------|---------|-------|----------|------|-----|
|    | remove  | the f | followi | ng coi  | mponen  | its:  |          |      |     |

- ☐ Hard drive (Section 5.4)
- ☐ Optical drive (Section 5.9)
- ☐ Keyboard (Section 5.10)
- ☐ Switch cover (Section 5.11)

- ☐ Display assembly (Section 5.12)
- $\Box$  Top cover (Section 5.13)
- 2. Turn the top cover right-side up with the front toward you.
- 3. Disconnect the power connector cable **1** from the system board.
- 4. Remove the two Phillips PM2.5×5.0 screws ② that secure the system board to the top cover.

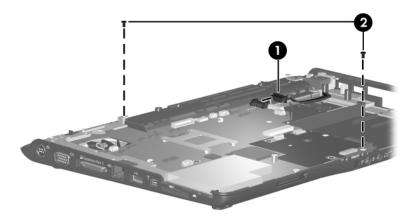

Removing the System Board Screws

- 5. Use the optical drive connector **1** to lift the right side of the system board until it rests at an angle.
- 6. Slide the system board ② to the right until the connectors on the left side of the system board disengage from the base enclosure.
- 7. Remove the system board **3**.

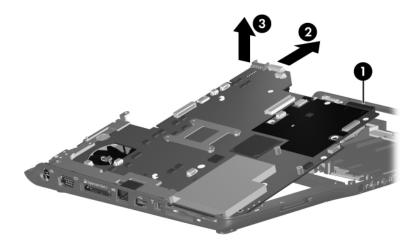

Removing the System Board

#### **5.23 Power Connector Cable**

☐ System board (Section 5.22)

#### Power Connector Cable Spare Part Number Information

For use with UMA system boards 430462-001
For use only with computer models using Intel processors 430461-001

| 1. | epare the computer for disassembly (Section 5.3) and move the following components: |
|----|-------------------------------------------------------------------------------------|
|    | Hard drive (Section 5.4)                                                            |
|    | Optical drive (Section 5.9)                                                         |
|    | Keyboard (Section 5.10)                                                             |
|    | Switch cover (Section 5.11)                                                         |
|    | Display assembly (Section 5.12)                                                     |
|    | Top cover (Section 5.13)                                                            |

- 2. Remove the Phillips PM2.5×5.0 screw **1** that secures the connector frame to the base enclosure.
- 3. Remove the connector frame **2** to the base enclosure.
- 4. Remove the power connector **3** from the connector frame.
- 5. Remove the modem connector **4** from the connector frame.

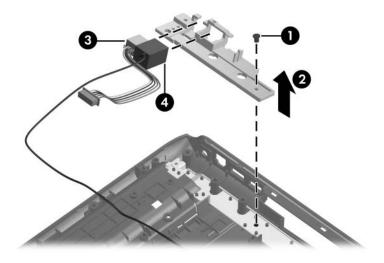

Removing the Power Connector Cable and Modem Cable

Reverse the above procedure to install the power connector cable and modem cable.

#### 5.24 ExpressCard Assembly

#### **ExpressCard Assembly Spare Part Number Information**

ExpressCard assembly

417112-001

- 1. Prepare the computer for disassembly (Section 5.3) and remove the following components:
  - ☐ Hard drive (Section 5.4)
  - □ Optical drive (Section 5.9)
  - ☐ Keyboard (Section 5.10)
  - ☐ Switch cover (Section 5.11)
  - ☐ Display assembly (Section 5.12)
  - $\Box$  Top cover (Section 5.13)
  - ☐ System board (Section 5.22)
- 2. Turn the system board upside down with the front toward you.

- 3. Lift the insulation material **1** from the system board to expose the ExpressCard assembly rear screws.
- 4. Remove the two Phillips PM2.0×4.0 screws ② and the two Phillips PM2.0×8.0 screws ③ that secure the ExpressCard assembly to the system board.

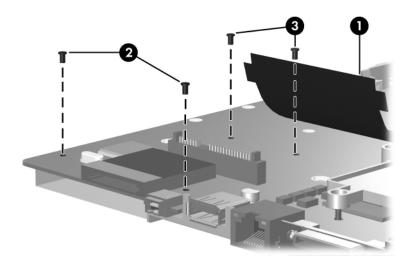

Removing the Fan/Heat Sink Assembly

- 5. Turn the system board right-side up with the front toward you.
- 6. Remove the ExpressCard assembly from the system board.

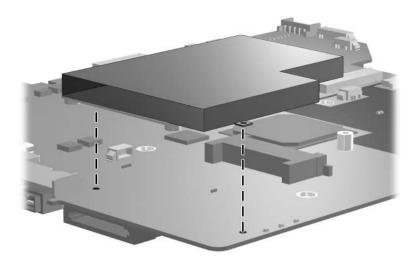

Removing the ExpressCard Assembly

Reverse the above procedure to install the ExpressCard assembly.

#### 5.25 Fan/Heat Sink Assembly

# Fan/Heat Sink Assembly Spare Part Number Information For use with computer models using Intel processors: ■ For use on UMA system boards 430463-001 ■ For use on discrete system boards 417081-001 For use with computer models using AMD processors 431851-001

- 1. Prepare the computer for disassembly (Section 5.3) and remove the following components:
  - ☐ Hard drive (Section 5.4)
  - □ Optical drive (Section 5.9)
  - ☐ Keyboard (Section 5.10)
  - ☐ Switch cover (Section 5.11)
  - ☐ Display assembly (Section 5.12)
  - $\Box$  Top cover (Section 5.13)
  - ☐ System board (Section 5.22)
- 2. Turn the computer upside down with the front toward you.

3. Disconnect the fan cable from the system board.

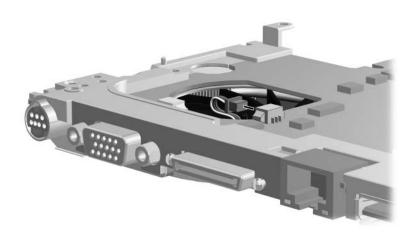

Disconnecting the Fan Cable

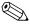

Steps 4 and 5 apply only to computer models using Intel processors.

- 4. Loosen the four Phillips PM2.0×13.0 screws and the Phillips PM2.0×9.0 screw ② that secure the fan/heat sink assembly to the system board.
- 5. Remove the fan/heat sink assembly **3** from the system board.

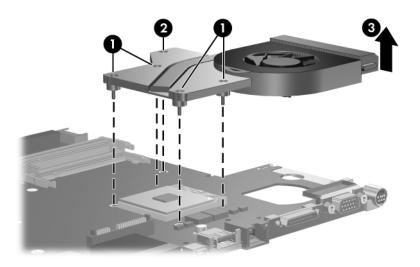

Removing Fan/Heat Sink Assembly

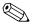

Steps 6 and 7 apply only to computer models using AMD processors.

- 6. Loosen the Phillips PM2.0×9.0 screw **①** and the four Phillips PM2.0×13.0 screws **②** that secure the fan/heat sink assembly to the system board.
- 7. Remove the fan/heat sink assembly **3** from the system board.

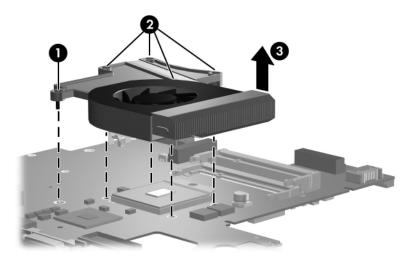

Removing Fan/Heat Sink Assembly

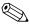

The following note applies only to computer models using Intel processors:

The thermal pads should be thoroughly cleaned from the surfaces of the fan/heat sink assembly **1** and **3**, video memory chip **2**, and processor **4** each time the fan/heat sink assembly is removed. Thermal pads should be installed on all surfaces before the fan/heat sink assembly is reinstalled. Thermal pads are included with all fan/heat sink assembly, system board, and processor spare part kits.

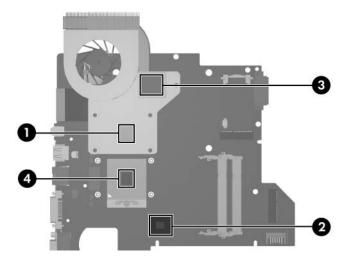

Replacing the Thernal Pads

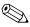

The following note applies only to computer models using AMD processors:

The thermal pads should be thoroughly cleaned from the surfaces of the fan/heat sink assembly **1** and **2**, video memory chip **3**, and processor **4** each time the fan/heat sink assembly is removed. Thermal pads should be installed on all surfaces before the fan/heat sink assembly is reinstalled. Thermal pads are included with all fan/heat sink assembly, system board, and processor spare part kits.

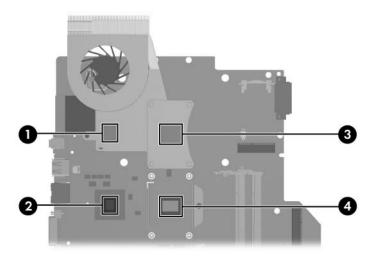

Replacing the Thernal Pads

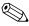

The following note applies only to computer models using Intel processors:

The fan/heat sink assembly mounting bracket should be replaced as shown in the following illustration when installing the fan/heat sink assembly.

The fan/heat sink assembly mounting bracket is available using spare part number 417114-001.

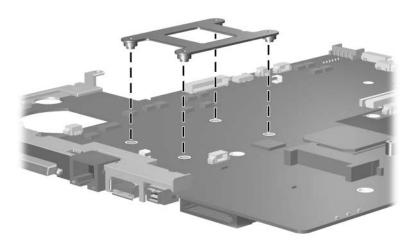

Removing the Fan/Heat Sink Assembly Mounting Bracket

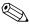

The following note applies only to computer models using AMD processors:

The fan/heat sink assembly mounting bracket should be replaced as shown in the following illustration when installing the fan/heat sink assembly.

The fan/heat sink assembly mounting bracket is available using spare part number 417114-001.

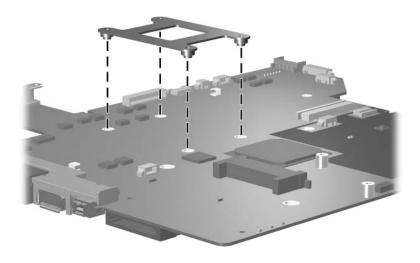

Removing the Fan/Heat Sink Assembly Mounting Bracket

Reverse the above procedure to install the fan/heat sink assembly.

#### 5.26 Processor

#### **Processor Spare Part Number Information**

| For use with computer models using Intel processors:         |            |
|--------------------------------------------------------------|------------|
| Intel Core Duo T7200 (2.00-GHz), use with dv2200 models      | 435849-001 |
| Intel Core Duo T5600 (1.83-GHz), use with dv2200 models      | 435848-001 |
| Intel Core Duo T5500 (1.66-GHz), use with dv2200 models      | 437780-001 |
| Intel Core Duo T5200 (1.60-GHz), use with dv2200 models      | 437781-001 |
| Intel Core Duo T2600 (2.16-GHz)                              | 417044-001 |
| Intel Core Duo T2500 (2.00-GHz)                              | 417043-001 |
| Intel Core Duo T2400 (1.83-GHz)                              | 417042-001 |
| Intel Core Duo T2250 (1.73-GHz)                              | 430455-001 |
| Intel Core Duo T2300 (1.66-GHz)                              | 417041-001 |
| Intel Core Duo T2050 (1.60-GHz)                              | 430454-001 |
| Intel Core Duo T2350 (1.60-GHz), use with dv2200 models      | 440781-001 |
| Intel Core Duo T2060 (1.60-GHz), use with dv2200 models      | 441610-001 |
| Intel Core Solo T1350 (1.80-GHz)                             | 430456-001 |
| Intel Celeron M 440 (1.86-GHz), use with dv2200 models       | 440780-001 |
| Intel Celeron M 430 (1.73-GHz), use with dv2200 models       | 435851-001 |
| For use with computer models using AMD processors:           |            |
| AMD Turion Dual Core, TL-60, 2.0-GHz, use with dv2200 models | 440771-001 |
| AMD Turion 64, MK-36, 2.00-GHz, use with dv2200 models       | 438210-001 |
| AMD Turion TL-56, 1.80-GHz, use with dv2200 models           | 435837-001 |
| AMD Turion ML-52 1.60-Ghz                                    | 431846-001 |
| AMD Turion ML-50 1.60-GHz                                    | 431845-001 |
| Mobile AMD Sempron 3500+ (1.80-GHz), use with dv2200 models  | 435838-001 |
| Mobile AMD Sempron 3400+ (1.80-GHz)                          | 431849-001 |
| Mobile AMD Sempron 3200+ (1.60-GHz)                          | 431484-001 |

| 1. | epare the computer for disassembly (Section 5.3) and move the following components: |
|----|-------------------------------------------------------------------------------------|
|    | Hard drive (Section 5.4)                                                            |
|    | Optical drive (Section 5.9)                                                         |
|    | Keyboard (Section 5.10)                                                             |
|    | Switch cover (Section 5.11)                                                         |
|    | Display assembly (Section 5.12)                                                     |
|    | Top cover (Section 5.13)                                                            |

☐ System board (Section 5.22)

Steps 2 and 3 apply only to computer models using Intel processors.

- 2. Turn the processor locking screw **1** one-half turn counterclockwise until you feel a click.
- 3. Lift the processor **②** straight up and remove it.

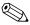

Align the triangle icon ③ embossed on the processor socket with the gold triangle ④ on the processor when you install the processor.

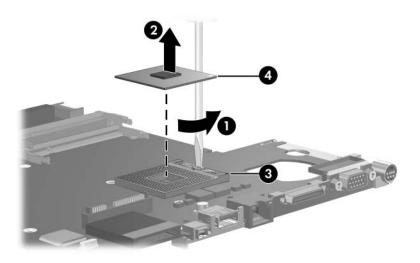

Removing the Processor

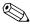

Steps 4 and 5 apply only to computer models using AMD processors.

- 4. Turn the processor locking screw **1** one-half turn counterclockwise until you feel a click.
- 5. Lift the processor **2** straight up and remove it.

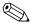

The gold triangle ③ on the processor should be aligned with the triangle icon ④ embossed on the processor socket when you install the processor.

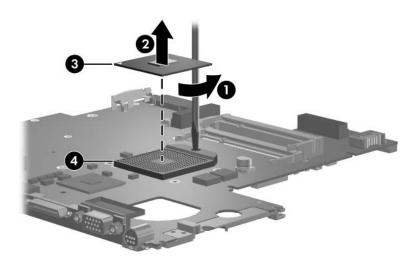

Removing the Processor

Reverse the above procedure to install a processor.

### **Specifications**

This chapter provides physical and performance specifications.

| Table 6-1                                                             |                     |                 |  |  |  |
|-----------------------------------------------------------------------|---------------------|-----------------|--|--|--|
| Computer                                                              |                     |                 |  |  |  |
| Dimensions                                                            |                     |                 |  |  |  |
| Length                                                                | 33.4 cm             | 13.2 in         |  |  |  |
| Width                                                                 | 23.7 cm             | 9.33 in         |  |  |  |
| Height (varies from front to back)                                    | 2.6 to 3.9 cm       | 1.02 to 1.54 in |  |  |  |
| Weight                                                                |                     |                 |  |  |  |
| With discrete system board                                            | 2.48 kg             | 5.47 lbs        |  |  |  |
| With UMA system board                                                 | 2.39 kg             | 5.27 lbs        |  |  |  |
| Stand-alone power requirements                                        |                     |                 |  |  |  |
| Operating voltage                                                     | 18.5 V dc to 19.0 V | dc              |  |  |  |
| Operating current                                                     | 3.5 A or 4.74 A     |                 |  |  |  |
| Temperature                                                           |                     |                 |  |  |  |
| Operating*                                                            | 5°C to 35°C         | 41°F to 95°F    |  |  |  |
| Nonoperating                                                          | -20°C to 60°C       | -4°F to 140°F   |  |  |  |
| Relative humidity (noncondensing)                                     |                     |                 |  |  |  |
| Operating                                                             | 10% to 90%          |                 |  |  |  |
| Nonoperating 5% to 95%, 38.7°C (101.6°F) maximum wet bulb temperature |                     |                 |  |  |  |

## Table 6-1 Computer (Continued)

| <b>Maximum altitude</b> (unpressurized) |                                       |                     |  |
|-----------------------------------------|---------------------------------------|---------------------|--|
| Operating (14.7 to 10.1 psia)           | -15 m to 3,048 m                      | -50 ft to 10,000 ft |  |
| Nonoperating (14.7 to 4.4 psia)         | -15 m to 12,192 m                     | -50 ft to 40,000 ft |  |
| Shock                                   |                                       |                     |  |
| Operating                               | 125 g, 2 ms, half-sine                |                     |  |
| Nonoperating                            | 200 g, 2 ms, half-sine                |                     |  |
| Random Vibration                        |                                       |                     |  |
| Operating                               | 0.75 g zero-to-peak, 10 Hz to 500 Hz, |                     |  |
|                                         | 0.25 oct/min sweep rate               |                     |  |
| Nonoperating                            | 1.50 g zero-to-peak, 10 Hz to 500 Hz, |                     |  |
|                                         | 0.5 oct/min sweep ra                  | ate                 |  |

<sup>\*</sup>Applicable product safety standards specify thermal limits for plastic surfaces. The computer operates well within this range of temperatures.

#### Table 6-2 14.0-inch, WXGA, SVA Display

| Dimensions              |                                 |                   |  |
|-------------------------|---------------------------------|-------------------|--|
| Height                  | 27.94 cm                        | 11.0 in           |  |
| Width                   | 20.83 cm                        | 8.2 in            |  |
| Diagonal                | 35.56 cm                        | 14.0 in           |  |
| Number of colors        | Up to 16.8 million              |                   |  |
| Contrast ratio          | 250:1                           |                   |  |
| Brightness              | 180 nits typical                |                   |  |
| Pixel resolution        |                                 |                   |  |
| Pitch                   | 0.279 × 0.279 mm                |                   |  |
| Format                  | 1280 × 768                      |                   |  |
| Configuration           | RGB vertical stripe             |                   |  |
| Backlight               | Edge lit                        |                   |  |
| Character display       | 80 × 25                         |                   |  |
| Total power consumption | 4 W                             |                   |  |
| Viewing angle           | +/-40° horizontal, +<br>typical | -20/-40° vertical |  |

Table 6-3
Hard Drives

|                                              | 160-GB*      | 120-GB*                        |
|----------------------------------------------|--------------|--------------------------------|
| Dimensions                                   |              |                                |
| Height                                       | 9.5 mm       | 9.5 mm                         |
| Width                                        | 70 mm        | 70 mm                          |
| Weight                                       | 102 g        | 99 g                           |
| Interface type                               | ATA-7        | ATA-5                          |
| Transfer rate                                |              |                                |
| Synchronous (maximum)                        | 150 MB/sec   | 100 MB/sec                     |
| Security                                     | ATA security | ATA security                   |
| Seek times (typical read, including setting) |              |                                |
| Single track                                 | 2 ms         | 3 ms                           |
| Average                                      | 12 ms        | 13 ms                          |
| Maximum                                      | 21 ms        | 24 ms                          |
| Logical blocks†                              | 312,581,808  | 234,433,260                    |
| Disk rotational speed                        | 5400 rpm     |                                |
| Operating temperature                        |              | 5°C to 55°C<br>(41°F to 131°F) |

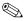

Certain restrictions and exclusions apply. For details, consult technical support by selecting **Start > Help and Support > Contact support.**.

<sup>\*1</sup> GB = 1 billion bytes when referring to hard drive storage capacity. Accessible capacity is less.

<sup>†</sup>Actual drive specifications may differ slightly.

Table 6-3
Hard Drives (Continued)

|                           | 100-GB*                     | 80-GB*       | 60-GB*       |
|---------------------------|-----------------------------|--------------|--------------|
| Dimensions                |                             |              |              |
| Height                    | 9.5 mm                      | 9.5 mm       | 9.5 mm       |
| Width                     | 70 mm                       | 70 mm        | 70 mm        |
| Weight                    | 99 g                        | 102 g        | 99 g         |
| Interface type            | ATA-5                       | ATA-5        | ATA-5        |
| Transfer rate             |                             |              |              |
| Synchronous               | 100 MB/sec                  | 100 MB/sec   | 100 MB/sec   |
| (maximum)                 | ATA security                | ATA security | ATA security |
| Security                  |                             |              |              |
| Seek times (typical read, | including setting)          |              |              |
| Single track              | 3 ms                        | 3 ms         | 3 ms         |
| Average                   | 13 ms                       | 13 ms        | 13 ms        |
| Maximum                   | 24 ms                       | 24 ms        | 24 ms        |
| Logical blocks†           | 195,363,650                 | 156,301,488  | 117,210,240  |
| Disk rotational speed     | <b>1</b> 5400 rpm           |              |              |
| Operating temperature     | 5°C to 55°C (41°F to 131°F) |              |              |
|                           |                             |              |              |

Certain restrictions and exclusions apply. For details, consult technical support by selecting **Start > Help and Support > Contact support.**.

<sup>\*1</sup> GB = 1 billion bytes when referring to hard drive storage capacity. Accessible capacity is less.

<sup>†</sup>Actual drive specifications may differ slightly.

## Table 6-4 DVD/CD-RW Combo Drive

| Applicable disc      | Read:                                                                                                    | Write:         |
|----------------------|----------------------------------------------------------------------------------------------------|----------------|
| Applicable disc      | Property of the control of the control of the contr | CD-R and CD-RW |
|                      | CD-Bridge                                                                                                    |                |
| Center hole diameter | 1.5 cm (0.59 in)                                                                                                    |                |
| Disc diameter        |                                                                                                    |                |
| Standard disc        | 12 cm (4.72 in)                                                                                                    |                |
| Mini disc            | 8 cm (3.15 in)                                                                                                    |                |

Table 6-4
DVD/CD-RW Combo Drive (Continued)

| Disc thickness       | 1.2 mm (0.047 in)                      |            |
|----------------------|----------------------------------------|------------|
| Track pitch          | 0.74 μm                                |            |
| Access time          | CD media                               | DVD media  |
| Random               | < 110 ms                               | < 130 ms   |
| Full stroke          | < 210 ms                               | < 225 ms   |
| Audio output level   | Line-out, 0.7 V rms                    |            |
| Cache buffer         | 2 MB                                   |            |
| Data transfer rate   |                                        |            |
| CD-R (24X)           | 3600 KB/s (150 KB/s at 12              | X CD rate) |
| CD-RW (10X)          | 1500 KB/s (150 KB/s at 1               | X CD rate) |
| CD-ROM (24X)         | 3600 KB/s (150 KB/s at 1               | X CD rate) |
| DVD (8X)             | 10,800 KB/s (1352 KB/s at 1X DVD rate) |            |
| Multiword DMA mode 2 | 16.6 MB/s                              |            |
| Startup time         | < 15 seconds                           |            |
| Stop time            | < 6 seconds                            |            |

# Table 6-5 DVD±RW/R and CD-RW Double-Layer Combo Drive

| Applicable disc      | Read:                 | Write:           |
|----------------------|-----------------------|------------------|
|                      | DVD-R, DVD-RW,        | CD-R and CD-RW   |
|                      | DVD-ROM (DVD-5,       | DVD-R and DVD-RW |
|                      | DVD-9, DVD-10,        |                  |
|                      | DVD-18),              |                  |
|                      | CD-ROM (Mode 1 and 2) |                  |
|                      | CD Digital Audio      |                  |
|                      | CD-XA ready (Mode 2,  |                  |
|                      | Form 1 and 2)         |                  |
|                      | CD-I ready (Mode 2,   |                  |
|                      | Form 1 and 2)         |                  |
|                      | CD-R, CD-RW           |                  |
|                      | Photo CD (single and  |                  |
|                      | multisession)         |                  |
|                      | CD-Bridge             |                  |
| Center hole diameter | 1.5 cm (0.59 in)      |                  |
| Disc diameter        |                       |                  |
| Standard disc        | 12 cm (4.72 in)       |                  |
| Mini disc            | 8 cm (3.15 in)        |                  |

# Table 6-5 DVD±RW/R and CD-RW Double-Layer Combo Drive (Continued)

| Disc thickness       | 1.2 mm (0.047 in)                   |                 |
|----------------------|-------------------------------------|-----------------|
| Track pitch          | 0.74 μm                             |                 |
| Access time          | CD                                  | DVD             |
| Random               | < 175 ms                            | < 230 ms        |
| Full stroke          | < 285 ms                            | < 335 ms        |
| Audio output level   | Audio-out, 0.7 Vrms                 |                 |
| Cache buffer         | 2 MB                                |                 |
| Data transfer rate   |                                     |                 |
| CD-R (16X)           | 2,400 KB/s (150 KB/s at 1X CD rate) |                 |
| CD-RW (8X)           | 1,200 KB/s (150 KB/s at             | 1X CD rate)     |
| CD-ROM (24X)         | 3,600 KB/s (150 KB/s at             | 1X CD rate)     |
| DVD (8X)             | 10,800 KB/s (1,352 KB/s             | at 1X DVD rate) |
| DVD-R (4X)           | 5,400 KB/s (1,352 KB/s a            | t 1X DVD rate)  |
| DVD-RW (2X)          | 2,700 KB/s (1,352 KB/s a            | t 1X DVD rate)  |
| Multiword DMA mode 2 | 16.6 MB/s                           |                 |
| Startup time         | < 15 seconds                        |                 |
| Stop time            | < 6 seconds                         |                 |

#### Table 6-6 System DMA

| Hardware DMA | System Function                 |
|--------------|---------------------------------|
| DMA0         | Not applicable                  |
| DMA1         | Not applicable                  |
| DMA2         | Not applicable                  |
| DMA3         | Not applicable                  |
| DMA4         | Direct memory access controller |
| DMA5         | Available for ExpressCard       |
| DMA6         | Not assigned                    |
| DMA7         | Not assigned                    |

Table 6-7
System Interrupts

| Hardware IRQ | System Function                                     |
|--------------|-----------------------------------------------------|
| IRQ0         | System timer                                        |
| IRQ1         | Quick Launch buttons                                |
| IRQ2         | Cascaded                                            |
| IRQ3         | USB2 Enhanced Host Controller—24CD                  |
| IRQ4         | COM1                                                |
| IRQ5*        | Conexant AC—Link Audio                              |
|              | SMBus Controller—24C3                               |
|              | Data Fax Modem with SmartCP                         |
| IRQ6         | Diskette drive                                      |
| IRQ7*        | Parallel port                                       |
| IRQ8         | System CMOS/real-time clock                         |
| IRQ9*        | Microsoft ACPI-compliant system                     |
| IRQ10*       | USB UHCI controller—24C2                            |
|              | GM/GME Graphic Controller                           |
|              | Realtek RTL8139 Family PCI fast Ethernet Controller |
| IRQ11        | USB EHCI controller—24CD                            |
|              | USB UHCI controller—24C4                            |
|              | USB UHCl controller—24C7                            |
|              | Pro/Wireless 2200BG                                 |
|              | TI OHCI 1394 host controller                        |
|              | TI PCI1410 CardBus controller                       |
|              |                                                     |

<sup>\*</sup>Default configuration

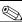

ExpressCard may assert IRQ3, IRQ4, IRQ5, IRQ7, or IRQ20.

Table 6-7
System Interrupts (Continued)

| Hardware IRQ           | System Function                                       |
|------------------------|-------------------------------------------------------|
| IRQ12                  | Synaptics PS/2 port pointing device                   |
| IRQ13                  | Numeric data processor                                |
| IRQ14                  | Primary IDE channel                                   |
| IRQ15                  | Secondary IDE channel                                 |
| IRQ17                  | Conexant AC -Link Audio                               |
| IRQ17                  | Soft V90 Data Fax Modem with SmartCP                  |
| IRQ17                  | ATi Mobility Radeon Xpress 200 Series                 |
| IRQ19                  | Standard Enhanced PCI to USB Host Controller          |
| IRQ19                  | Standard OpenHCD USB Host Controller                  |
| IRQ19                  | Standard OpenHCD USB Host Controller                  |
| IRQ20                  | TI 6411 PClxx21/x515 Cardbus Controller               |
| IRQ20                  | TI OHCI Compliant IEEE 1394 Host Controller           |
| IRQ21                  | TI Integrated PCIxx21 FlashMedia Controller           |
| IRQ21                  | Broadcom 802.11b/g WLAN                               |
| IRQ21                  | Microsoft ACPI-compliant system                       |
| IRQ22                  | Realtek RTL8100CL Family PCI fast Ethernet Controller |
| IRQ23                  | SDA Standard Compliant SD Host Controller             |
| *Default configuration |                                                       |

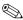

ExpressCard may assert IRQ3, IRQ4, IRQ5, IRQ7, or IRQ20.

Table 6-8
System I/O Addresses

| I/O Address (hex)     | System Function (shipping configuration)     |
|-----------------------|----------------------------------------------|
| 0x00000000-0x00000CF7 | PCI bus                                      |
| 0x00000000-0x00000CF7 | Direct memory access controller              |
| 0x00000020-0x00000021 | Programmable interrupt controller            |
| 0x0000002E-0x0000002F | System board resources                       |
| 0x00000040-0x00000043 | System timer                                 |
| 0x00000060-0x00000060 | Quick Launch Buttons                         |
| 0x00000061-0x00000061 | System speaker                               |
| 0x00000062-0x00000062 | Microsoft ACPI-Compliant Embedded Controller |
| 0x00000064-0x00000064 | Quick Launch Buttons                         |
| 0x00000066-0x00000066 | Microsoft ACPI-Compliant Embedded Controller |
| 0x00000070-0x00000071 | System CMOS/real time clock                  |
| 0x00000072-0x00000073 | System board resources                       |
| 0x00000080-0x0000008F | Direct memory access controller              |
| 0x00000092-0x00000092 | System board resources                       |
| 0x000000A0-0x000000A1 | Programmable interrupt controller            |
| 0x000000B0-0x000000B1 | System board resources                       |
| 0x000000C0-0x000000DF | Direct memory access controller              |
| 0x000000F0-0x000000FE | Numeric data processor                       |
| 0x00000170-0x00000177 | Secondary IDE Channel                        |

Table 6-8
System I/O Addresses (Continued)

| I/O Address (hex)     | System Function (shipping configuration) |
|-----------------------|------------------------------------------|
| 0x000001F0-0x000001F7 | Primary IDE Channel                      |
| 0x00000220-0x0000022F | System board resources                   |
| 0x00000274-0x00000277 | ISAPNP Read Data Port                    |
| 0x00000279-0x00000279 | ISAPNP Read Data Port                    |
| 0x00000280-0x00000293 | System board resources                   |
| 0x00000376-0x00000376 | Secondary IDE Channel                    |
| 0x000003B0-0x000003BB | PCI standard PCI-to-PCI bridge           |
| 0x000003B0-0x000003BB | ATI MOBILITY RADEON Xpress 200 Series    |
| 0x000003C0-0x000003DF | PCI standard PCI-to-PCI bridge           |
| 0x000003C0-0x000003DF | ATI MOBILITY RADEON Xpress 200 Series    |
| 0x000003F6-0x000003F6 | Primary IDE Channel                      |
| 0x0000040B-0x0000040B | System board resources                   |
| 0x000004D0-0x000004D1 | System board resources                   |
| 0x000004D6-0x000004D6 | System board resources                   |
| 0x00000530-0x00000537 | System board resources                   |
| 0x00000870-0x0000087F | System board resources                   |
| 0x00000A79-0x00000A79 | ISAPNP Read Data Port                    |
| 0x00000C00-0x00000C01 | System board resources                   |
| 0x00000C14-0x00000C14 | System board resources                   |
| 0x00000C50-0x00000C52 | System board resources                   |
| 0x00000C6C-0x00000C6C | System board resources                   |

Table 6-8
System I/O Addresses (Continued)

| I/O Address (hex)     | System Function (shipping configuration)          |
|-----------------------|---------------------------------------------------|
| 0x00000C6F-0x00000C6F | System board resources                            |
| 0x00000CD4-0x00000CD5 | System board resources                            |
| 0x00000CD6-0x00000CD7 | System board resources                            |
| 0x00000CD8-0x00000CDF | System board resources                            |
| 0x00000D00-0x0000FFFF | PCI bus                                           |
| 0x00000F40-0x00000F47 | System board resources                            |
| 0x00001080-0x00001080 | System board resources                            |
| 0x00008000-0x0000805F | System board resources                            |
| 0x00008100-0x000081FF | System board resources                            |
| 0x00008400-0x0000840F | ATI SMBus                                         |
| 0x00008410-0x0000841F | Standard Dual Channel PCI IDE Controller          |
| 0x00009000-0x00009FFF | PCI standard PCI-to-PCI bridge                    |
| 0x00009000-0x00009FFF | ATI MOBILITY RADEON Xpress 200 Series             |
| 0x0000A000-0x0000A0FF | Realtek RTL8139/810x Family Fast Ethernet NIC     |
| 0x0000F000-0x0000FFFF | PCI standard PCI-to-PCI bridge                    |
| 0x0000FD00-0x0000FDFF | Texas Instruments PCIxx21/x515 Cardbus Controller |
| 0x0000FE00-0x0000FEFF | Texas Instruments PCIxx21/x515 Cardbus Controller |

Table 6-9
System Memory Map

| Memory Map Address (hex) | System Function (shipping configuration)        |
|--------------------------|-------------------------------------------------|
| 0xD4100000-0xD41FFFFF    | PCI standard PCI-to-PCI bridge                  |
| 0xD4100000-0xD41FFFF     | ATI MOBILITY RADEON Xpress 200 Series           |
| 0xD8000000-0xDBFFFFFF    | PCI standard PCI-to-PCI bridge                  |
| 0xD8000000-0xDBFFFFFF    | ATI MOBILITY RADEON Xpress 200 Series           |
| 0xFAC00000-0xFEBFFFFF    | PCI standard PCI-to-PCI bridge                  |
| 0xF6C00000-0xFABFFFFF    | PCI standard PCI-to-PCI bridge                  |
| 0xD4000000-0xD4000FFF    | Standard OpenHCD USB Host Controller            |
| 0xD4001000-0xD4001FFF    | Standard OpenHCD USB Host Controller            |
| 0xD4002000-0xD4002FFF    | Standard Enhanced PCI to USB Host<br>Controller |
| 0xD4003000-0xD40033FF    | ATI SMBus                                       |
| 0xFFF80000-0xFFFFFFF     | System board                                    |
| 0xE0000000-0xE03FFFF     | System board                                    |
| 0xE0000000-0xE03FFFF     | System board resources                          |
| 0x0000-0x0FFF            | System board                                    |

# Table 6-9 System Memory Map (Continued)

| Memory Map Address (hex) | System Function (shipping configuration)                   |
|--------------------------|------------------------------------------------------------|
| 0xD4208000-0xD42087FF    | Texas Instruments OHCI Compliant IEEE 1394 Host Controller |
| 0xD4200000-0xD4203FFF    | Texas Instruments OHCI Compliant IEEE 1394 Host Controller |
| 0xD4204000-0xD4205FFF    | Broadcom 802.11b/g WLAN                                    |
| 0xFFEFF000-0xFFEFFFF     | Texas Instruments PCIxx21/x515 Cardbus Controller          |
| 0xFFEFE000-0xFFEFEFFF    | Texas Instruments PCIxx21/x515 Cardbus Controller          |
| 0xF2C00000-0xF6BFFFFF    | Texas Instruments PCIxx21/x515 Cardbus Controller          |
| 0xD4206000-0xD4207FFF    | Texas Instruments PCIxx21 Integrated FlashMedia Controller |
| 0xD4209000-0xD42090FF    | SDA Standard Compliant SD Host Controller                  |
| 0xD4208C00-0xD4208CFF    | SDA Standard Compliant SD Host Controller                  |
| 0xD4208800-0xD42088FF    | SDA Standard Compliant SD Host Controller                  |

Table 6-9
System Memory Map (Continued)

| Memory Map Address (hex) | System Function (shipping configuration)          |
|--------------------------|---------------------------------------------------|
| 0xD4209400-0xD42094FF    | Realtek RTL8139/810x Family Fast Ethernet NIC     |
| 0xD4003400-0xD40034FF    | Conexant AC-Link Audio                            |
| 0xD4003800-0xD40038FF    | SoftV90 Data Fax Modem with SmartCP               |
| 0xFEC00000-0xFEC00FFF    | System board resources                            |
| 0xFEE00000-0xFEE00FFF    | System board resources                            |
| 0xA0000-0xBFFFF          | PCI bus                                           |
| 0xA0000-0xBFFFF          | PCI standard PCI-to-PCI bridge                    |
| 0xA0000-0xBFFFF          | ATI MOBILITY RADEON Xpress 200 Series             |
| 0xD6000-0xD7FFF          | PCI bus                                           |
| 0xDC000-0xDDFFF          | PCI bus                                           |
| 0xDD000-0xDDFFF          | Texas Instruments PCIxx21/x515 Cardbus Controller |
| 0xE0000-0xFFFFF          | System board                                      |
| 0x40000000-0xFFFFFFF     | PCI bus                                           |

### **Screw Listing**

This appendix provides specification and reference information for the screws used in the computer. All screws listed in this appendix are available in the Screw Kit, spare part number 417108-001, and the Display Screw Kit, spare part number 417104-001.

### Table A-1 Phillips PM3.0×3.0 Screw

| ###################################### | Color  | Qty. | Length | Thread | Head<br>Width |
|----------------------------------------|--------|------|--------|--------|---------------|
|                                        | Silver | 4    | 3.0 mm | 3.0 mm | 4.0 mm        |

#### Where used:

4 screws that secure the hard drive frame to the hard drive (documented in Section 5.3)

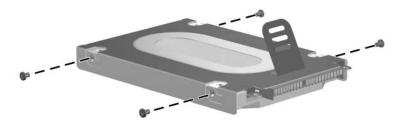

Phillips PM3.0×3.0 Screw Locations

Table A-2
Phillips PM2.0×5.0 Captive Screw

| ###################################### | Color | Qty. | Length | Thread | Head<br>Width |
|----------------------------------------|-------|------|--------|--------|---------------|
|                                        | Black | 5    | 5.0 mm | 2.0 mm | 4.0 mm        |

- Two screws that secure the hard drive cover to the computer (screws are captured on the cover by C-clips; documented in Section 5.4)
- 2 Two screws that secure the memory module compartment cover to the computer (screws are captured on the cover by C-clips; documented in Section 5.7)
- One screw that secures the Mini Card compartment cover to the computer (screw is captured on the cover by a C-clip; documented in Section 5.8)

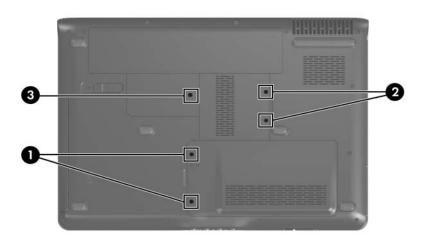

Phillips PM2.0×5.0 Captive Screw Locations

Table A-3
Black Phillips PM2.5×5.0 Screw

| ###################################### | Color | Qty. | Length | Thread | Head<br>Width |
|----------------------------------------|-------|------|--------|--------|---------------|
|                                        | Black | 15   | 5.0    | 2.5 mm | 4.0 mm        |

2 screws that secure the hard drive to the computer (documented in Section 5.4)

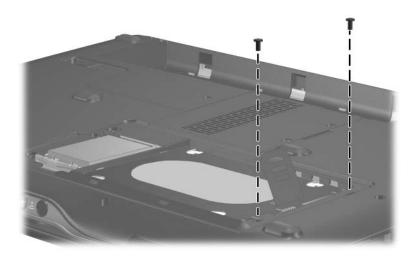

Black Phillips PM2.5×5.0 Screw Locations

Table A-3
Black Phillips PM2.5×5.0 Screw (Continued)

| =<br>=<br> | Color | Qty. | Length | Thread | Head<br>Width |
|------------|-------|------|--------|--------|---------------|
|            | Black | 15   | 5.0    | 2.5 mm | 4.0 mm        |

2 screws that secure the display assembly to the computer (documented in Section 5.12)

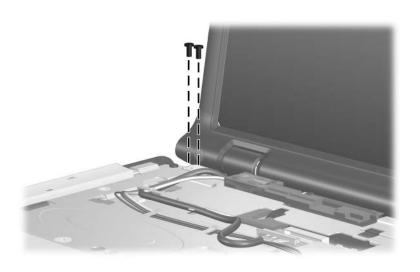

Black Phillips PM2.5×5.0 Screw Locations

Table A-3
Black Phillips PM2.5×5.0 Screw (Continued)

|  | Color | Qty. | Length | Thread | Head<br>Width |
|--|-------|------|--------|--------|---------------|
|  | Black | 15   | 5.0    | 2.5 mm | 4.0 mm        |

4 screws that secure the display bezel to the display assembly (documented in Section 5.12)

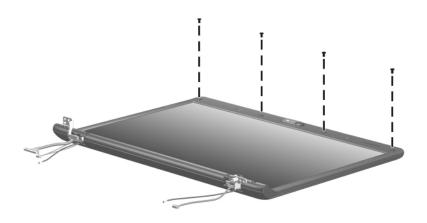

Black Phillips PM2.5×5.0 Screw Locations

Table A-3
Black Phillips PM2.5×5.0 Screw (Continued)

| ###################################### | Color | Qty. | Length | Thread | Head<br>Width |
|----------------------------------------|-------|------|--------|--------|---------------|
|                                        | Black | 15   | 5.0    | 2.5 mm | 4.0 mm        |

2 screws that secure the display inverter to the display assembly (documented in Section 5.12)

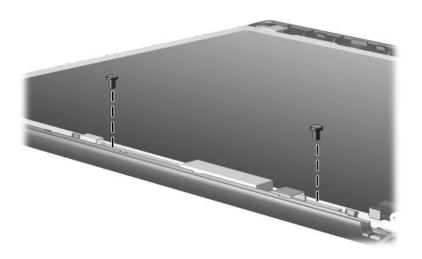

Black Phillips PM2.5×5.0 Screw Locations

Table A-3
Black Phillips PM2.5×5.0 Screw (Continued)

| ###################################### | Color | Qty. | Length | Thread | Head<br>Width |
|----------------------------------------|-------|------|--------|--------|---------------|
|                                        | Black | 15   | 5.0    | 2.5 mm | 4.0 mm        |

2 screws that secure the audio/infrared board to the computer (documented inl Section 5.17)

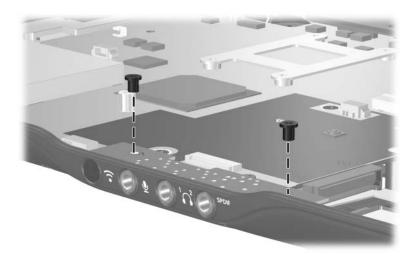

Phillips PM2.5×5.0 Screw Locations

Table A-3
Black Phillips PM2.5×5.0 Screw (Continued)

| ###################################### | Color | Qty. | Length | Thread | Head<br>Width |
|----------------------------------------|-------|------|--------|--------|---------------|
|                                        | Black | 15   | 5.0    | 2.5 mm | 4.0 mm        |

2 screws that secure the system board to the computer (documented in Section 5.22)

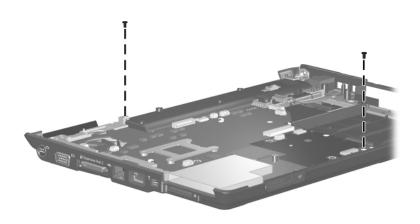

Phillips PM2.5×5.0 Screw Locations

Table A-3
Black Phillips PM2.5×5.0 Screw (Continued)

| ###################################### | Color | Qty. | Length | Thread | Head<br>Width |
|----------------------------------------|-------|------|--------|--------|---------------|
|                                        | Black | 15   | 5.0    | 2.5 mm | 4.0 mm        |

One screw that secures the connector bracket to the computer (documented inl Section 5.23)

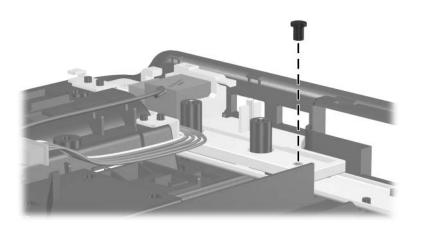

Phillips PM2.5×5.0 Screw Location

# Table A-4 Phillips PM2.0×4.0 Screw

| ###################################### | Color | Qty. | Length | Thread | Head<br>Width |
|----------------------------------------|-------|------|--------|--------|---------------|
|                                        | Black | 10   | 4.0 mm | 2.0 mm | 4.0 mm        |

### Where used:

2 screws that secure the Mini Card module to the computer (documented in Section 5.8)

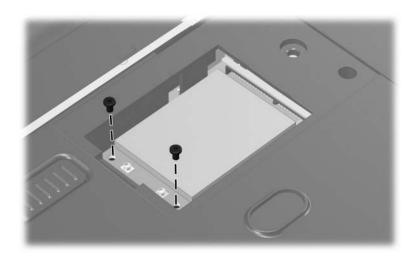

Phillips PM2.0×4.0 Screw Locations

Table A-4
Phillips PM2.0×4.0 Screw (Continued)

| =<br>=<br>+<br> | Color | Qty. | Length | Thread | Head<br>Width |
|-----------------|-------|------|--------|--------|---------------|
|                 | Black | 10   | 4.0 mm | 2.0 mm | 4.0 mm        |

4 screws that secure the top cover to the computer (documented in Section 5.13)

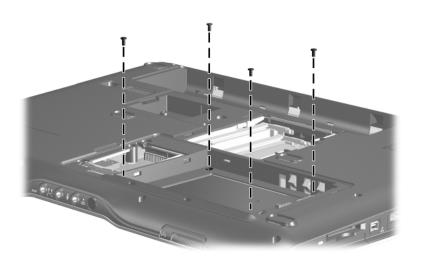

Phillips PM2.0×4.0 Screw Locations

Table A-4
Phillips PM2.0×4.0 Screw (Continued)

| <br> | Color | Qty. | Length | Thread | Head<br>Width |
|------|-------|------|--------|--------|---------------|
|      | Black | 10   | 4.0 mm | 2.0 mm | 4.0 mm        |

2 screws that secure the modem module to the computer (documented in Section 5.16)

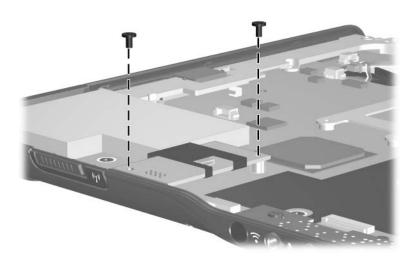

Phillips PM2.0×4.0 Screw Locations

Table A-4
Phillips PM2.0×4.0 Screw (Continued)

| =<br>=<br>+<br> | Color | Qty. | Length | Thread | Head<br>Width |
|-----------------|-------|------|--------|--------|---------------|
|                 | Black | 10   | 4.0 mm | 2.0 mm | 4.0 mm        |

2 screws that secure the ExpressCard assembly to the computer (documented in Section 5.24)

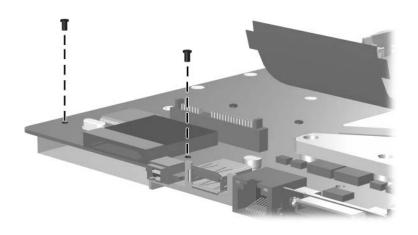

Phillips PM2.0×4.0 Screw Locations

A-13

# Table A-5 Phillips PM2.5×7.0 Screw

| ###################################### | Color | Qty. | Length | Thread | Head<br>Width |
|----------------------------------------|-------|------|--------|--------|---------------|
|                                        | Black | 11   | 7.0 mm | 2.5 mm | 4.0 mm        |

### Where used:

- One screw that secures the optical drive to the computer (documented in Section 5.9)
- ② Three screws that secure the keyboard to the computer (documented in Section 5.10)
- One screw that secures the top cover to the computer (documented in Section 5.13)

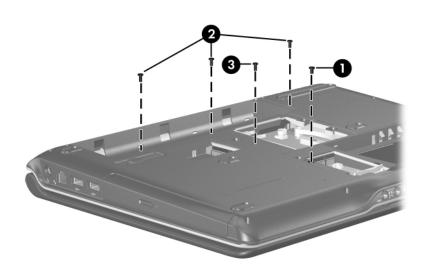

Phillips PM2.5×7.0 Screw Locations

# Table A-5 Phillips PM2.5×7.0 Screw (Continued)

| ###################################### | Color | Qty. | Length | Thread | Head<br>Width |
|----------------------------------------|-------|------|--------|--------|---------------|
|                                        | Black | 11   | 7.0 mm | 2.5 mm | 4.0 mm        |

### Where used:

2 screws that secure the display assembly to the computer (documented in Section 5.12)

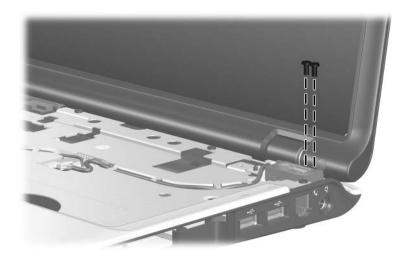

Phillips PM2.5×7.0 Screw Locations

Table A-5
Phillips PM2.5×7.0 Screw (Continued)

| ###################################### | Color | Qty. | Length | Thread | Head<br>Width |
|----------------------------------------|-------|------|--------|--------|---------------|
|                                        | Black | 11   | 7.0 mm | 2.5 mm | 4.0 mm        |

4 screws that secure the display hinges to the display assembly (documented in Section 5.12)

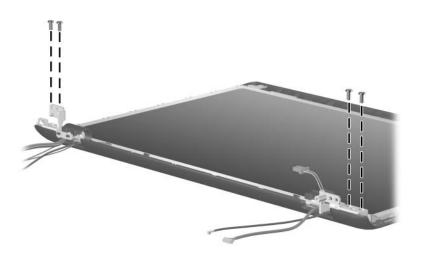

Phillips PM2.5×7.0 Screw Locations

Table A-6
Phillips PM2.0×3.0 Screw

| <br> | Color | Qty. | Length | Thread | Head<br>Width |
|------|-------|------|--------|--------|---------------|
|      | Black | 18   | 3.0 mm | 2.0 mm | 4.0 mm        |

2 screws that secure the optical drive bracket to the optical drive (documented in Section 5.9)

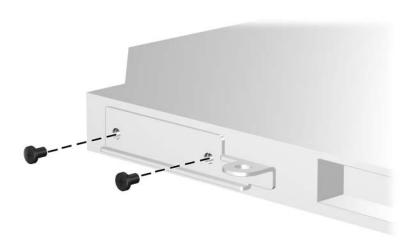

Phillips PM2.0×3.0 Screw Locations

# Table A-6 Phillips PM2.0×3.0 Screw (Continued)

| =<br>= +  =<br>mm | Color | Qty. | Length | Thread | Head<br>Width |
|-------------------|-------|------|--------|--------|---------------|
|                   | Black | 18   | 3.0 mm | 2.0 mm | 4.0 mm        |

### Where used:

2 screws that secure the power button board to the computer (documented in Section 5.11)

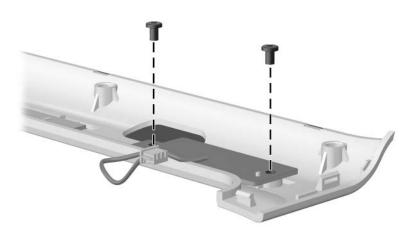

Phillips PM2.0×3.0 Screw Locations

Table A-6
Phillips PM2.0×3.0 Screw (Continued)

|  | Color | Qty. | Length | Thread | Head<br>Width |
|--|-------|------|--------|--------|---------------|
|  | Black | 18   | 3.0 mm | 2.0 mm | 4.0 mm        |

2 screws that secure the Web camera to the Web camera bracket (documented in Section 5.12)

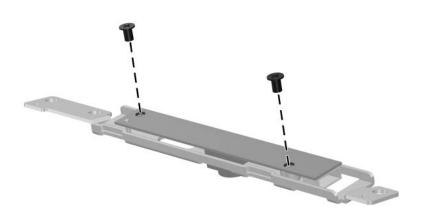

Phillips PM2.0×3.0 Screw Locations

# Table A-6 Phillips PM2.0×3.0 Screw (Continued)

|  | Color | Qty. | Length | Thread | Head<br>Width |
|--|-------|------|--------|--------|---------------|
|  | Black | 18   | 3.0 mm | 2.0 mm | 4.0 mm        |

### Where used:

2 screws that secure the top cover to the computer (documented in Section 5.13)

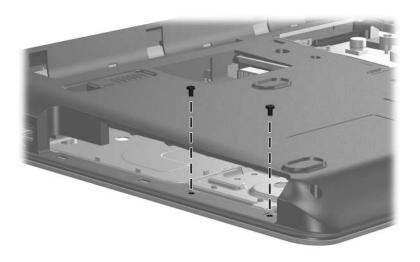

Phillips PM2.0×3.0 Screw Locations

Table A-6
Phillips PM2.0×3.0 Screw (Continued)

| <br> | Color | Qty. | Length | Thread | Head<br>Width |
|------|-------|------|--------|--------|---------------|
|      | Black | 18   | 3.0 mm | 2.0 mm | 4.0 mm        |

5 screws that secure the TouchPad bracket to the top cover (documented in Section 5.14)

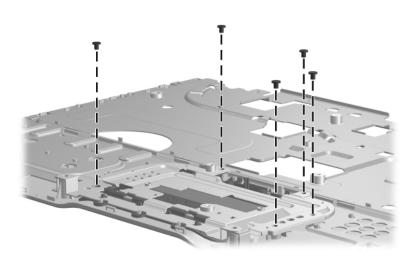

Phillips PM2.0×3.0 Screw Locations

Table A-6
Phillips PM2.0×3.0 Screw (Continued)

| ###################################### | Color | Qty. | Length | Thread | Head<br>Width |
|----------------------------------------|-------|------|--------|--------|---------------|
|                                        | Black | 18   | 3.0 mm | 2.0 mm | 4.0 mm        |

- Two screws that secure the wireless switch board to the computer (documented in Section 5.15)
- 2 Two screws that secure the Bluetooth module to the computer (documented in Section 5.18)
- One screw that secures the display lid switch module to the computer (documented in Section 5.21)

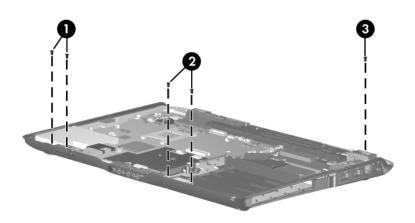

Phillips PM2.0×3.0 Screw Locations

Table A-7
Phillips PM2.5×9.0 Screw

| ###################################### | Color | Qty. | Length | Thread | Head<br>Width |
|----------------------------------------|-------|------|--------|--------|---------------|
|                                        | Black | 13   | 9.0 mm | 2.5 mm | 4.0 mm        |

● Three screws that secure the switch cover to the computer (documented in Section 5.11)

② One screw that secures the display assembly to the computer (documented in Section 5.12)

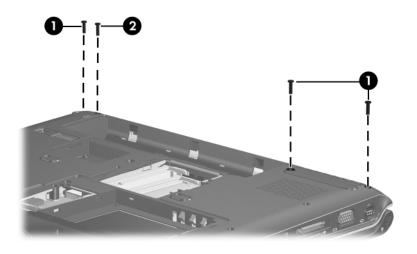

Phillips PM2.5×9.0 Screw Locations

Table A-7
Phillips PM2.5×9.0 Screw (Continued)

| ###################################### | Color | Qty. | Length | Thread | Head<br>Width |
|----------------------------------------|-------|------|--------|--------|---------------|
|                                        | Black | 13   | 9.0 mm | 2.5 mm | 4.0 mm        |

2 screws that secure the display bezel to the display assembly (documented in Section 5.12)

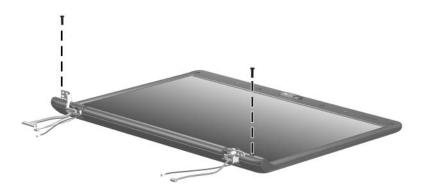

Phillips PM2.5×9.0 Screw Locations

Table A-7
Phillips PM2.5×9.0 Screw (Continued)

|  | Color | Qty. | Length | Thread | Head<br>Width |
|--|-------|------|--------|--------|---------------|
|  | Black | 13   | 9.0 mm | 2.5 mm | 4.0 mm        |

6 screws that secure the top cover to the computer (documented in Section 5.12)

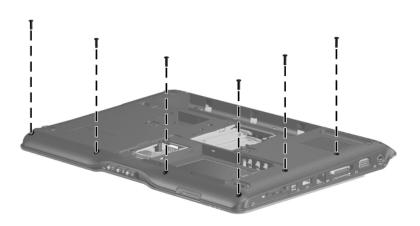

Phillips PM2.5×9.0 Screw Locations

# Table A-7 Phillips PM2.5×9.0 Screw (Continued)

| mm | Color | Qty. | Length | Thread | Head<br>Width |
|----|-------|------|--------|--------|---------------|
|    | Black | 13   | 9.0 mm | 2.5 mm | 4.0 mm        |

### Where used:

One screw that secures the top cover to the computer (documented in Section 5.12)

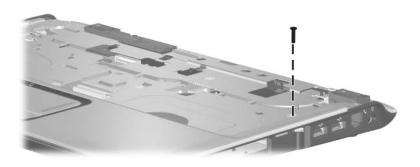

Phillips PM2.5×9.0 Screw Location

Table A-8
Silver Phillips PM2.5×5.0 Screw

| ###################################### | Color  | Qty. | Length | Thread | Head<br>Width |
|----------------------------------------|--------|------|--------|--------|---------------|
|                                        | Silver | 3    | 5.0    | 2.5 mm | 4.0 mm        |

One screw that secures the switch cover to the computer (documented in Section 5.11)

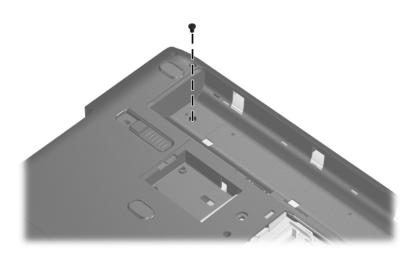

Silver Phillips PM2.5×5.0 Screw Location

Table A-8
Silver Phillips PM2.5×5.0 Screw (Continued)

| ≣<br>≣⊕ <b>)</b><br>mm⊞⊞⊞ | Color  | Qty. | Length | Thread | Head<br>Width |
|---------------------------|--------|------|--------|--------|---------------|
|                           | Silver | 3    | 5.0    | 2.5 mm | 4.0 mm        |

2 screws that secure the base enclosure trim to the computer (documented in Section 5.21)

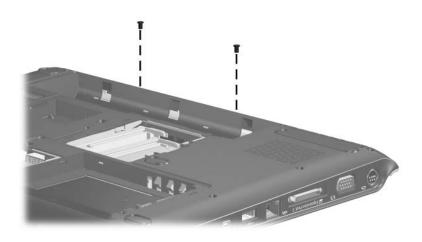

Silver Phillips PM2.5×5.0 Screw Locations

Table A-9
Phillips PM2.5×4.0 Screw

|  | Color | Qty. | Length | Thread | Head<br>Width |
|--|-------|------|--------|--------|---------------|
|  | Black | 11   | 4.0 mm | 2.5 mm | 4.0 mm        |

- One screw that secures the Web camera to the display enclosure (documented in Section 5.9)
- 2 Two screws that secure the wireless antenna transceivers to the display enclosure (documented in Section 5.9)

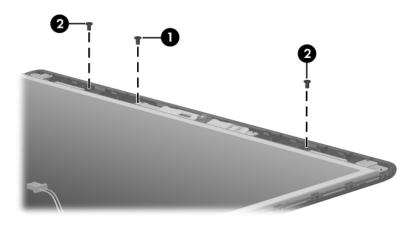

Phillips PM2.5×4.0 Screw Locations

Table A-9
Phillips PM2.5×4.0 Screw (Continued)

| ≣<br>≣⊕ <b> </b><br>mm | Color | Qty. | Length | Thread | Head<br>Width |
|------------------------|-------|------|--------|--------|---------------|
|                        | Black | 11   | 4.0 mm | 2.5 mm | 4.0 mm        |

4 screws that secure the top cover to the computer (documented in Section 5.13)

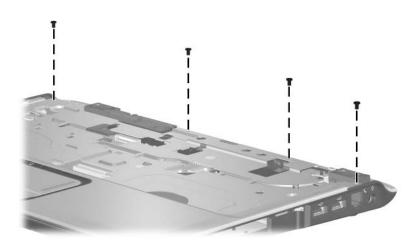

Phillips PM2.5×4.0 Screw Locations

Table A-9
Phillips PM2.5×4.0 Screw (Continued)

| ≣<br>≣⊕ <b> </b><br>mm | Color | Qty. | Length | Thread | Head<br>Width |
|------------------------|-------|------|--------|--------|---------------|
|                        | Black | 11   | 4.0 mm | 2.5 mm | 4.0 mm        |

One screw that secures the USB board to the computer (documented in Section 5.19)

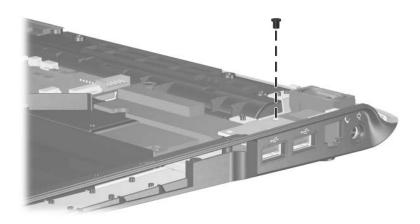

Phillips PM2.5×4.0 Screw Location

# Table A-9 Phillips PM2.5×4.0 Screw (Continued)

|  | Color | Qty. | Length | Thread | Head<br>Width |
|--|-------|------|--------|--------|---------------|
|  | Black | 11   | 4.0 mm | 2.5 mm | 4.0 mm        |

### Where used:

3 screws that secure the speaker assembly to the computer (documented in Section 5.20)

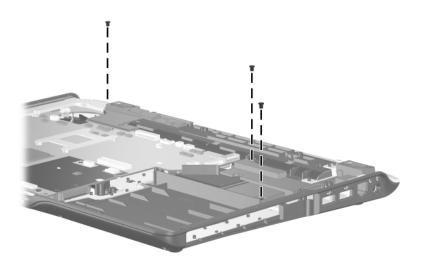

Phillips PM2.5×4.0 Screw Locations

Table A-10
Phillips PM2.0×2.0 Screw

| =<br>=+  =<br>mm | Color  | Qty. | Length | Thread | Head<br>Width |
|------------------|--------|------|--------|--------|---------------|
|                  | Silver | 2    | 2.0 mm | 2.0 mm | 4.0 mm        |

2 screws that secure the TouchPad board to the TouchPad bracket (documented in Section 5.13)

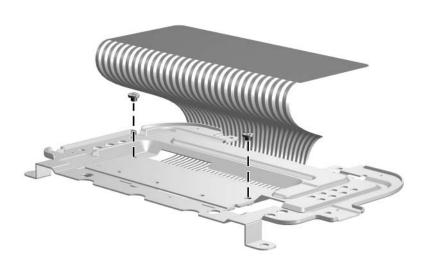

Phillips PM2.0×2.0 Screw Locations

Table A-11
Phillips PM2.0×8.0 Screw

| mm | Color | Qty. | Length | Thread | Head<br>Width |
|----|-------|------|--------|--------|---------------|
|    | Black | 2    | 8.0 mm | 2.0 mm | 4.0 mm        |

2 screws that secure the fan/heat sink assembly to the system board (documented in Section 5.25)

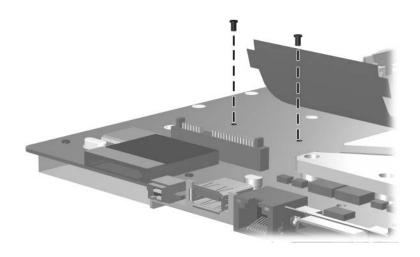

Phillips PM2.0×8.0 Screw Locations

Table A-12
Phillips PM2.0×13.0 Spring-Loaded Shoulder Screw

| mm | Color  | Qty. | Length  | Thread | Head<br>Width |
|----|--------|------|---------|--------|---------------|
|    | Silver | 8    | 13.0 mm | 2.0 mm | 6.0 mm        |

4 screws that secure the fan/heat sink assembly to the system board on computer models using Intel processors (documented in Section 5.25)

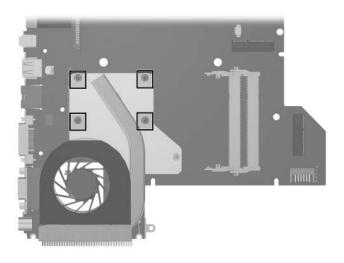

Phillips PM2.0×13.0 Spring-Loaded Shoulder Screw Locations

Table A-12
Phillips PM2.0×13.0 Spring-Loaded Shoulder Screw
(Continued)

| ### | Color  | Qty. | Length  | Thread | Head<br>Width |
|-----|--------|------|---------|--------|---------------|
|     | Silver | 8    | 13.0 mm | 2.0 mm | 6.0 mm        |

4 screws that secure the fan/heat sink assembly to the system board on computer models using AMD processors (documented in Section 5.25)

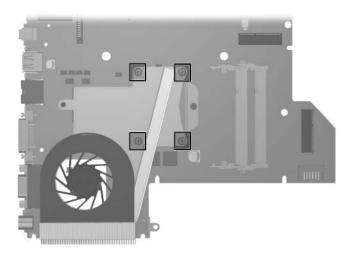

Phillips PM2.0×13.0 Spring-Loaded Shoulder Screw Locations

Table A-13
Phillips PM2.0×9.0 Spring-Loaded Shoulder Screw

| mm | Color  | Qty. | Length | Thread | Head<br>Width |
|----|--------|------|--------|--------|---------------|
|    | Silver | 2    | 9.0 mm | 2.0 mm | 6.0 mm        |

One screw that secures the fan/heat sink assembly to the system board on computer models using Intel processors (documented in Section 5.25)

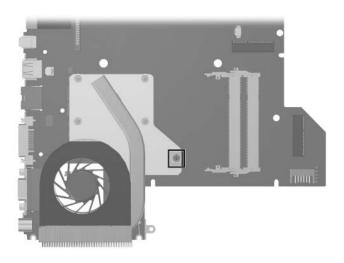

Phillips PM2.0×9.0 Spring-Loaded Shoulder Screw Location

Table A-13
Phillips PM2.0×9.0 Spring-Loaded Shoulder Screw
(Continued)

| mm!!!!!!!!!!!!!! | Color  | Qty. | Length | Thread | Head<br>Width |
|------------------|--------|------|--------|--------|---------------|
|                  | Silver | 2    | 9.0 mm | 2.0 mm | 6.0 mm        |

One screw that secures the fan/heat sink assembly to the system board on computer models using AMD processors (documented in Section 5.25)

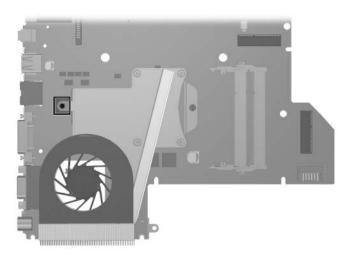

Phillips PM2.0×9.0 Spring-Loaded Shoulder Screw Location

# Backup and Recovery in Windows XP

## **Recovering System Information**

Tools provided by the operating system and PC Recovery software are designed to help you with the following tasks for safeguarding your information and restoring it in case of a system failure:

- Backing up your information regularly to protect your important system files.
- Making a set of recovery discs (PC Recovery software feature). Recovery discs are used to start up (boot) your computer and restore the operating system and software programs to factory settings in case of system failure or instability.
- Creating system restore points (operating system feature). System restore points allow you to reverse undesirable changes to your computer by restoring the computer to an earlier state.
- Recovering a program or driver (PC Recovery software feature). This feature helps you reinstall a program or driver without performing a full system recovery.
- Performing a full system recovery (PC Recovery software feature). With PC Recovery, you can recover your full factory image if you experience system failure or instability. PC Recovery works from a dedicated recovery partition on the hard drive or from recovery discs you create.

## **Backing Up Your Information**

## When to Back Up

■ On a regularly scheduled basis

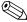

Set reminders to back up your information periodically.

- Before the computer is repaired or restored
- Before you add or modify hardware or software

#### **Backup Suggestions**

- Create system restore points using Windows XP Professional System Restore feature.
- Store personal files in the My Documents folder and back up these folders periodically.
- Back up templates stored in their associated programs.
- Save customized settings in a window, toolbar, or menu bar by taking a screen shot of your settings.

The screen shot can be a time saver if you have to reset your preferences.

To copy the screen and paste it into a Word document:

- a. Display the screen.
- b. Copy the screen:

To copy only the active window, press alt+fn+prt sc.

To copy the entire screen, press fn+prt sc.

c. To paste the copied images into a document, open Word, and then select **Edit > Paste**.

## **Using System Restore Points**

When you back up your system, you are creating a system restore point. A system restore point allows you to save and name a snapshot of your hard drive at a specific point in time. You can then recover back to that point if you want to reverse subsequent changes made to your system.

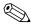

Recovering to an earlier restore point does not affect data files saved or e-mails created since the last restore point.

You also can create additional restore points to provide increased protection for your system files and settings.

#### When to Create Restore Points

- Before you add or extensively modify software or hardware.
- Periodically, whenever the system is performing optimally.

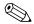

If you revert to a restore point and then change your mind, you can reverse the restoration.

### **Creating a System Restore Point**

1. Select **Start > Help and Support**, and then click **System Restore**.

The System Restore window opens.

- 2. Click **Create a restore point**, and then click **Next**.
- 3. Follow the on-screen instructions.

## Restoring to a Previous Date and Time

To revert to a restore point (created at a previous date and time), when the computer was functioning optimally:

1. Select **Start > Help and Support**, and then click **System Restore**.

The System Restore window opens.

- Click Restore my computer to an earlier time, and then click Next.
- 3. Follow the on-screen instructions.

## **Creating Recovery Discs**

PC Recovery Disc Creator creates a set of recovery CDs or DVDs for the computer. Use recovery discs to restore the operating system and software programs to factory settings, in case of system failure or instability.

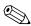

Handle these discs carefully and keep them in a safe place. The software allows the creation of only one set of recovery discs.

Note the following guidelines before creating recovery discs:

■ You will need high quality CD-R, DVD-R, or DVD+R media (purchased separately).

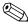

DVD±RW/R and double-layer DVD±RW are not compatible with the PC Recovery Disc Creator software.

- The computer must be connected to AC power during this process.
- Only one set of recovery discs can be created per computer.

- Number each disc before inserting it into the computer optical drive.
- If necessary, you can exit the program before you have finished creating the recovery discs. The next time you open PC Recovery Disc Creator, you will be prompted to continue the disc creation process.

To create a set of recovery discs:

1. Select Start > All Programs > System Recovery > PC Recovery Disc Creator.

The PC Recovery Disc Creator tool opens.

2. Click Next.

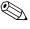

If you are operating the computer on battery power, you will be prompted to connect to AC power before you can go to the next step.

3. Select the type of disc you want to use and click **Next**.

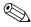

The software examines the image and displays the number of blank discs needed to create your recovery discs.

4. Insert the first disc and follow the on-screen instructions to complete the creation of the recovery discs.

## **Reinstalling Software Programs and Drivers**

If a program or driver preinstalled at the factory is accidentally erased or is damaged, the Application and Driver Recovery tool allows you to reinstall it.

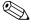

Software not provided with this computer must be reinstalled from the disc provided by the manufacturer or downloaded from the manufacturer's Web site.

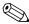

Before reinstalling the program, be sure it is fully uninstalled.

The Application and Driver Recovery tool replaces corrupted system files and reinstalls deleted system files within the program.

- In most cases, if the program you are reinstalling is still on your computer, the reinstallation process does not affect your personal settings.
- In all cases, if a program has been deleted from your computer, the reinstallation process reinstalls the program or utility to the factory image but cannot restore your personal settings.

# Reinstalling Preinstalled Programs and Drivers

1. Remove the program or driver:

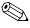

In some cases, drivers are not listed in the Add or Remove Programs list. If the driver is not listed, it does not need to be removed.

- a. Select Start > Control Panel > Add or Remove Programs.
- b. Click the program or driver you want to remove, and then click **Change/Remove**.

2. Select Start > All Programs > System Recovery > Application and Driver Recovery.

The Application and Driver Recovery tool opens.

- Select Application Installation or Driver Installation, and then click Next.
- 4. Follow the on-screen instructions to complete the program or driver recovery.
- 5. Restart the computer if prompted.

## **Reinstalling Programs from Discs**

- 1. Insert the disc into the optical drive.
- 2. When the installation wizard opens, follow the installation instructions on the screen.
- 3. Restart the computer if prompted.

## **Performing a Recovery**

PC Recovery software allows you to repair or restore the system if you experience system failure or instability. PC Recovery works from recovery discs that you create or from a dedicated recovery partition on the hard drive.

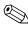

Microsoft Windows XP has its own built-in repair features, such as System Restore and driver roll-back capabilities. If you have not already tried these features, try them before using PC Recovery.

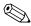

PC Recovery only recovers software that was preinstalled at the factory. Software not provided with this computer must be reinstalled from the disc provided by the manufacturer or downloaded from the manufacturer's Web site.

## **Recovering from the Recovery Discs**

To restore the system from the recovery discs:

- 1. Back up all personal files.
- 2. Insert the first recovery disc into the optical drive and restart the computer.
- 3. Follow the on-screen instructions.

# Recovering from the Partition on the Hard Drive

You can perform a recovery from the partition on the hard drive from either the Start button or **f11**.

To restore the system from the partition:

- 1. Access the PC Recovery tool:
  - ☐ To access PC Recovery from the Start button, select Start > All Programs > System Recovery > PC Recovery.
  - ☐ To access PC Recovery from f11, restart the computer and press f11 while the "Press <F11> for recovery" message is displayed on the screen.

The PC Recovery tool opens.

2. Select **PC Recovery** and click **Next**.

The computer restarts and the PC Recovery tool opens.

- 3. Click OK.
- 4. Follow the on-screen instructions to complete the system recovery.

If you want to perform a destructive recovery:

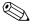

A destructive recovery formats the hard drive and restores the computer to its factory state. Select this option only as a last resort.

- a. Click **Advanced Options** on the System Recovery screen.
- b. Select **Destructive Recovery** and follow the on-screen instructions.

# Deleting the Recovery Partition on the Hard Drive

The PC Recovery Advanced Options menu provides the option of deleting the recovery partition, which will increase space on the hard drive. Delete the recovery partition only if you have already created recovery discs.

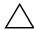

**CAUTION:** After you create the recovery discs, you can increase space on the hard drive by deleting the recovery partition. However, doing this is not recommended. If you delete this partition, you will lose any information that is on the partition, including the PC Recovery software. Thereafter, you must use the recovery discs to access PC Recovery software.

To delete the recovery partition:

- 1. If you have not already created recovery discs, create them now.
- Select Start > All Programs > System Recovery > PC Recovery.

The PC Recovery tool opens.

3. Select **PC Recovery** and click **Next**.

The computer restarts and the PC Recovery tools opens.

- 4. Click OK.
- 5. At the System Recovery screen, click **Advanced Options**.
- 6. Select **Delete Recovery Partition (not recommended)** and follow the on-screen instructions.

## **Updating Reinstalled Software**

After you perform a system recovery, connect to the Internet to update all reinstalled software.

To access update links for the operating system and other software provided on your computer:

» Select Start > Help and Support.

To update optional software, follow the instructions provided by the software manufacturer. Some programs include an update feature you can access from a Help button or menu within the program.

# Backup and Recovery in Windows Vista

## **Recovering System Information**

Tools provided by the operating system and Recovery Manager software are designed to help you with the following tasks for safeguarding your information and restoring it in case of a system failure:

- Back up your information regularly to protect your important system files.
- Make a set of recovery discs (Recovery Manager software feature). Recovery discs are used to start up (boot) your computer and restore the operating system and software programs to factory settings in case of system failure or instability.
- Create system restore points (operating system feature). System restore points allow you to reverse undesirable changes to your computer by restoring the computer to an earlier state.
- Recover a program or driver (Recovery Manager software feature). This feature helps you reinstall a program or driver without performing a full system recovery.
- Perform a full system recovery (Recovery Manager software feature). With Recovery Manager, you can recover your full factory image if you experience system failure or instability. Recovery Manager works from a dedicated recovery partition on the hard drive or from recovery discs you create.

## **Backing Up Your Information**

## When to Back Up

On a regularly scheduled basis.

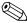

Set reminders to back up your information periodically.

- Before the computer is repaired or restored.
- Before you add or modify hardware or software.

#### **Backup Suggestions**

- Create system restore points using the Windows System Restore feature.
- Store personal files in the Documents folder and back up these folders periodically.
- Back up templates stored in their associated programs.
- Save customized settings in a window, toolbar, or menu bar by taking a screen shot of your settings.

The screen shot can be a time saver if you have to reset your preferences.

To copy the screen and paste it into a word-processing document:

- a. Display the screen.
- b. Copy the screen:

To copy only the active window, press alt+fn+prt sc.

To copy the entire screen, press fn+prt sc.

c. Open a word-processing document, and then select Edit > Paste.

## **Using System Restore Points**

When you back up your system, you are creating a system restore point. A system restore point allows you to save and name a snapshot of your hard drive at a specific point in time. You can then recover back to that point if you want to reverse subsequent changes made to your system.

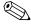

Recovering to an earlier restore point does not affect data files saved or e-mails created since the last restore point.

You also can create additional restore points to provide increased protection for your system files and settings.

#### When to Create Restore Points

- Before you add or extensively modify software or hardware.
- Periodically, whenever the system is performing optimally.

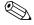

If you revert to a restore point and then change your mind, you can reverse the restoration.

### **Creating a System Restore Point**

- 1. Select Start > Control Panel > System and Maintenance > System.
- 2. In the left pane, click **System protection**.
- 3. Click the **System Protection** tab.
- 4. Under Automatic restore points, select the disk for which you want to create a restore point.
- 5. Click Create.

The System Protection window opens.

6. Follow the on-screen instructions.

## Restoring to a Previous Date and Time

To revert to a restore point (created at a previous date and time), when the computer was functioning optimally, follow these steps:

- Select Start > Control Panel > System and Maintenance > System.
- 2. In the left pane, click **System protection**.
- 3. Click the **System Protection** tab.
- 4. Click the **System Restore** button, and then click **Next**. The System Restore window opens.
- 5. Follow the on-screen instructions.

## **Creating Recovery Discs**

Recovery Manager creates a set of recovery CDs or DVDs for the computer. Use recovery discs to restore the operating system and software programs to factory settings, in case of system failure or instability.

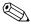

Handle these discs carefully and keep them in a safe place. The software allows the creation of only one set of recovery discs.

Note the following guidelines before creating recovery discs:

■ You will need high quality CD-R, DVD-R, or DVD+R media (purchased separately).

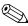

Formatted DVD±RW discs and DVD±RW double-layer discs are not compatible with the Recovery Manager software.

- The computer must be connected to AC power during this process.
- Only one set of recovery discs can be created per computer.
- Number each disc before inserting it into the computer optical drive.

■ If necessary, you can exit the program before you have finished creating the recovery discs. The next time you open Recovery Manager, you will be prompted to continue the disc creation process.

To create a set of recovery discs:

1. Select Start > All Programs > Recovery Manager > Recovery Manager.

Recovery Manager opens.

2. Click Advanced Options.

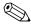

If you are operating the computer on battery power, you will be prompted to connect to AC power before you can go to the next step.

- 3. Click **Recovery disc creation**, and then click **Next**.
- 4. Follow the on-screen instructions.

## Reinstalling Software Programs and Drivers

If a program or driver preinstalled at the factory is accidentally erased or is damaged, Recovery Manager allows you to reinstall it.

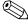

Software not provided with this computer must be reinstalled from the disc provided by the manufacturer or downloaded from the manufacturer's Web site.

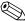

Before reinstalling the program, be sure it is fully uninstalled.

Recovery Manager replaces corrupted system files and reinstalls deleted system files within the program.

■ In most cases, if the program you are reinstalling is still on your computer, the reinstallation process does not affect your personal settings.

■ In all cases, if a program has been deleted from your computer, the reinstallation process reinstalls the program or utility to the factory image but cannot restore your personal settings.

# Reinstalling Preinstalled Programs and Drivers

1. Remove the program or driver:

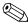

Before reinstalling the program, be sure it is fully uninstalled.

- a. Select Start > Control Panel > Programs > Uninstall a program.
- b. Right-click the program or driver you want to remove, and then click **Uninstall**.
- 2. Reinstall the program or driver:
  - a. Select Start > All Programs > Recovery Manager > Recovery Manager.

Recovery Manager opens.

- b. Click Advanced Options.
- c. Click either Software program re-installation or Hardware driver re-installation, and then click Next.
- d. Follow the on-screen instructions.
- e. Restart the computer if prompted.

### **Reinstalling Programs from Discs**

- 1. Insert the disc into the optical drive.
- 2. When the installation wizard opens, follow the installation instructions on the screen.
- 3. Restart the computer if prompted.

## **Performing a Recovery**

Recovery Manager software allows you to repair or restore the system if you experience system failure or instability. Recovery Manager works from recovery discs that you create or from a dedicated recovery partition on the hard drive.

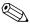

Windows has its own built-in repair features, such as System Restore and driver rollback capabilities. If you have not already tried these features, try them before using Recovery Manager.

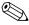

Recovery Manager only recovers software that was preinstalled at the factory. Software not provided with this computer must be reinstalled from the disc provided by the manufacturer or downloaded from the manufacturer's Web site.

## **Recovering from the Recovery Discs**

To restore the system from the recovery discs:

- 1. Back up all personal files.
- 2. Insert the first recovery disc into the optical drive and restart the computer.
- 3. Follow the on-screen instructions.

# Recovering from the Partition on the Hard Drive

You can perform a recovery from the partition on the hard drive from either the Start button or **f11**.

To restore the system from the partition, follow these steps:

- 1. Access Recovery Manager in either of the following ways:
  - ☐ Select Start > All Programs > Recovery Manager > Recovery Manager.

□ Restart the computer and press **f11** while the "Press <F11> for recovery" message is displayed on the screen. Then select **Recovery Manager**.

Recovery Manager opens.

- 2. Click **Advanced Options**.
- 3. Click **System recovery**, and then click **Next**.
- 4. Follow the on-screen instructions.

# Deleting the Recovery Partition on the Hard Drive

The Recovery Manager Advanced Options menu provides the option of deleting the recovery partition, which will increase space on the hard drive. Delete the recovery partition only if you have already created recovery discs.

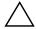

**CAUTION:** After you create the recovery discs, you can increase space on the hard drive by deleting the recovery partition. However, doing this is not recommended. If you delete this partition, you will lose any information that is on the partition, including Recovery Manager software. Thereafter, you must use the recovery discs to access Recovery Manager software.

#### To delete the recovery partition:

- 1. If you have not already created recovery discs, create them now.
- 2. Select **Start > All Programs > Recovery Manager > Recovery Manager**.

Recovery Manager opens.

- 3. Click Advanced Options.
- 4. Click **Remove recovery partition**, and then click **Next**.
- 5. Follow the on-screen instructions.

## **Updating Reinstalled Software**

After you perform a system recovery, connect to the Internet to update all reinstalled software.

To access update links for the operating system and other software provided on your computer:

#### » Select Start > Help and Support.

To update optional software, follow the instructions provided by the software manufacturer. Some programs include an update feature you can access from a Help button or menu within the program.

## **Display Component Recycling**

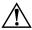

**WARNING:** The backlight contains mercury. Caution should be exercised when removing and handling the backlight to avoid damaging this component and causing exposure to the mercury.

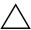

**CAUTION:** The procedures in this appendix can result in damage to display components. The only components intended for recycling purposes are the liquid crystal display (ICD) panel and the backlight. Careful handling should be exercised when removing these components.

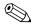

#### **Materials Disposal**

This HP product contains mercury in the display assembly backlight and may require special handling at end-of-life.

Disposal of mercury may be regulated because of environmental considerations. For disposal or recycling information, contact your local authorities or visit the Electronic Industries Alliance (EIA) at http://www.eiae.org.

This appendix provides disassembly instructions for the display assembly. The display assembly must be disassembled to gain access to the backlight **①** and the LCD panel **②**.

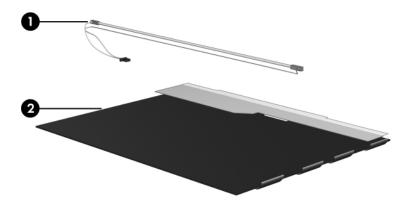

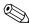

Disassembly procedures differ from one display assembly to another. The procedures provided in this appendix are general disassembly instructions. Specific details, such as screw sizes, quantities, and locations, and component shapes and sizes, can vary from one computer model to another.

Refer to Section 5.12, "Display Assembly," for display assembly disassembly steps.

Perform the following steps to disassemble the display assembly:

1. Remove all screw covers **1** and screws **2** that secure the display bezel to the display assembly.

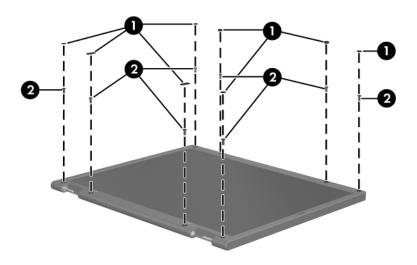

Removing the Display Bezel Screw Covers and Screws

- 2. Lift up and out on the left and right inside edges **1** and the top and bottom inside edges **2** of the display bezel until the bezel disengages from the display assembly.
- 3. Remove the display bezel **3**.

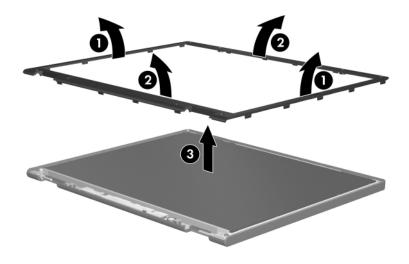

Removing the Display Bezel

4. Disconnect all LCD panel cables **1** from the display inverter board and remove the inverter board **2**.

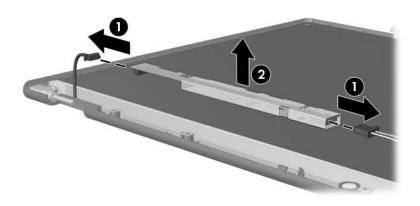

Removing the Display Inverter Board

- 5. Remove all screws **1** that secure the LCD panel to the display enclosure.
- 6. Remove the LCD panel **2** from the display enclosure.

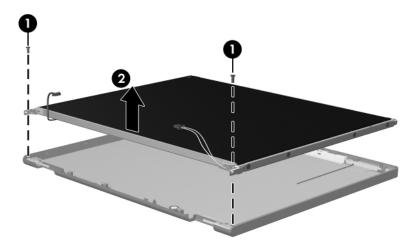

Removing the LCD Panel

- 7. Turn the LCD panel upside down.
- 8. Remove all screws that secure the LCD panel frame to the LCD panel.

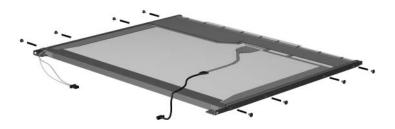

Removing the LCD Panel Frame Screws

- 9. Use a sharp-edged tool to cut the tape **①** that secures the side of the LCD panel to the LCD panel frame.
- 10. Remove the LCD panel frame **②** from the display panel.

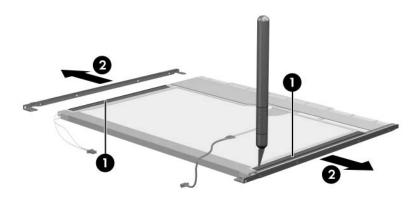

Removing the LCD Panel Frame

- 11. Remove the screws **①** that secure the backlight cover to the LCD panel.
- 12. Lift the top edge of the backlight cover ② and swing it forward.
- 13. Remove the backlight cover.

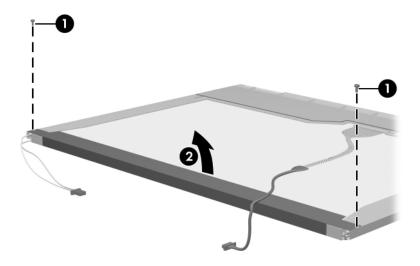

Removing the Backlight Cover

- 14. Turn the LCD panel right-side up.
- 15. Remove the backlight cables **1** from the clip **2** in the LCD panel.

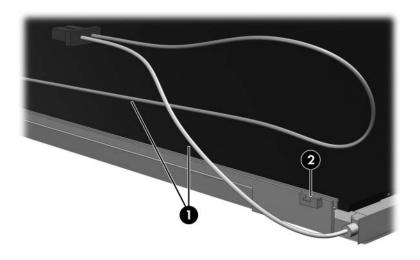

Releasing the Backlight Cables

- 16. Turn the LCD panel upside down.
- 17. Remove the backlight frame from the LCD panel.

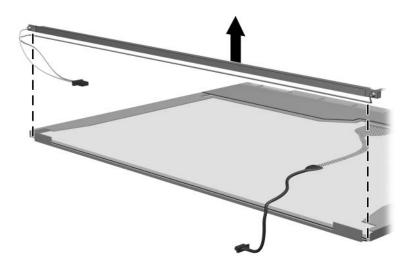

Removing the Backlight Frame

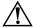

**WARNING:** The backlight contains mercury. Caution should be exercised when removing and handling the backlight to avoid damaging this component and causing exposure to the mercury.

18. Slide the backlight out of the backlight frame.

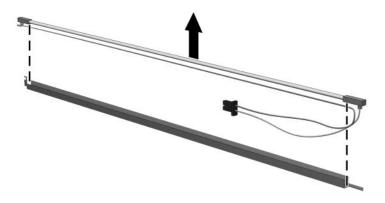

Removing the Backlight

- 19. Disconnect the display cable **1** from the LCD panel.
- 20. Remove the screws **②** that secure the LCD panel to the LCD rear panel.
- 21. Release the LCD panel **3** from the LCD rear panel.
- 22. Release the tape **4** that secures the LCD panel to the LCD rear panel.

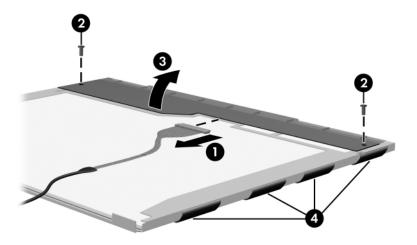

Releasing the LCD Panel

### 23. Remove the LCD panel.

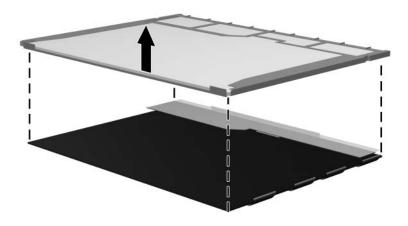

Removing the LCD Panel

24. Recycle the backlight and LCD panel.

# **Connector Pin Assignments**

Table E-1
Universal Serial Bus

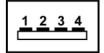

| Pin | Signal | Pin | Signal |
|-----|--------|-----|--------|
| 1   | +5 VDC | 3   | Data + |
| 2   | Data – | 4   | Ground |

Table E-2 RJ-45 (Network)

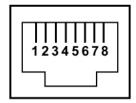

| Pin | Signal     | Pin | Signal    |
|-----|------------|-----|-----------|
| 1   | Transmit + | 5   | Unused    |
| 2   | Transmit – | 6   | Receive – |
| 3   | Receive +  | 7   | Unused    |
| 4   | Unused     | 8   | Unused    |

Table E-3 S-Video-Out

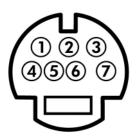

| Pin | Signal    | Pin | Signal    |
|-----|-----------|-----|-----------|
| 1   | TV-Ground | 5   | TV-CD     |
| 2   | TV-CVBS   | 6   | TV-Ground |
| 3   | TV-Ground | 7   | TV-YD     |
| 4   | TV-Ground |     |           |

Table E-4
External Monitor

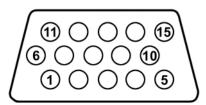

| Pin | Signal        | Pin | Signal          |
|-----|---------------|-----|-----------------|
| 1   | Red analog    | 9   | +5 VDC          |
| 2   | Green analog  | 10  | Ground          |
| 3   | Blue analog   | 11  | Monitor detect  |
| 4   | Not connected | 12  | DDC 2B data     |
| 5   | Ground        | 13  | Horizontal sync |
| 6   | Ground analog | 14  | Vertical sync   |
| 7   | Ground analog | 15  | DDC 2B clock    |
| 8   | Ground analog |     |                 |

Table E-5 RJ-11 (Modem)

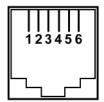

| Pin | Signal | Pin | Signal |
|-----|--------|-----|--------|
| 1   | Unused | 4   | Unused |
| 2   | Tip    | 5   | Unused |
| 3   | Ring   | 6   | Unused |

Table E-6
Audio-In (Microphone)

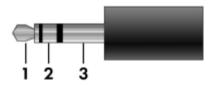

| Pin | Signal          | Pin | Signal |
|-----|-----------------|-----|--------|
| 1   | Audio signal in | 3   | Ground |
| 2   | Audio signal in |     |        |

Table E-7
Audio-Out (Headphone)

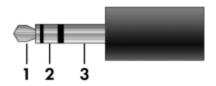

| Pin | Signal                   | Pin | Signal |
|-----|--------------------------|-----|--------|
| 1   | Audio out, left channel  | 3   | Ground |
| 2   | Audio out, right channel |     |        |

## **Power Cord Set Requirements**

### **3-Conductor Power Cord Set**

The wide range input feature of the computer permits it to operate from any line voltage from 100 to 120 or 220 to 240 volts AC.

The power cord set included with the computer meets the requirements for use in the country or region where the equipment is purchased.

Power cord sets for use in other countries or regions must meet the requirements of the country or region where the computer is used.

### **General Requirements**

The requirements listed below are applicable to all countries or regions.

- The length of the power cord set must be at least 1.5 m (5.0 ft) and a maximum of 2.0 m (6.5 ft).
- All power cord sets must be approved by an acceptable accredited agency responsible for evaluation in the country or region where the power cord set will be used.
- The power cord sets must have a minimum current capacity of 10 amps and a nominal voltage rating of 125 or 250 V AC, as required by each country or region's power system.
- The appliance coupler must meet the mechanical configuration of an EN 60 320/IEC 320 Standard Sheet C13 connector for mating with the appliance inlet on the back of the computer.

### Country/Region-Specific Requirements

| Country/Region | Accredited Agency | Applicable Note Number |
|----------------|-------------------|------------------------|
| Australia      | EANSW             | 1                      |
| Austria        | OVE               | 1                      |
| Belgium        | CEBC              | 1                      |
| Canada         | CSA               | 2                      |
| Denmark        | DEMKO             | 1                      |
| Finland        | FIMKO             | 1                      |
| France         | UTE               | 1                      |
| Germany        | VDE               | 1                      |
| Italy          | IMQ               | 1                      |
| Japan          | METI              | 3                      |

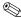

### NOTES:

- 1. The flexible cord must be <HAR> Type HO5VV-F, 3-conductor, 1.0 mm<sup>2</sup> conductor size. Power cord set fittings (appliance coupler and wall plug) must bear the certification mark of the agency responsible for evaluation in the country or region where it will be used.
- 2. The flexible cord must be Type SPT-3 or equivalent, No. 18 AWG, 3-conductor. The wall plug must be a two-pole grounding type with a NEMA 5-15P (15 A, 125 V) or NEMA 6-15P (15 A, 250 V) configuration.
- 3. The appliance coupler, flexible cord, and wall plug must bear a "T" mark and registration number in accordance with the Japanese Dentori Law. The flexible cord must be Type VCT or VCTF, 3-conductor, 1.00 mm<sup>2</sup> conductor size. The wall plug must be a two-pole grounding type with a Japanese Industrial Standard C8303 (7 A, 125 V) configuration.

#### 3-Conductor Power Cord Set Requirements (Continued)

| Country/Region             | Accredited Agency | Applicable Note Number |
|----------------------------|-------------------|------------------------|
| Korea                      | EK                | 4                      |
| The Netherlands            | KEMA              | 1                      |
| Norway                     | NEMKO             | 1                      |
| People's Republic of China | CCC               | 5                      |
| Sweden                     | SEMKO             | 1                      |
| Switzerland                | SEV               | 1                      |
| Taiwan                     | BSMI              | 4                      |
| United Kingdom             | BSI               | 1                      |
| United States              | UL                | 2                      |

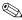

### NOTES:

- 1. The flexible cord must be <HAR> Type HO5VV-F, 3-conductor, 1.0 mm<sup>2</sup> conductor size. Power cord set fittings (appliance coupler and wall plug) must bear the certification mark of the agency responsible for evaluation in the country or region where it will be used.
- 2. The flexible cord must be Type SPT-3 or equivalent, No. 18 AWG, 3-conductor. The wall plug must be a two-pole grounding type with a NEMA 5-15P (15 A, 125 V) or NEMA 6-15P (15 A, 250 V) configuration.
- 3. The appliance coupler, flexible cord, and wall plug must bear a "T" mark and registration number in accordance with the Japanese Dentori Law. The flexible cord must be Type VCT or VCTF, 3-conductor, 1.00 mm<sup>2</sup> conductor size. The wall plug must be a two-pole grounding type with a Japanese Industrial Standard C8303 (7 A, 125 V) configuration.
- 4. The flexible cord must be Type RVV, 3-conductor, 0.75 mm<sup>2</sup> conductor size. Power cord set fittings (appliance coupler and wall plug) must bear the certification mark of the agency responsible for evaluation in the country or region where it will be used.
- 5. The flexible cord must be Type VCTF, 3-conductor, 0.75 mm<sup>2</sup> conductor size. Power cord set fittings (appliance coupler and wall plug) must bear the certification mark of the agency responsible for evaluation in the country or region where it will be used.

## Index

| 1394 port 1–10                                                                                                    | battery                                                                                                    |
|----------------------------------------------------------------------------------------------------|----------------------------------------------------------------------------------------------------|
| AC adapter, spare part numbers 3–26, 3–31 analog TV tuner, spare part number 3–26, 3–30 arrow keys 1–12 audio troubleshooting 2–31 audio/infrared board removal 5–58 spare part number 3–7, 3–34, 5–58 audio-in (microphone) jack location 1–7 pin assignments D–6 audio-out (headphone) jack location 1–7 pin assignments D–6 | removal 5–6 spare part numbers 3–13, 3–34, 3–39, 3–41, 5–6 battery bay 1–19 battery light 1–6 battery release latch 1–19 Bluetooth module removal 5–60 spare part number 3–11, 3–29, 5–60 Bluetooth module cable, illustrated 3–25 bottom components 1–19  C Cable Kit contents 3–25 spare part number 3–25, 3–34 |
| <b>B</b> backpack, spare part number                                                                                                    | cables, service considerations 4–2                                                                                                    |
| 3–26, 3–29 Backup and Recovery Windows Vista C–1 Windows XP B–1 backup suggestions B–2, C–2 base enclosure, spare part numbers 3–11, 3–35, 3–36                                                                                                    | caps lock key 1–12<br>caps lock light 1–14<br>carrying case, spare part<br>number 3–27, 3–35<br>CMOS clearing 1–4                                                                                                    |

| components                    | D                              |
|-------------------------------|--------------------------------|
| bottom 1–19                   | deleting                       |
| front 1–6                     | recovery partition             |
| keyboard 1–11                 | Windows Vista C–8              |
| left-side 1–9                 | Windows XP B–9                 |
| right-side 1–8                | design overview 1–21           |
| top 1–13, 1–15, 1–17          | Digital Media Slot 1–10        |
| TouchPad 1-18                 | Digital Media Slot light 1–10  |
| composite S-Video and audio   | disassembly sequence chart 5-3 |
| input cable, spare part       | diskette drive, OS loading     |
| number 3–26, 3–30             | problems 2–29                  |
| computer feet, locations 5–13 | display assembly               |
| Computer Setup                | removal 5–32                   |
| Advanced Menu 2–8, 2–15       | spare part number 3–3,         |
| File Menu 2–6, 2–13           | 3–33, 3–37, 5–32               |
| Security Menu 2–7, 2–13       | specifications 6–3             |
| Tools Menu 2–7, 2–14          | display bezel                  |
| computer specifications 6–1   | removal 5–36                   |
| connector pin assignments     | spare part numbers 5–36        |
| external monitor D-4          | Display Cable Kit, spare part  |
| headphone D–6                 | number 3–35, 5–43              |
| microphone D-6                | Display Hinge Kit, spare part  |
| monitor D–4                   | numbers 3–35, 3–36, 5–40       |
| RJ-11 (modem) D-5             | display hinge, removal 5–40    |
| RJ-45 (network) D-2           | Display Label Kit, spare part  |
| S-Video-out D-3               | number 3–35                    |
| Universal Serial Bus (USB)    | display label kit, spare part  |
| D-1                           | number 3–31                    |
| connectors, service           | display lid switch module      |
| considerations 4–2            | removal 5–66                   |
| creating, recovery discs      | spare part number 3–34,        |
| Windows Vista C–4             | 5–66                           |
| Windows XP B–4                | display panel                  |
| system restore point          | removal 5–41                   |
| Windows Vista C–3             | spare part numbers 3–36,       |
| Windows XP B–3                | 5–41                           |
|                               |                                |

| Display Plastics Kit, spare part             | E                                   |
|----------------------------------------------|-------------------------------------|
| numbers 3–35, 3–36                           | electrostatic discharge 4–4,        |
| Display Screw Kit, spare part                | 4–8                                 |
| number 3–35                                  | expansion hub, spare part           |
| docking device                               | number 3–26, 3–35                   |
| spare part number 3–26,                      | expansion port 3 1–10               |
| 3–35                                         | ExpressCard assembly                |
| troubleshooting 2–24                         | removal 5–75                        |
| drive light 1–6                              | spare part number 3–7,              |
| drives, preventing damage 4–3                | 3–35, 5–75                          |
| DVB-T TV tuner antenna,                      | ExpressCard slot 1–10               |
| spare part number 3–26, 3–31                 | ExpressCard slot bezel,             |
|                                              | illustrated 3–24                    |
| DVB-T TV tuner, spare part number 3–26, 3–31 | external monitor port location 1–10 |
| DVD button 1–16                              |                                     |
| DVD/CD-RW Combo Drive                        | pin assignments D-4                 |
| OS loading problems 2–30                     | F                                   |
| precautions 4–3                              | <b>f1</b> to <b>f12</b> keys 1–12   |
| removal 5–22                                 | fan/heat sink assembly              |
| spare part number 3–19,                      | removal 5–78                        |
| 3–23, 3–33, 5–22                             | spare part numbers 3–11,            |
| specifications 6–6                           | 3–34, 3–36, 3–37, 5–78              |
| DVD±RW and CD-RW                             | fan/heat sink assembly              |
| Combo Drive, OS loading                      | mounting bracket                    |
| problems 2–30                                | installing 5–84, 5–85               |
| DVD±RW/R and CD-RW                           | spare part number 3–11,             |
| Combo Drive                                  | 3–35, 5–84                          |
| precautions 4–3                              | features 1–2                        |
| removal 5–22                                 | feet, locations 5–13                |
| spare part numbers 3–19,                     | flowcharts, troubleshooting         |
| 3–23, 3–33, 5–22                             | no audio 2–31, 2–32                 |
| specifications 6–8, 6–9                      | no network/modem                    |
| - ·                                          | connection 2–36                     |
|                                              | no OS loading 2–25                  |
|                                              |                                     |

| no OS loading from         | headphone jack                                    |
|----------------------------|---------------------------------------------------|
| diskette drive 2–29        | location 1–7                                      |
| no OS loading from hard    | pin assignments D-6                               |
| drive 2–26, 2–27, 2–28     | headset, spare part number                        |
| no OS loading from optical | 3–26, 3–29                                        |
| drive 2–30                 | HP Remote Control, spare part                     |
| no power 2–18, 2–20, 2–21  | number 3–26                                       |
| no video 2–22, 2–23        | 1                                                 |
| nonfunctioning device      | I/O address specifications                        |
| 2–33                       | 6–13                                              |
| nonfunctioning docking     | infrared port 1–7                                 |
| device 2–24                | infrared receiver, spare part                     |
| nonfunctioning keyboard    | numbers 3–26, 3–38                                |
| 2–34                       | interrupt specifications 6–11                     |
| nonfunctioning pointing    | inverter                                          |
| device 2–35                | removal 5–39                                      |
| <b>fn</b> key 1–12         | spare part number 3–35,                           |
| front components 1–6       | 5–39                                              |
| G                          | K                                                 |
| grounding equipment and    |                                                   |
| methods 4–7                | keyboard<br>removal 5–24                          |
| н                          |                                                   |
| hard drive                 | spare part numbers 3–3,<br>3–5, 3–39, 3–40, 3–41, |
| OS loading problems 2–26   | 5–24                                              |
| precautions 4–3            | troubleshooting 2–34                              |
| removal 5–8                | keyboard components 1–11                          |
| spare part numbers 3–13,   | keypad keys 1–12                                  |
| 3–23, 3–33, 3–36, 3–41,    | _                                                 |
| 5–8                        | L                                                 |
| specifications 6–4         | LED board cable                                   |
| hard drive bay 1–19        | illustrated 3–25                                  |
| hard drive cover           | removal 5–31                                      |
| illustrated 3–24           | left-side components 1–9                          |
| removal 5–9                |                                                   |
|                            |                                                   |

| M                                                                                                    | modem module                                                                                                    |
|----------------------------------------------------------------------------------------------------|----------------------------------------------------------------------------------------------------|
| mass storage devices, spare                                                                                                    | removal 5–56                                                                                                    |
| part numbers 3–22                                                                                                    | spare part numbers 3–7,                                                                                                    |
| Media button 1–16                                                                                                    | 3–34, 3–37, 5–56                                                                                                    |
| memory module                                                                                                    | modem, troubleshooting 2–36                                                                                                    |
| removal 5–14                                                                                                    | monitor port                                                                                                    |
| spare part numbers 3–13,                                                                                                    | location 1–10                                                                                                    |
| 3–33, 5–14                                                                                                    | pin assignments D-4                                                                                                    |
| memory module compartment                                                                                                    | mouse, spare part number                                                                                                    |
| 1–20                                                                                                    | 3–26, 3–36, 3–37                                                                                                    |
| memory module compartment cover illustrated 3–24 removal 5–15 microphone location 1–14 removal 5–43 microphone jack location 1–7 pin assignments D–6 Mini Card compartment 1–20 Mini Card compartment cover illustrated 3–24 removal 5–20 | network jack location 1–10 pin assignments D–2 network, troubleshooting 2–36 Next/Fast Forward button 1–17 nonfunctioning device, troubleshooting 2–24, 2–33 num lock key 1–12 num lock light 1–14  optical drive |
| Mini Card module<br>removal 5–17<br>spare part numbers 3–15,<br>3–17, 3–19, 3–30, 3–31,<br>3–32, 3–35, 3–39, 5–17<br>modem connector, removal<br>5–74                                                                                     | location 1–8, 1–19 OS loading problems 2–30 precautions 4–3 removal 5–22 spare part numbers 3–19, 3–23, 5–22 specifications 6–8, 6–9                                                                              |
| modem jack<br>location 1–8<br>pin assignments D–5                                                                                                    | P packing precautions 4–5 password clearing 1–4                                                                                                    |
|                                                                                                    |                                                                                                    |

| performing a recovery Windows Vista C–7 Windows XP B–7     | <b>R</b> recovering from partition on hard drive |
|------------------------------------------------------------|--------------------------------------------------|
| plastic parts 4–2                                          | Windows Vista C-7                                |
| Plastics Kit                                               | Windows XP B-8                                   |
| contents 3–24                                              | recovering from the recovery                     |
| spare part number 3–5,                                     | discs                                            |
| 3–24, 3–34                                                 | Windows Vista C-7                                |
| Play/Pause button 1–17                                     | Windows XP B–8                                   |
| pointing device,                                           | remote control, spare part                       |
| troubleshooting 2–35                                       | number 3–29                                      |
| power button 1–14                                          | remote control, spare part                       |
| power button board                                         | numbers 3–26, 3–27, 3–37,                        |
| removal 5–31                                               | 3–38                                             |
| spare part number 3–3,                                     | removal                                          |
| 3–34, 5–31                                                 | preliminaries 4–1                                |
| power connector 1–8                                        | procedures 5–1                                   |
| power connector cable                                      | replacement                                      |
| removal 5–73                                               | preliminaries 4–1                                |
| spare part numbers 3–11,                                   | procedures 5–1                                   |
| 3–36, 5–73                                                 | RF cable, spare part number                      |
| power cord                                                 | 3–26, 3–30                                       |
| set requirements E–2                                       | RF input adapter cable,                          |
| spare part numbers 3–28,                                   | spare part number 3–26,                          |
| 3–29                                                       | 3–30                                             |
| power light 1–6                                            | right-side components 1–8                        |
| power management features 1–5                              | RJ-11 (modem) jack                               |
|                                                            | location 1–8                                     |
| power, troubleshooting 2–18<br>Previous/Rewind button 1–17 | pin assignments D–5                              |
|                                                            | RJ-45 (network) jack location 1–10               |
| processor<br>removal 5–86                                  |                                                  |
|                                                            | pin assignments D–2                              |
| spare part numbers 3–9,<br>3–32, 3–33, 3–35, 3–36,         |                                                  |
| 3–32, 3–33, 3–33, 3–30, 3–37, 3–39, 3–41, 5–86             |                                                  |
| 5-51, 5-59, 5-41, 5-60                                     |                                                  |

| RTC battery                    | S-Video-out jack           |
|--------------------------------|----------------------------|
| removal 5–12                   | location 1–10              |
| spare part number 3–13,        | pin assignments D-3        |
| 3–34, 5–12                     | switch cover               |
| Rubber Feet Kit, spare part    | removal 5–28               |
| number 3–11, 3–35              | spare part numbers 3–3,    |
| S                              | 3–34, 5–28                 |
| Screw Kit, spare part number   | system board               |
| 3–27, 3–35                     | removal 5–70               |
| screw listing A–1              | spare part numbers 3–7,    |
| security cable slot 1–10       | 3–32, 3–36, 3–39, 5–70     |
| serial number 3–1, 5–2         | system DMA 6–10            |
| service considerations 4–2     | Т                          |
| Setup Utility 2–1              | tools required 4–1         |
| speaker assembly               | top components 1–13, 1–15, |
| removal 5–64                   | 1–17                       |
| spare part number 3–7,         | top cover                  |
| 3–34, 5–64                     | removal 5-45               |
| speakers 1–14                  | spare part numbers 3–5,    |
| specifications                 | 3–34, 3–36, 5–45           |
| computer 6–1                   | top cover rear strip       |
| display 6–3                    | removal 5–68               |
| DVD/CD-RW Combo                | spare part numbers 3–5,    |
| Drive 6–6                      | 3–34, 3–36, 5–68           |
| DVD±RW/R and CD-RW             | TouchPad 1–18              |
| Combo Drive 6–8, 6–9           | removal 5–50               |
| hard drive 6–4                 | spare part number 3–5,     |
| I/O addresses 6–13             | 3–36, 5–50                 |
| interrupts 6–11                | TouchPad buttons 1–18      |
| optical drive 6–8, 6–9         | TouchPad cable             |
| system DMA 6–10                | illustrated 3–25           |
| static shielding materials 4–8 | removal 5–51               |
| Stop button 1–17               | spare part number 3–5,     |
|                                | 3–34, 5–50                 |
|                                |                            |

| TouchPad components 1–18 TouchPad on/off button 1–18                                                                                                    | USB digital drive, spare part number 3–23, 3–29                                                                                                    |
|----------------------------------------------------------------------------------------------------|----------------------------------------------------------------------------------------------------|
| TouchPad scroll zone 1–18 transporting precautions 4–5                                                                                                    | USB infrared receiver, spare part number 3–26, 3–30                                                                                                    |
| transporting precautions 4–5 troubleshooting audio 2–31 docking device 2–24 flowcharts 2–15 keyboard 2–34 modem 2–36 network 2–36 nonfunctioning device 2–24, 2–33 OS loading 2–25 overview 2–1 | USB travel mouse, spare part number 3–26 using system restore points B–3, C–3  V vents 1–20 video troubleshooting 2–22 volume button 1–14 volume scroll zone 1–14  W                             |
| pointing device 2–35                                                                                                    | Web camera                                                                                                    |
| power 2–18<br>video 2–22                                                                                                    | location 1–14<br>removal 5–37                                                                                                    |
| TV tuner antenna, spare part numbers 3–26, 3–38                                                                                                    | spare part number 3–21,<br>3–35, 5–37                                                                                                    |
| TV tuner, spare part numbers 3–26, 3–38                                                                                                    | Web camera bracket, removal 5–38                                                                                                    |
| Universal Serial Bus (USB) connector location 1–8, 1–10 pin assignments D–1 unknown password 1–4 USB board removal 5–62 spare part number 3–11, 3–34, 5–62 USB board cable, illustrated 3–25    | Web camera cable, removal 5–44 Windows applications key 1–12 Windows logo key 1–12 wireless antenna removal 5–42 spare part number 3–35, 5–42 wireless laser mouse, spare part number 3–27, 3–36 |
| 3–34, 5–62<br>USB board cable, illustrated                                                                                                    |                                                                                                    |

wireless light 1–7 wireless switch 1–7 wireless switch board removal 5–54 spare part number 3–7, 3–34, 5–54 workstation precautions 4–6